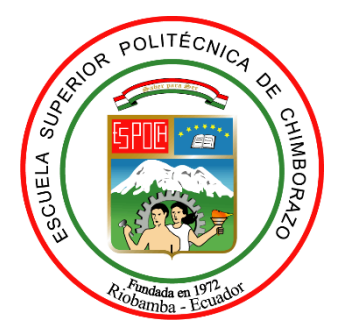

# **ESCUELA SUPERIOR POLITÉCNICA DE CHIMBORAZO FACULTAD DE INFORMÁTICA Y ELECTRÓNICA CARRERA DE INGENIERÍA EN SISTEMAS**

## **"DESARROLLO DE UNA APLICACIÓN WEB PARA EL CONTROL DE INVENTARIOS Y SEGUIMIENTO DE LOS MANTENIMIENTOS DE LOS EQUIPOS INFORMÁTICOS DEL GAD MUNICIPAL DEL CANTÓN ALAUSÍ"**

**Trabajo de integración curricular**

**Tipo: Proyecto Técnico**

Presentado para optar al grado académico de:

### **INGENIERO EN SISTEMAS INFORMÁTICOS**

### **AUTOR:** RICHARD SEBASTIÁN ZÚÑIGA LEMA

**DIRECTOR:** Ing. EDUARDO VILLA

Riobamba – Ecuador

2021

### **©2021, Richard Sebastián Zúñiga Lema**

Se autoriza la reproducción total o parcial, con fines académicos, por cualquier medio o procedimiento, incluyendo la cita bibliográfica del documento, siempre y cuando se reconozca el Derecho de Autor.

Yo, Richard Sebastián Zúñiga Lema declaro que el presente trabajo de integración curricular es de mi autoría y los resultados del mismo son auténticos. Los textos en el documento que provienen de otras fuentes están debidamente citados y referenciados.

Como autor asumo la responsabilidad legal y académica de los contenidos de este trabajo de integración curricular; El patrimonio intelectual pertenece a la Escuela Superior Politécnica de Chimborazo.

Riobamba, 07 de mayo de 2021.

**Richard Sebastián Zúñiga Lema 060367835-0**

## **ESCUELA SUPERIOR POLITÉCNICA DE CHIMBORAZO FACULTAD DE INFORMÁTICA Y ELECTRÓNICA CARRERA DE INGENIERÍA EN SISTEMAS**

El Tribunal del trabajo de integración curricular certifica que: El proyecto Técnico, **DESARROLLO DE UNA APLICACIÓN WEB PARA EL CONTROL DE INVENTARIOS Y SEGUIMIENTO DE LOS MANTENIMIENTOS DE LOS EQUIPOS INFORMÁTICOS DEL GAD MUNICIPAL DEL CANTÓN ALAUSÍ**, realizado por el señor: **RICHARD SEBASTIÁN ZÚÑIGA LEMA**, ha sido minuciosamente revisado por los Miembros del Tribunal del trabajo de integración curricular, el mismo que cumple con los requisitos científicos, técnicos, legales, en tal virtud el Tribunal autoriza su presentación.

 **FIRMA FECHA** 

Firmado electrónicamente por: **GISEL KATERINE BASTIDAS GUACHO**

Ing. Gisel Katerine Bastidas Guacho

**PRESIDENTE DEL TRIBUNAL 2021-05-07** 

(+) Ing. Eduardo Rolando Villa Villa

**DIRECTOR DEL TRABAJO \_\_\_\_\_\_\_\_\_\_\_\_\_\_\_** 

**DE TITULACIÓN**

Dr. Juan Mario Vargas Guambo **\_\_\_\_\_\_\_\_\_\_\_\_\_\_\_ 2021-05-07**

**MIEMBRO DEL TRIBUNAL** 

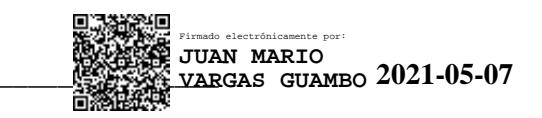

iv

### **DEDICATORIA**

El presente trabajo de integración curricular lo dedico a mis padres Manuel y Alicia, quienes me han brindado su apoyo incondicional, creen en mí y en mis capacidades, me proporcionan seguridad y fortaleza en cada etapa de mi vida. A mi esposa Jakeline, y a mis dos pequeños hijos Julio y Ricardo que son el motor que me da fuerza para salir adelante día tras día y me alientan en buscar un mejor futuro.

*Richard*

### **AGRADECIMIENTO**

Agradezco a Dios por sus bendiciones. A mis Padres Manuel y Alicia por el apoyo moral y económico que me han brindado a lo largo de mi carrera estudiantil, quienes están presentes en todo momento dándome su apoyo incondicional. A mi esposa Jakeline, por la motivación, afecto y amor para realizar este gran objetivo.

A la ingeniera Gisel Bastidas y al ingeniero Juan Vargas quienes me han apoyado con su tiempo, consejos y conocimientos. Un agradecimiento póstumo al ingeniero Eduardo Villa por todo su apoyo, orientación, tiempo y enseñanzas.

Al personal docente y administrativo de la Escuela de Ingeniería en Sistemas, por la formación profesional, moral, ética y humanista.

Finalmente, agradezco al alcalde del GAD Municipal del Cantón Alausí y al personal de la Unidad de TICs, por la apertura para realizar este proyecto.

*Richard*

### **TABLA DE CONTENIDO**

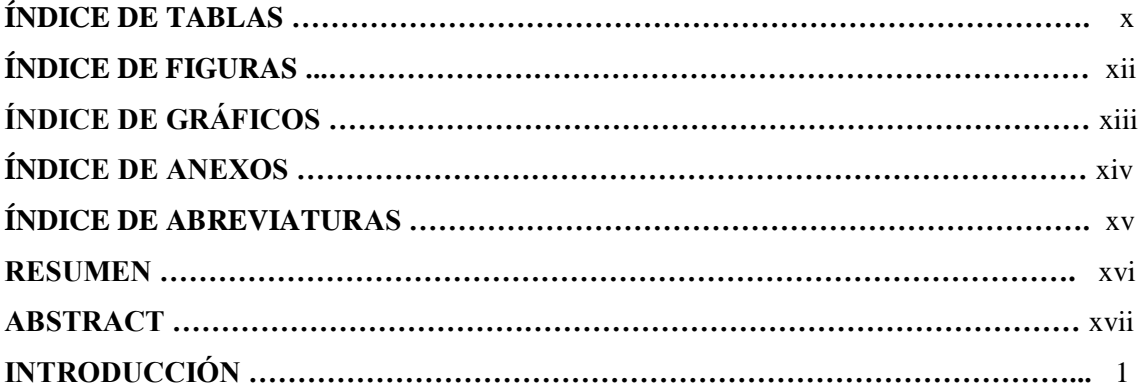

### **CAPÍTULO I**

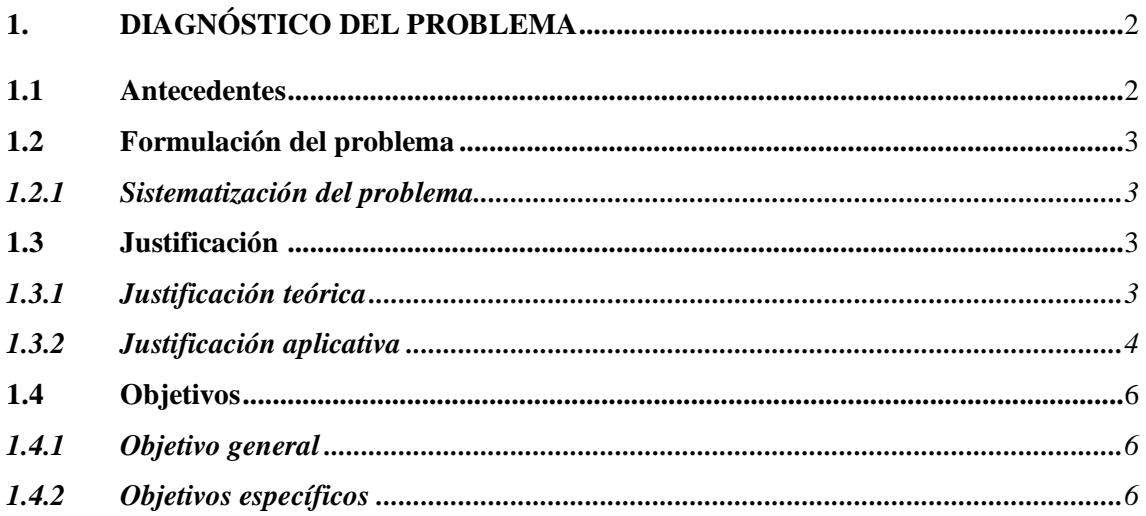

### **CAPÍTULO II**

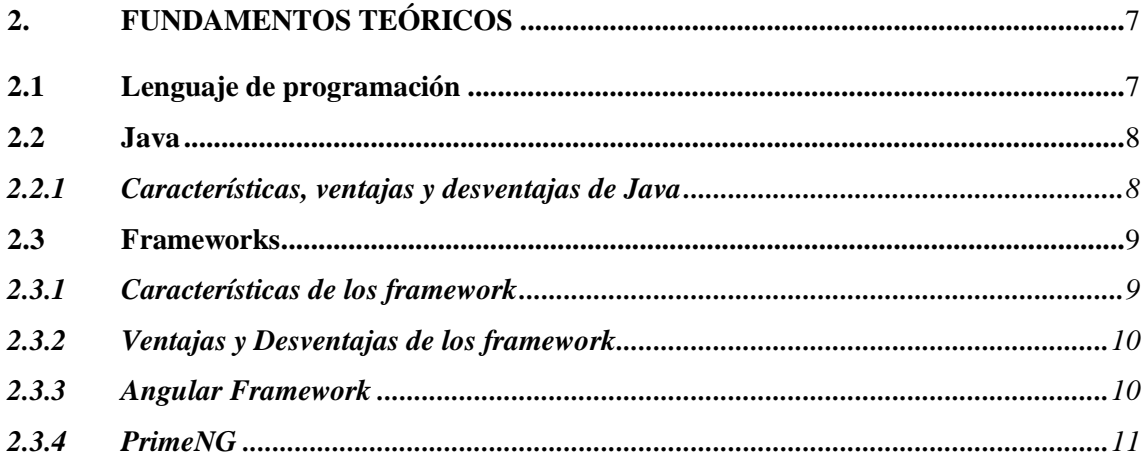

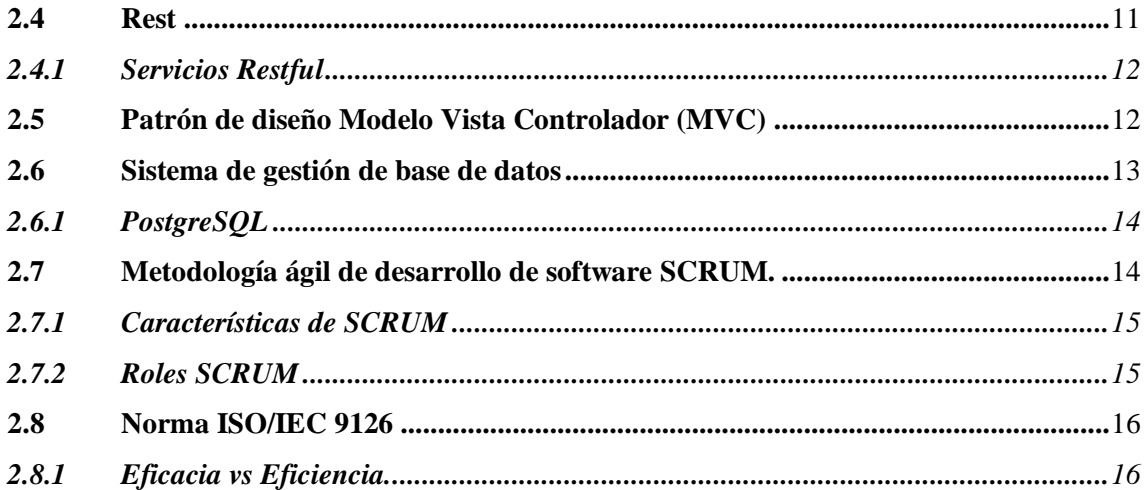

### **CAPÍTULO III**

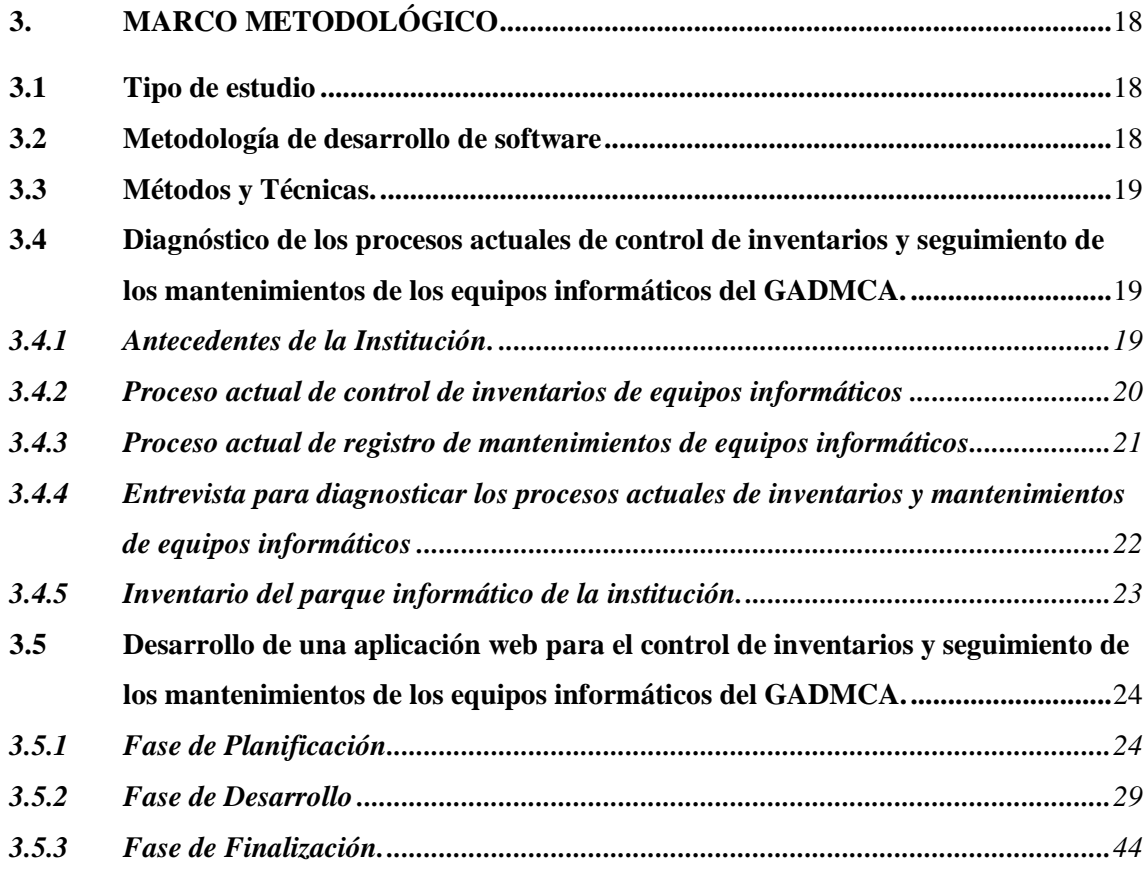

### **CAPÍTULO IV**

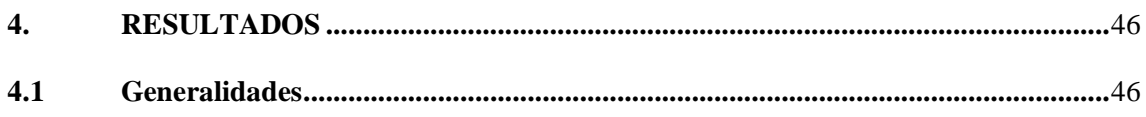

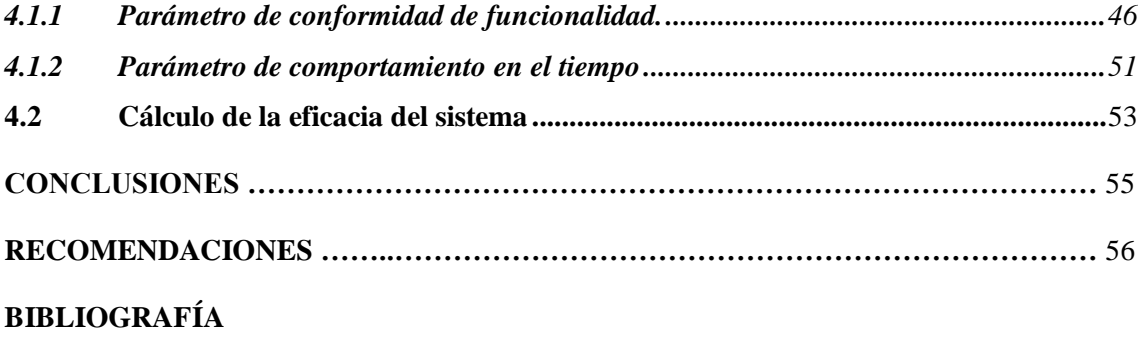

**ANEXOS**

### ÍNDICE DE TABLAS

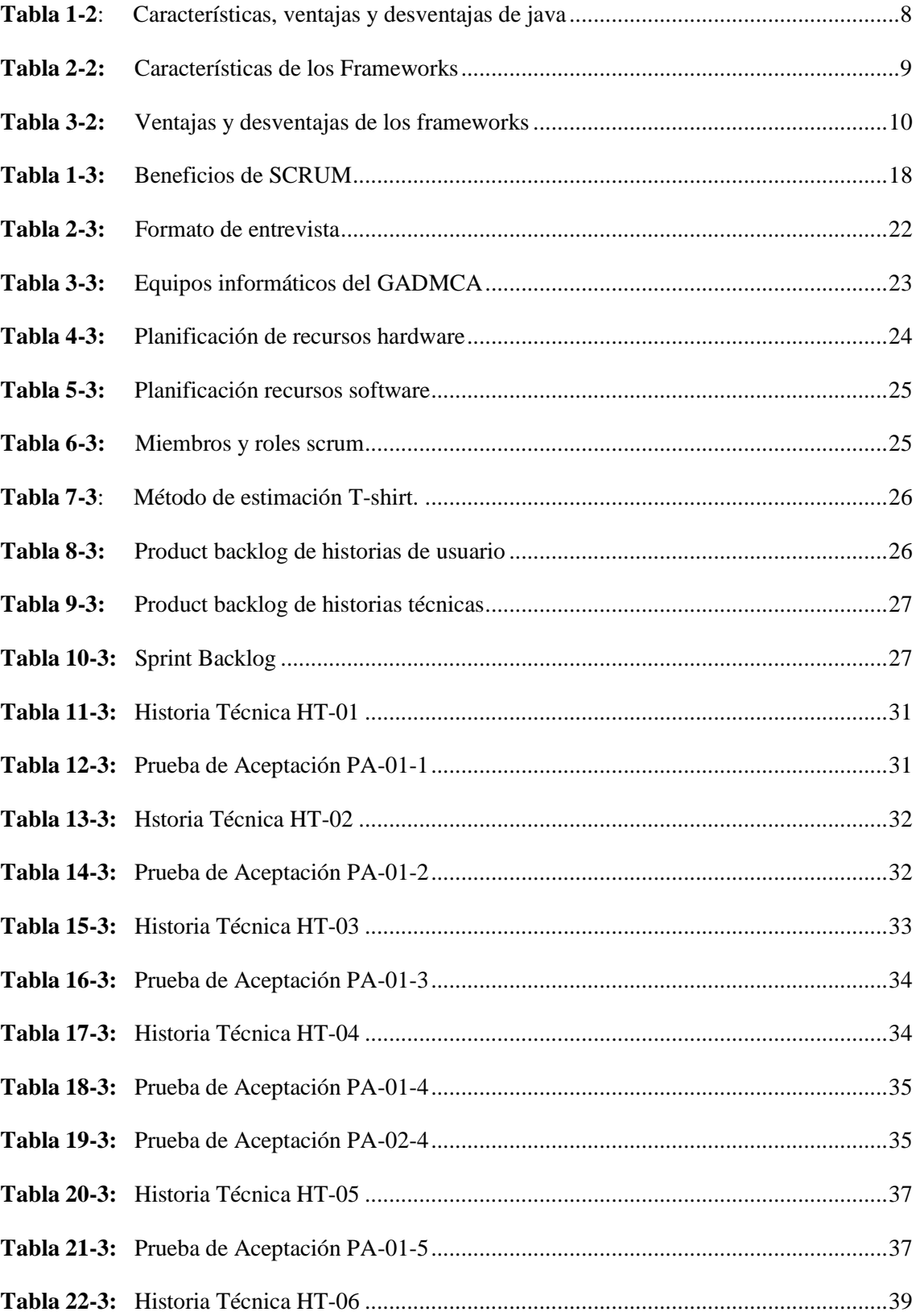

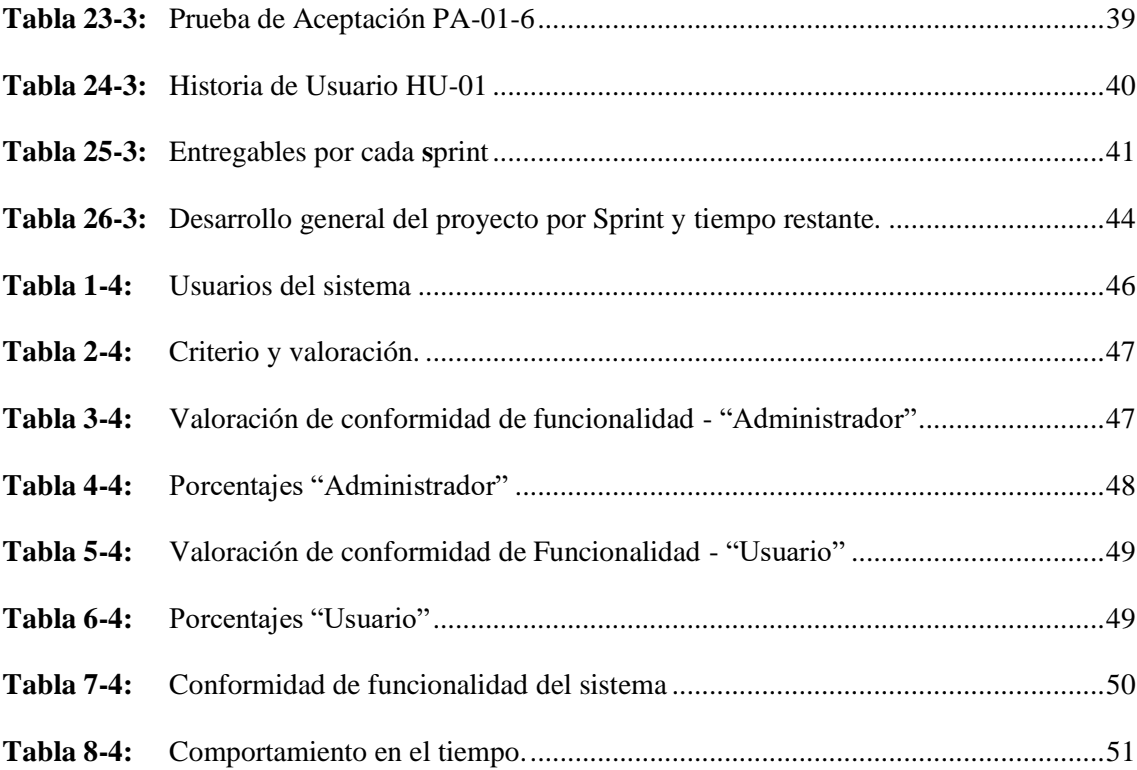

### **ÍNDICE DE FIGURAS**

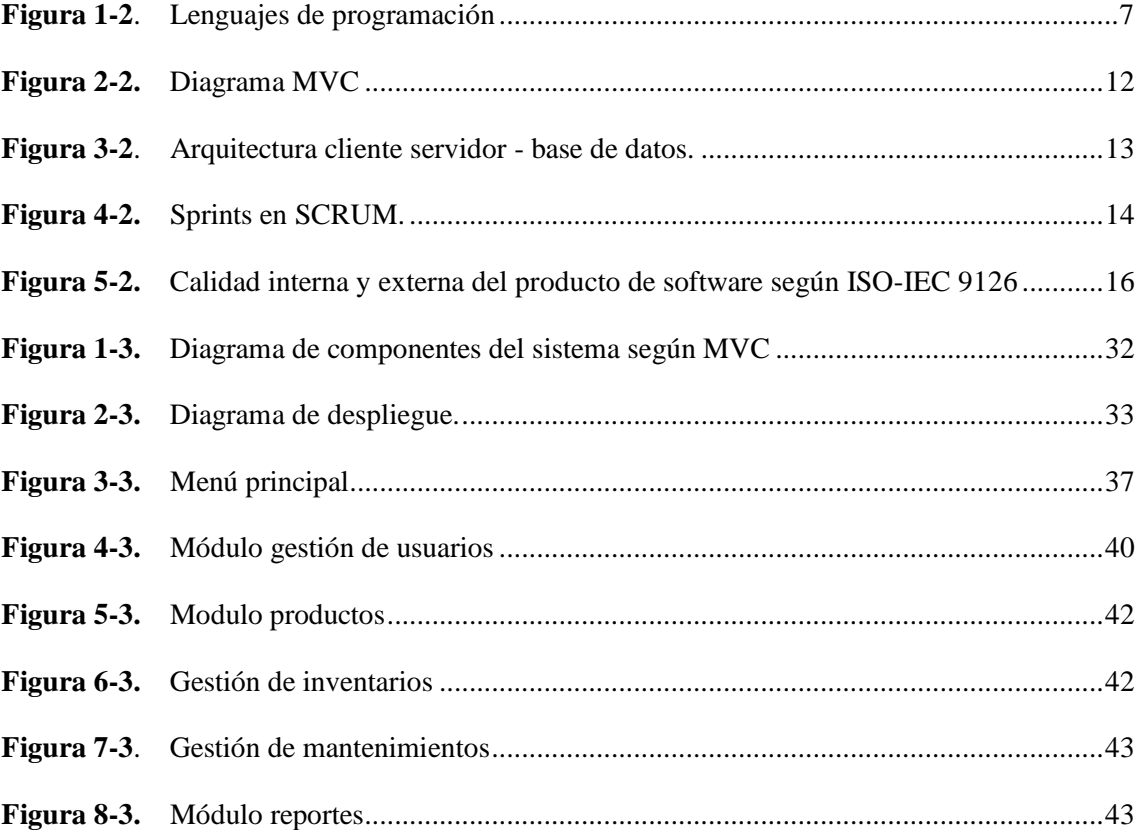

### **ÍNDICE DE GRÁFICOS**

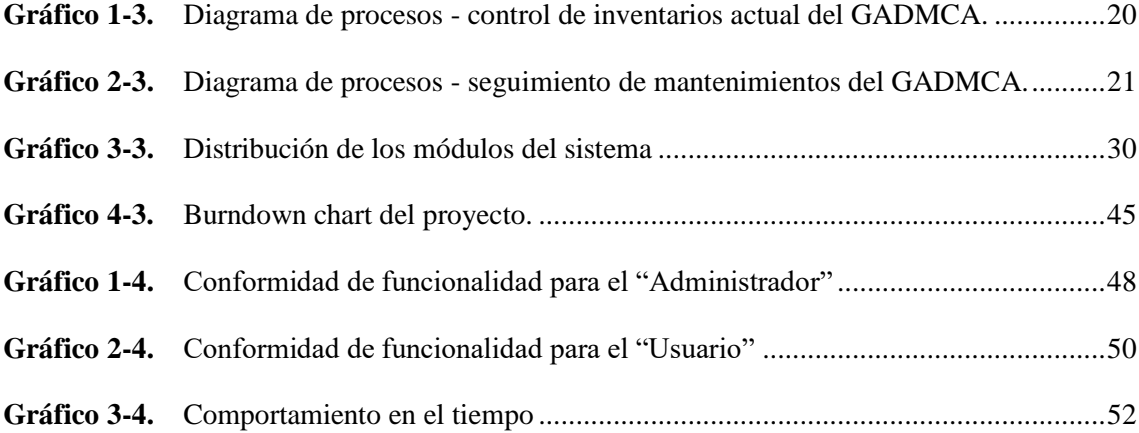

### **ÍNDICE DE ANEXOS**

- **ANEXO A.** ENTREVISTA REALIZADA AL JEFE DE UTIC-GADMCA
- **ANEXO B.** INVENTARIO PARQUE INFORMÁTICO DEL GADMCA.
- **ANEXO C.** TAREAS DE INGENIERÍA DE LAS HISTORIAS TÉCNICAS
- **ANEXO D.** DISEÑO DE LA BASE DE DATOS
- **ANEXO E.** DICCIONARIO DE DATOS
- **ANEXO F.** HISTORIAS DE USUARIO.

### **ÍNDICE DE ABREVIATURAS**

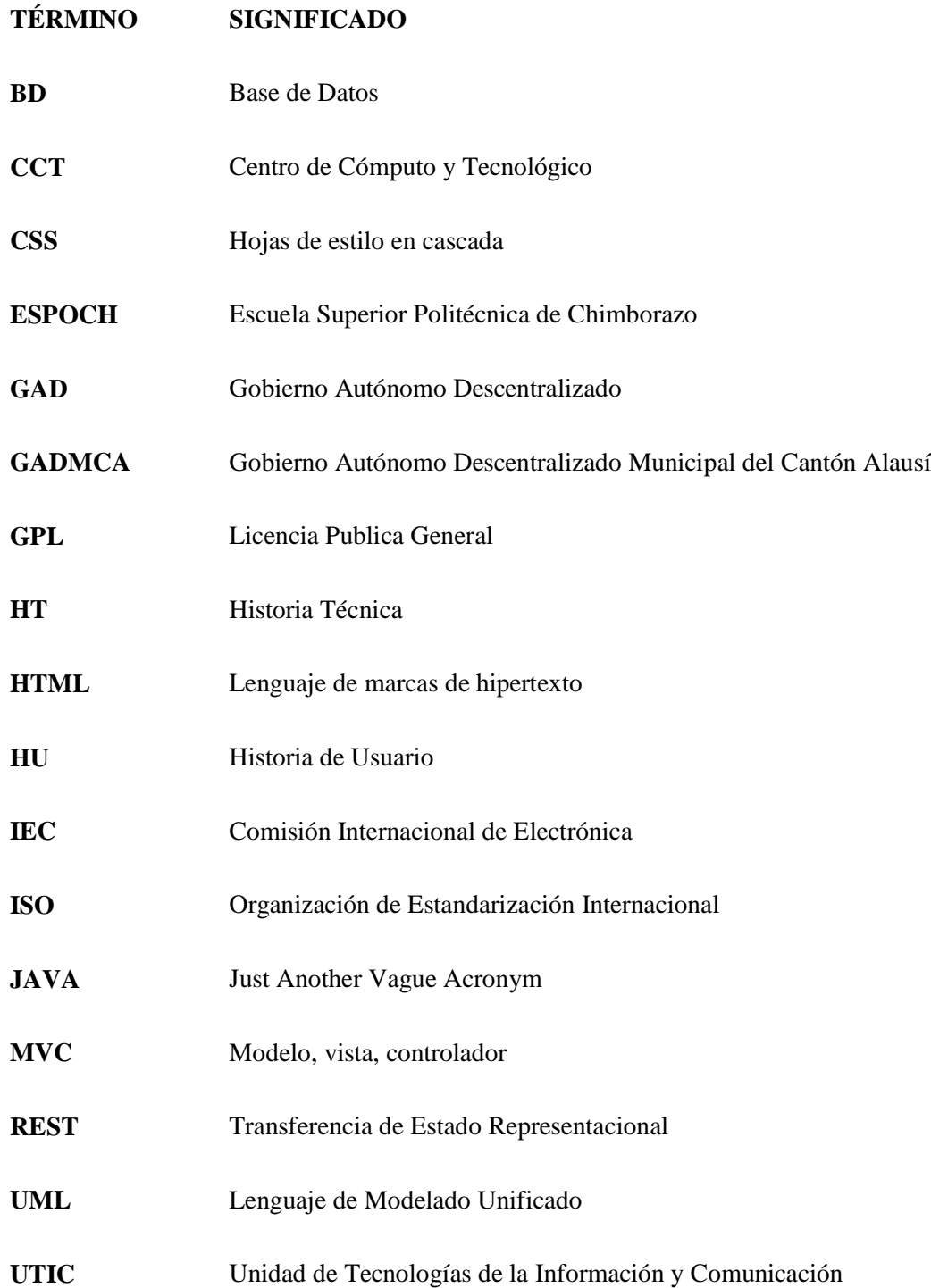

#### **RESUMEN**

La finalidad del presente trabajo de grado fue el desarrollo de una aplicación web para el "Gobierno Autónomo Descentralizado Municipal del Cantón Alausí", ubicado en el cantón del mismo nombre perteneciente a la provincia de Chimborazo, con el objetivo de automatizar los procesos de control de inventarios y seguimiento de los mantenimientos de los equipos informáticos de la Institución. Para ello, se utilizó SCRUM como metodología de desarrollo de software; herramientas como: PostgreSQL para la gestión de base de datos, lenguaje de programación Java, Servicios web RESTful, Framework Angular, librería PrimeNG; patrón de arquitectura Modelo Vista Controlador. Finalmente, se evaluó la eficacia del sistema haciendo referencia a la Norma ISO/IEC 9126 en base a dos sub características que son: conformidad de funcionalidad y comportamiento en el tiempo, logrando una eficacia del 91,25%, de manera que, el aplicativo web es una herramienta de gran ayuda a la gestión administrativa y tecnológica de la Unidad de Tecnologías del Gobierno Autónomo Descentralizado Municipal del Cantón Alausí.

**Palabras clave**: <TECNOLOGÍA Y CIENCIAS DE LA INGENIERÍA>, <INGENIERÍA DE SOFTWARE>, <APLICATIVO WEB>, <SISTEMA DE INVENTARIOS>, <MANTENIMIENTO>, <EQUIPO INFORMÁTICO>, <METODOLOGÍA DE DESARROLLO ÁGIL (SCRUM)>, <EFICIENCIA>.

### **ABSTRACT**

The purpose of this degree work was the development of a web application for the "Gobierno Autónomo Descentralizado Municipal del Cantón Alausí", located in the town of the same name from the province of Chimborazo. The objective is to automate the control processes of inventories and monitoring of the maintenance of the Institution's computer equipment. For this, SCRUM was used as a software development methodology; tools such as: PostgreSQL for database management, Java programming language, RESTful web services, Angular Framework, PrimeNG library; architecture Model View Controller. Finally, the effectiveness of the system was evaluated by referring to the ISO/IEC 9126 Standard based on two sub-characteristics that are: conformity of functionality and behavior over time. The system achieved effectiveness of 91.25%, therefore, the web application is a great help to the administrative and technological management of the Technologies Unit of the Gobierno Autónomo Descentralizado Municipal del Cantón Alausí.

Keywords: <ENGINEERING TECHNOLOGY AND SCIENCES>, <SOFTWARE ENGINEERING>, <WEB APPLICATION>, <INVENTORY SYSTEM>, <MAINTENANCE>, <COMPUTER EQUIPMENT>, <AGILE DEVELOPMENT METHODOLOGY (SCRUM)>, <EFFECTIVENESS>.

### **INTRODUCCIÓN**

La tendencia desde hace varios años es la de automatizar la información y los procesos de las empresas e instituciones acorde al avance tecnológico e irse integrando en el mundo digital, brindando a sus clientes o usuarios hacer uso de las herramientas tecnológicas y facilitar determinados procesos.

Los Gobiernos Autónomos Descentralizados del país como Instituciones del Estado ecuatoriano buscan también estar a la vanguardia de la tecnología, para de esta manera brindar a los usuarios servicios de calidad a través de la web, de manera que, se agiliten los trámites y consultas de varios sectores que les competen. Además, que sus procesos internos de Unidades, Departamentos y Direcciones también utilicen las herramientas y avances tecnológicos para cumplir con sus tareas respectivas.

La aplicación web de Inventarios y Mantenimientos de Equipos Informáticos desarrollada para el Gobierno Autónomo Descentralizado Municipal del Cantón Alausí, permite automatizar los procesos de control de inventarios y darles seguimiento a los mantenimientos de los equipos informáticos de dicha Institución ubicada en el Cantón Alausí, provincia de Chimborazo. Estos procesos se venían realizando de manera manual por lo que la Unidad de Tecnologías de la Información y Comunicación (UTIC) del GAD no tenía un control directo sobre estos activos.

La metodología de desarrollo de software ágil SCRUM, el lenguaje de programación Java, el sistema de gestión de base de datos PostgreSQL, y el framework Angular son la base para el desarrollo del aplicativo web el cual facilita al personal de la Unidad a automatizar y controlar la información de los procesos mencionados anteriormente. Además, se trabajó con el patrón de arquitectura MVC, para controlar y separar la interfaz, lógica del negocio y acceso a los datos del sistema, arquitectura muy usada y que se acopla bien a la metodología escogida siguiendo el proceso de ingeniería adecuado.

Finalmente, se evaluó la eficacia del sistema haciendo referencia a una sub característica de funcionalidad que es la conformidad de funcionalidad y a una sub característica de eficiencia que es el comportamiento en el tiempo, estas son tomadas de la norma ISO-IEC 9126, de manera que, el aplicativo web sirve como una herramienta de gran ayuda a la gestión administrativa y tecnológica de la UTIC del GAD Municipal del Cantón Alausí.

### **CAPÍTULO I**

#### <span id="page-18-0"></span>**1. DIAGNÓSTICO DEL PROBLEMA**

#### <span id="page-18-1"></span>**1.1 ANTECEDENTES**

El Gobierno Autónomo Descentralizado Municipal del Cantón Alausí, Institución pública y del Estado, ubicada en el cantón del mismo nombre perteneciente a la provincia de Chimborazo, dirigida por su alcalde el Ing. Rodrigo Rea, tiene varias direcciones, departamentos y unidades encargadas de diversos ámbitos: sociales, económicos, productivos, y tecnológicos.

Particularmente, en la Unidad de Tecnologías (UTIC) del GAD, que en la actualidad se encuentra bajo la dirección del Ing. José Sislema en calidad de Jefe de Unidad, se ha visto la necesidad de implementar nuevos sistemas informáticos para gestionar y automatizar varios procesos administrativos, con la finalidad de optimizar recursos. Anteriormente, denominado Centro de Cómputo y Tecnológico (CCT), la UTIC fue creada en el año 2014, con el objetivo de mejorar los servicios de carácter tecnológico y abarcar el ámbito de las tecnologías de la información y comunicación, en consecuencia, varios proyectos se realizan con la finalidad de mejorar los sistemas, redes y servicios conforme a las necesidades de la institución.

Las instituciones públicas del estado, en particular los Gobiernos Autónomos Descentralizados del país se rigen a varias leyes, reglamentos y organismos de control y regulación que fiscalizan y rigen sus actividades, y en el caso particular de la UTIC del GADMCA la problemática surge por la necesidad de cumplir con varios puntos de Contraloría General del Estado, específicamente, el que menciona: se debe mantener un control y seguimiento sobre el proceso de los mantenimientos de los equipos informáticos con los que cuenta todas y cada una de la dependencias del cabildo local.

En la actualidad la UTIC a través de su personal realiza los mantenimientos de acuerdo a un cronograma establecido en el Plan de Mantenimiento de Equipos Informáticos 2020, estos resultados generan reportes escritos, documentos físicos que luego son archivados. La tarea de dar seguimiento manual a los mantenimientos, revisando archivo por archivo resulta muy compleja. Por tanto, la aplicación que se desarrollada en el presente trabajo garantiza la automatización del control de inventarios de equipos informáticos y permite dar seguimiento a los mantenimientos de los mismos.

### <span id="page-19-0"></span>**1.2 FORMULACIÓN DEL PROBLEMA**

¿Es posible automatizar con una aplicación web los procesos de control de inventarios y seguimiento de los mantenimientos de los equipos informáticos del GAD Municipal del Cantón Alausí?

#### <span id="page-19-1"></span>*1.2.1 Sistematización del problema*

- ¿Cuáles son los procesos actuales del control de inventarios y seguimiento de la información relacionada a los mantenimientos de equipos informáticos en el GAD de Alausí?
- ¿Cómo ayudará la aplicación web en el proceso de inventarios y seguimiento de los mantenimientos de los equipos informáticos?
- ¿Qué metodología y tecnologías puede emplearse para la solución propuesta?
- ¿Cómo se puede medir la eficacia del sistema?

### <span id="page-19-2"></span>**1.3 JUSTIFICACIÓN**

### <span id="page-19-3"></span>*1.3.1 Justificación teórica*

Los diferentes procesos de gestión en distintas empresas e instituciones se han venido automatizando a través de la implementación de la tecnología y sistemas informáticos acorde a las necesidades. En consecuencia, los sistemas o aplicaciones informáticas tienen un gran impacto en el manejo de los procesos administrativos, mismos que permiten cumplir tareas de forma automatizada con resultados positivos en tiempo, costos y esfuerzo, de manera que, se vuelven parte importante en la consecución de resultados.

Bajo esta perspectiva el aplicativo web se desarrolló bajo la plataforma Java, para el registro de los datos se usó un modelo relacional de base de datos en lenguaje SQL en PostgreSQL, éste ofrece ser muy rápido, multiusuario, multiproceso y robusto (Aliaga y Miani 2007). Para la parte del frontend mediante servicios RESTful se utilizó Angular que es un framework de desarrollo para JavaScript creado por Google que se utiliza para crear y mantener aplicaciones web de una sola página (Pérez 2019).

Para la arquitectura del Sistema se utilizó el Modelo Vista Controlador (MVC) el cual es un estilo o un patrón de arquitectura de software, cuya finalidad es separar los datos, la lógica del negocio y las interfaces de una aplicación. Se trata de un modelo muy maduro y que ha demostrado su validez a lo largo de los años en todo tipo de aplicaciones y plataformas de desarrollo (Universidad de Alicante 2016).

El aplicativo web se desarrolló con SCRUM como metodología de desarrollo de software, ésta es una metodología ágil que permite trabajar colaborativamente en equipo y es adecuado para proyectos de complejidad baja y media.

#### <span id="page-20-0"></span>*1.3.2 Justificación aplicativa*

Es de gran aporte los sistemas informáticos en los procesos administrativos para mejorar la productividad de las empresas e instituciones. El GAD Municipal del Cantón Alausí posee un sistema en el que se registran los activos en general y se encuentra ubicado en un computador en la oficina de Bodega, más es necesario que la información respecto a equipos informáticos se encuentre al alcance directo de la unidad de tecnologías es por esa razón que es necesario realizar un inventario de equipos informáticos y registrarlos en un sistema que además de ser web permita la gestión de dicha información en tiempo y a conveniencia.

Por lo que respecta al mantenimiento de los equipos informáticos se realizan según el cronograma establecido en el plan de mantenimiento de equipos informáticos de la institución, el resultado de cada mantenimiento realizado genera fichas de mantenimiento que posteriormente son archivadas de manera manual, provocando demoras en las respectivas búsquedas o seguimientos y no se obtiene la información requerida. Con el sistema de inventarios y seguimiento de los mantenimientos de equipos informáticos se pretende solucionar ya que se automatiza estos procesos permitiendo reducir tiempo, esfuerzo y recursos.

En efecto se necesita de varios módulos contemplados en el sistema para gestionar estos procesos los que se contemplan de la siguiente manera:

Módulo "Usuarios": Sirve para la autenticación de usuarios, permitirá o denegará el acceso a los diferentes módulos del Sistema.

Módulo "Departamentos": se utiliza para gestionar cada área, dirección o unidad de la institución, ver o ingresar inventarios de equipos informáticos y gestionar los mantenimientos de los mismos.

Módulo "Productos": permite gestionar los tipos de equipos informáticos.

Módulo "Bodega": permite la gestión sobre información de las bodegas de la institución.

Módulo de "Reportes": se utiliza para conocer varios reportes tanto de inventarios como de mantenimientos.

La aplicación propuesta se encuentra acorde a la línea de investigación transversal de la Escuela Superior Politécnica de Chimborazo, Tecnologías de la Información y Comunicación, al programa de Ingeniería de Software y a la línea de investigación de la carrera Desarrollo de

aplicaciones de Software. Además, está acorde al Plan Nacional de Desarrollo "Toda una vida" cumpliendo el objetivo 5 que menciona: impulsar la productividad y competitividad para el crecimiento económico sostenible de manera redistributiva y solidaria, en su inciso 5.1 que indica: promover la investigación, la formación, la capacitación, el desarrollo y la transferencia tecnológica, la innovación y el emprendimiento, la protección de la propiedad intelectual, para impulsar el cambio de la matriz productiva mediante la vinculación entre el sector público, productivo y las universidades (SENPLADES 2017).

### <span id="page-22-0"></span>**1.4 OBJETIVOS**

### <span id="page-22-1"></span>*1.4.1 Objetivo general*

Desarrollar una aplicación web para el control de inventarios y seguimiento de los mantenimientos de los equipos informáticos del GAD del Cantón Alausí.

### <span id="page-22-2"></span>*1.4.2 Objetivos específicos*

- Diagnosticar los procesos actuales para el control de inventarios y seguimiento de los mantenimientos realizados a los equipos informáticos que se realizan en el GAD Municipal del Cantón Alausí.
- Desarrollar una aplicación web que permita el control de inventarios y seguimiento de los mantenimientos realizados a los equipos informáticos del GAD Municipal del Cantón Alausí.
- Evaluar la eficacia del sistema al realizar el control de inventarios y seguimiento de los mantenimientos realizados a los equipos informáticos del GAD Municipal del Cantón Alausí.

### **CAPÍTULO II**

### <span id="page-23-0"></span>**2. FUNDAMENTOS TEÓRICOS**

El capítulo a continuación tiene como objetivo definir los conceptos necesarios para el avance del presente trabajo de investigación.

### <span id="page-23-1"></span>**2.1 Lenguaje de programación**

Elegir un lenguaje de programación es el primer paso para realizar un proyecto, pero para ello hay conocer la finalidad del programa a desarrollar. En la actualidad existe una inmensa variedad de lenguajes de programación como se observa en la **[Figura 1-2](#page-23-2)**, los cuales se pueden elegir para satisfacer distintas necesidades.

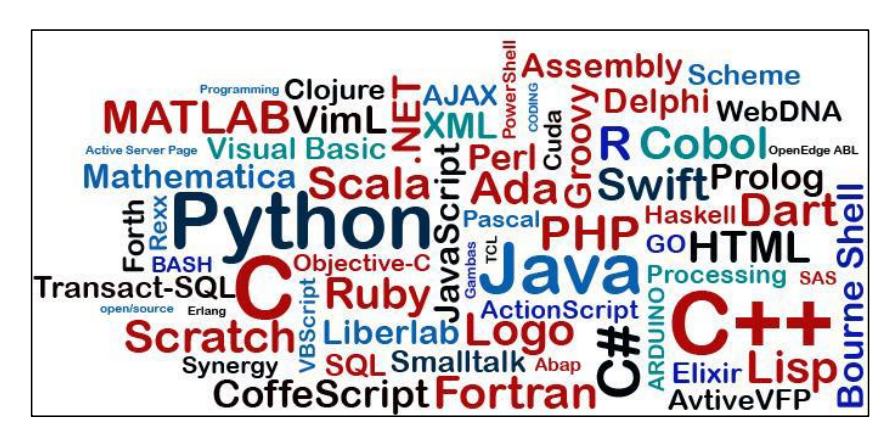

**Figura 1-2**. Lenguajes de programación **Fuente:** (Pérez 2016)

<span id="page-23-2"></span>Un lenguaje de programación es un conjunto de instrucciones que permiten la interacción entre el humano y las computadoras, a través de algoritmos e instrucciones escritas en una sintaxis que la computadora entiende e interpreta en lenguaje de máquina (López 2020).

Los lenguajes de programación contienen una serie de reglas sintácticas y semánticas compuestas por palabras, números y expresiones matemáticas, los conjuntos de estas crean el llamado código fuente, el cual una vez compilado, se convertirá en un programa o software y podrá ser ejecutado en una computadora. Los lenguajes de programación son la base con la que se construyen todas las aplicaciones que se utilizan para realizar tareas diarias, desde el sistema operativo de una computadora hasta el editor de texto favorito, pasando por las páginas web que se visitan todos los días (Marker 2018).

### <span id="page-24-0"></span>**2.2 Java**

Es un lenguaje de programación orientado a objetos que fue desarrollado por Sun Microsystems a inicios de los años 90. Java es inspirado en gran parte de C++ y a un nivel menor de Objective C y Smalltalk. Según Sun Microsystems, Java fue creado inicialmente porque C++ no era adecuado para ciertas tareas. El éxito del Lenguaje empieza en 1995, cuando Netscape anunció que su visualizador, Navigator, trabajaría con programas Java insertados en las páginas Web. La idea era ofrecer a los desarrolladores de páginas HTML una forma de crear documentos interactivos y animados (Gamess 2010).

Este lenguaje ocupa un preeminente lugar debido a sus múltiples aplicaciones en la programación de dispositivos, en entornos web o en aplicaciones genéricas, tanto aquellas que se ejecutan de forma independiente en el equipo del usuario, como aquellas otras que se conectan a servidores remotos, con Java se crean aplicaciones para dispositivos móviles, coches o aparatos domésticos, es sencillamente el más importante de los lenguajes en la programación de aplicaciones Web (Fain 2011).

### <span id="page-24-1"></span>*2.2.1 Características, ventajas y desventajas de Java*

En la **[Tabla 1-2](#page-24-2)** se cita varias características, ventajas y desventajas de la plataforma Java.

| Características                                                                                                    | <b>Ventajas</b>                                                     | <b>Desventajas</b>                                                                                                 |
|----------------------------------------------------------------------------------------------------|---------------------------------------------------------------------|----------------------------------------------------------------------------------------------------|
| Uso de estructuras condicionales<br>con el tipo lógico ayudando a que el<br>código sea entendible                                                  | Propia máquina virtual                                              | Se requiere de la máquina virtual de<br>java para ser ejecutado                                                    |
| Es multiplataforma, puede<br>ejecutarse en una variedad de<br>dispositivos                                                                         | Es sencillo porque fue creado para<br>amenorar los errores de $C++$ | Si se realiza una implementación<br>mala de un programa el resultado<br>será evidente en el tiempo de<br>ejecución |
| Orientado a objetos, se debe<br>declarar las funciones y variables<br>$\overline{a}$ and $\overline{a}$ and $\overline{a}$<br>$\sim$ $\sim$ $\sim$ | Verifica problemas en tiempo de<br>compilación                      | Curva de aprendizaje                                                                                               |

<span id="page-24-2"></span>**Tabla 1-2**: Características, ventajas y desventajas de java

**Fuente:** (Haro Sosa y Quishpi Contento 2020, p. 7)

**Realizado por:** Zúñiga Richard, 2021

### <span id="page-25-0"></span>**2.3 Frameworks**

El concepto framework se emplea en muchos ámbitos del desarrollo de sistemas software, no sólo en el ámbito de aplicaciones web, se usa también para el desarrollo de aplicaciones médicas, visión por computador, desarrollo de juegos y para cualquier ambiente. Un framework se puede considerar como una aplicación genérica incompleta y configurable a la que se puede añadir las últimas piezas para construir una aplicación concreta. Un framework web por tanto, se puede definir como un conjunto de componentes que forman un diseño reutilizable que facilita y agiliza el desarrollo de aplicaciones web (Gutiérrez 2017).

Un framework es un conjunto de archivos y pautas que definen la estructura y metodología, sobre cómo hacer el desarrollo de un proyecto software, es una guía o esquema que ayuda a programar de forma sencilla y rápida (Bravo 2018). Existen muchos Framework por eso más que difícil es casi imposible cuantificarlos y su uso va de acuerdo con las necesidades de cada proyecto y al gusto del freelance y/o desarrollador (Sánchez 2006).

### <span id="page-25-1"></span>*2.3.1 Características de los framework*

Algunas de las características de los frameworks se detallan en la **[Tabla 2-](#page-25-2)2**.

| <b>Características</b>               | Definición                                                                                                    |
|--------------------------------------|----------------------------------------------------------------------------------------------------|
| Abstracción de URLs y sesiones.      | No es necesario manipular directamente las URLs ni las<br>sesiones, el framework ya se encarga de hacerlo.                                           |
| Acceso a datos.                      | Poseen herramientas e interfaces necesarias para trabajar<br>con el acceso a datos.                                                                  |
| Controladores.                       | Implementan varios controladores para gestionar<br>eventos, estos controladores pueden fácilmente ser<br>adaptados a las necesidades de un proyecto. |
| Autentificación                      | Poseen mecanismos para la autenticación de usuarios y<br>permiten restringir su acceso.                                                              |
| Separación entre diseño y contenido. | Permite separar el denominado frontend, las interfaces<br>del backend, la lógica de negocio y el acceso a los datos.                                 |

<span id="page-25-2"></span>**Tabla 2-2:** Características de los Frameworks

**Fuente:** (Gutiérrez 2017)

**Realizado por:** Gutiérrez Javier,2017

### <span id="page-26-0"></span>*2.3.2 Ventajas y Desventajas de los framework*

La **[Tabla 3-](#page-26-2)2** cita algunas ventajas y desventajas de usar un framework.

| <b>Ventajas</b>                                                                                                    | Desventajas                                                                       |
|----------------------------------------------------------------------------------------------------|-----------------------------------------------------------------------------------|
| Estructura y organización del código predeterminada.                                                                            | Tiempo de aprendizaje.                                                            |
| Es más fácil encontrar herramientas (utilidades,<br>librerías) adaptadas al framework concreto para facilitar<br>el desarrollo. | Versiones inestables                                                              |
| Agilidad y rapidez en el desarrollo                                                                                             | Menor rendimiento                                                                 |
| Menor coste en el desarrollo                                                                                                    | Código sin utilizar.                                                              |
| Buenas prácticas de desarrollo con el uso de patrones.                                                                          | Probabilidad de que el framework utilizado que de sin<br>soporte o desactualizado |
| Facilita la colaboración con otros desarrolladores.                                                                             |                                                                                   |
| Facilita el mantenimiento                                                                                                    |                                                                                   |

<span id="page-26-2"></span>**Tabla 3-2:** Ventajas y desventajas de los frameworks

**Fuente:** (Sánchez 2006)

**Realizado por:** Zúñiga Richard, 2021

### <span id="page-26-1"></span>*2.3.3 Angular Framework*

Angular es un framework para JavaScript creado por la empresa Google que se utiliza para crear y mantener aplicaciones web de una sola página. Angular es la evolución de AngularJS, aunque es incompatible con su predecesor (Pérez 2019).

### *a. Características de Angular*

- Velocidad y rendimiento:
	- o Utiliza la denominada "*Single page application",* así los cambios son instantáneos, mayor rapidez dado al diseño reutilizable, solo hace aparecer y desaparecer los componentes necesarios por lo tanto las aplicaciones de angular se cargan más rápido.
	- o Crea código optimizado para las máquinas virtuales de javascript.
- Productividad
	- o Su uso es a largo plazo.
	- o Vistas de interfaz de usuario con plantillas simples y potentes.
	- o Detección de errores, código inteligente y comentarios.
	- o Empezar a desarrollar rápidamente, añadir componentes y realizar test.
- Testing y accesibilidad
- o Posee un sistema de testing para evitar fallos.
- o Genera aplicaciones accesibles ARIA (aplicaciones para usuarios invidentes) (Pérez 2019).
- *b. Ventajas de Angular en los proyectos de front-end*
- Utilización de Typescript como lenguaje de programación, éste es un superset que permite usar Javascript de una forma muy sencilla.
- Apropiada al patrón de diseño MVC.
- Flexibilidad en cuanto a la plataforma para desarrollar (Pérez 2019).

### <span id="page-27-0"></span>*2.3.4 PrimeNG*

PrimeNG es una librería que tiene una colección de componentes para la interfaz de usuario. Los widgets son de código abierto y de uso gratuito bajo la licencia MIT (*Instituto Tecnológico de Massachusetts).* PrimeNG es desarrollado por *PrimeTek Informatics*, un proveedor con años de experiencia en el desarrollo de soluciones de interfaces de usuario de código abierto. (Pech May, Gomez Rodriguez y Lara Jeronimo 2012).

Las principales características de PrimeNG son:

- Kit para crear aplicaciones web y móviles.
- Es compatible con otras librerías.
- JavaScript no intrusivo, es decir el código Javascript en vez de estar mezclado con el código HTML está en un fichero \*.js).
- Es un proyecto open source, activo y estable.

### <span id="page-27-1"></span>**2.4 Rest**

El término REST proviene de la tesis doctoral de Roy Fielding, publicada en el año 2000, y significa REpresentational State Transfer. REST es un conjunto de restricciones que, cuando son aplicadas al diseño de un sistema, crean un estilo arquitectónico de software, estas restricciones son:

- Debe ser un sistema cliente-servidor
- Tiene que ser sin estado, es decir, no hay necesidad de que los servicios guarden las sesiones de los usuarios.
- Debe soportar un sistema de cachés.
- Debe ser un sistema uniformemente accesible (con una interfaz uniforme): cada recurso debe tener una única dirección y un punto válido de acceso.
- Tiene que ser un sistema por capas

Ajustarse al estilo arquitectónico REST, permite que cualquier tipo de sistema hipermedia distribuido tenga estas propiedades: rendimiento, escalabilidad, simplicidad, modificabilidad, visibilidad, portabilidad y confiabilidad (Ccolque y Lizandro 2019, p. 37)

### <span id="page-28-0"></span>*2.4.1 Servicios Restful*

Los servicios Restful son servicios web fundamentados en la arquitectura REST, se basan en recursos, un recurso es una entidad, la cual se almacena principalmente en un servidor y el cliente solicita el mismo utilizando servicios web restful. Tiene cinco operaciones típicas: listar, crear, leer, actualizar y borrar (Ccolque y Lizandro 2019, p.40).

### <span id="page-28-1"></span>**2.5 Patrón de diseño Modelo Vista Controlador (MVC)**

Un patrón describe un problema que ocurre una y otra vez en un entorno y describe también el núcleo de la solución al problema, de forma que puede utilizarse un millón de veces sin tener que hacer dos veces lo mismo (Pérez 2016).

MVC es utilizada para implementar sistemas donde se requiere el uso de interfaces de usuario y surge por la necesidad de crear software robusto donde se potencie la facilidad de mantenimiento, reutilización del código y la separación de conceptos mediante la separación del código en tres capas diferentes como se indica en la **[Figura 2-](#page-28-2)2** en lo que se llaman Modelos, Vistas y Controladores (Álvarez 2020).

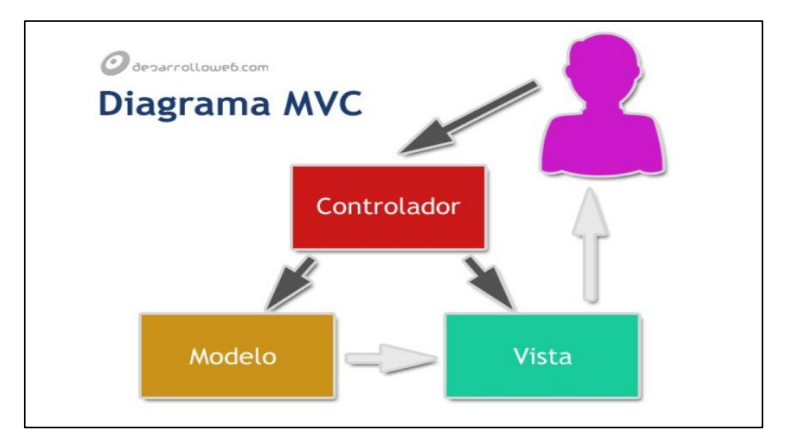

<span id="page-28-2"></span>**Figura 2-2.** Diagrama MVC **Fuente**: (Álvarez 2020)

**Modelos:** Es la capa donde se trabaja con los datos contiene mecanismos para acceder a la información. Los datos se tienen habitualmente en una base de datos, por lo que en los modelos tienen todas las funciones que accederán a las entidades o tablas y harán los correspondientes selects, updates, inserts, etc. (Álvarez 2020).

**Vistas:** Las vistas, como su nombre lo indica contienen el código para generar la visualización de las interfaces de usuario. En las vistas están los códigos HTML, JavaScript, CSS. (Álvarez 2020).

**Controladores:** Contiene el código necesario para responder a las acciones que se solicitan en la aplicación, como visualizaciones, inserciones, modificaciones, búsquedas etc. (Álvarez 2020).

#### <span id="page-29-0"></span>**2.6 Sistema de gestión de base de datos**

Un sistema de gestión de base de datos también denominado por sus siglas SGBD, es un conjunto de programas que administran y gestionan la información que contiene una base de datos. Permiten administrar todo el acceso a la base de datos y sirven de interfaz entre las bases de datos las aplicaciones y los usuarios.

Un SGBD se compone de un lenguaje de definición de datos, de un lenguaje de manipulación de datos y de un lenguaje de consulta de datos. Estos gestores permiten definir los datos a distintos niveles de abstracción, garantizando la seguridad e integridad de estos (CAVSI 2007).

En un sistema cliente servidor es recomendado separar el almacenamiento de los datos del resto de componentes por cuestiones de seguridad como indica la **[Figura 3](#page-29-1)**-**2.**

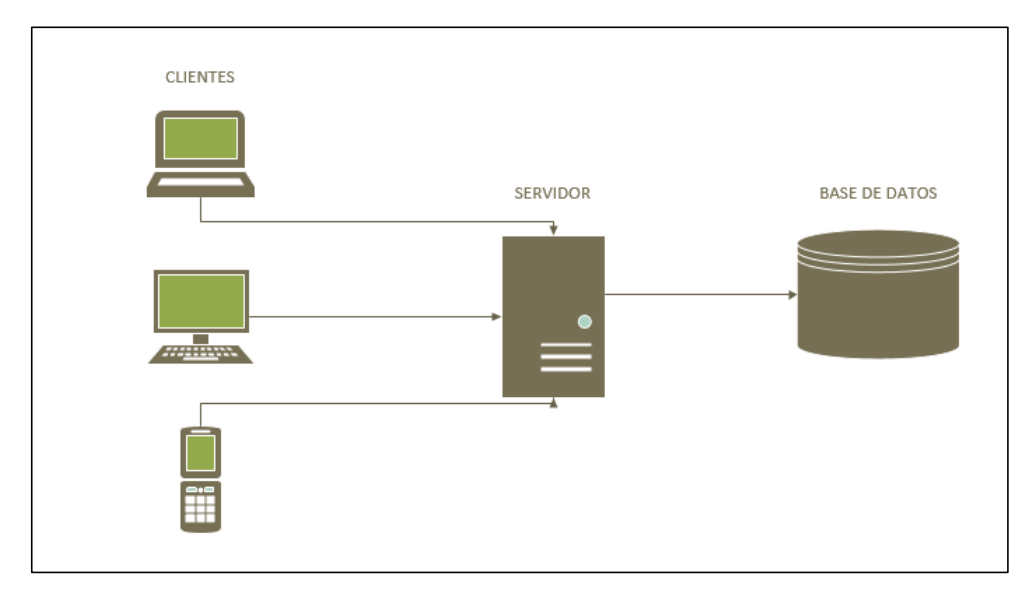

<span id="page-29-1"></span>**Figura 3-2**. Arquitectura cliente servidor - base de datos. **Realizado por:** Zúñiga Richard, 2021

### <span id="page-30-0"></span>*2.6.1 PostgreSQL*

PostgreSQL es un poderoso sistema de gestión de bases de datos relacionales, se encuentra bajo la licencia BSD por lo tanto es software libre de código abierto, el idioma de la interfaz para las bases de datos es mediante el estándar SQL, el cual permite inserciones, actualización y consultas de las bases de datos almacenadas (Agarwal y Rajan 2016).

Las características de PostgreSQL son:

- Atomicidad, es la propiedad que asegura que la operación se ha realizado o no, y no puede quedar a medias.
- Consistencia, es la propiedad que asegura que sólo se empieza aquello que se puede acabar es decir se ejecutan aquellas operaciones que van a mantener la integridad de los datos.
- Aislamiento, es la propiedad que asegura que una operación no puede afectar a otras es decir asegura que dos transacciones en la misma información no generasen algún error.
- Durabilidad, es la propiedad que asegura que, una vez realizada la operación, ésta persistirá y no se podrá deshacer, aunque falle el sistema.
- Corre en casi todos los sistemas operativos.
- Documentación organizada, pública y libre.
- Se adapta a las necesidades del cliente (Aliaga y Miani 2007).

### <span id="page-30-1"></span>**2.7 Metodología ágil de desarrollo de software SCRUM.**

La metodología SCRUM es un manifiesto ágil, que permite un desarrollo de software de forma iterativa a través de ciclos o iteraciones, cada iteración termina con un entregable o una parte del software, las iteraciones generalmente tienen una duración de dos a cuatro semanas (Arévalo 2013).

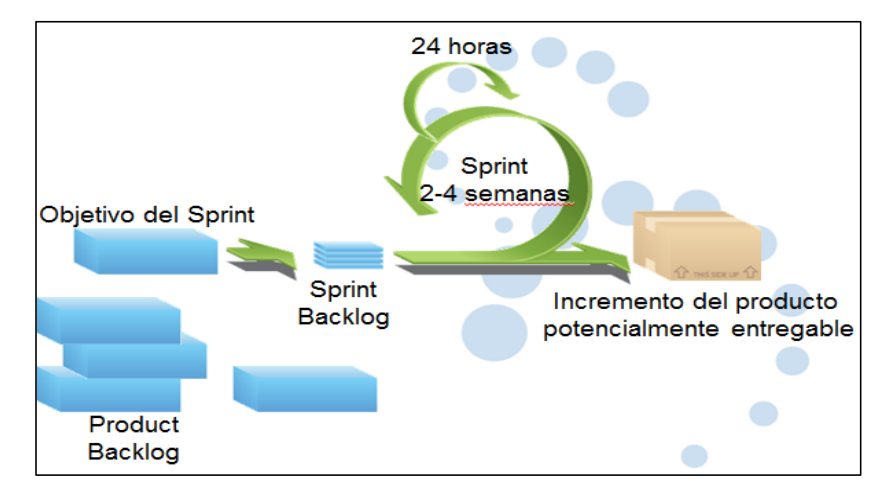

<span id="page-30-2"></span>**Figura 4-2.** Sprints en SCRUM.

**Fuente:** (Arevalo 2013)

### <span id="page-31-0"></span>*2.7.1 Características de SCRUM*

- Equipos auto-organizados
- El producto avanza a través de "Sprints" como se observa en la **[Figura](#page-30-2) 4**-**2**
- No hay prácticas de ingeniería prescritas, pero si reglas que se aplican con disciplina
- Existe una lista de requerimientos priorizada "product backlog"
- El "Team" define el cómo y estima los tiempos

#### <span id="page-31-1"></span>*2.7.2 Roles de la metodología SCRUM*

Los roles

Product owner

El Product Owner es el encargado de optimizar y maximizar el valor del producto, siendo la persona encargada de gestionar el flujo de valor del producto a través del Product Backlog.

- o Define las funcionalidades del producto
- o Decide sobre las fechas y contenidos
- o Es responsable por la rentabilidad del producto (ROI)
- o Prioriza funcionalidades de acuerdo al valor del mercado/negocio
- o Ajusta funcionalidades y prioridades en cada iteración si es necesario
- o Acepta o rechaza los resultados del trabajo del equipo
- ScrumMaster

El Scrum Master tiene dos funciones principales dentro del marco de trabajo: gestionar el proceso Scrum y ayudar a eliminar impedimentos que puedan afectar a la entrega del producto.

- o Representa a la gestión del proyecto
- o Responsable de promover los valores y prácticas de scrum
- o Remueve impedimentos
- o Se asegura de que el equipo es completamente funcional y productivo
- o Permite la estrecha cooperación en todos los roles y funciones
- o Escudo del equipo de interferencias externas
- Team

El Team o equipo de desarrollo se encargará de crear un incremento terminado a partir de los elementos del Product Backlog seleccionados (Sprint Backlog).

- o Típicamente de 5 a 9 personas
- o Multi-funcional
- o Programadores, testers, analistas, diseñadores, etc.
- o Los miembros deben ser a tiempo completo
- o Los equipos son auto-organizativos
- o Idealmente, no existen títulos, pero a veces se utilizan de acuerdo a la organización
- o Solo puede haber cambio de miembros entre los sprints

#### <span id="page-32-0"></span>**2.8 Norma ISO/IEC 9126**

La norma ISO/IEC 9126 es un estándar internacional para la evaluación de la calidad de los productos de software que se encuentra dividida en 4 partes que son: el modelo de calidad, las métricas internas, las métricas externas y la calidad en uso (Cabrera 2015, p. 10).

En cuanto a la calidad interna y externa la norma categoriza los atributos en 6 características mismas que se pueden observar en la **[Figura 5-](#page-32-2)2.**

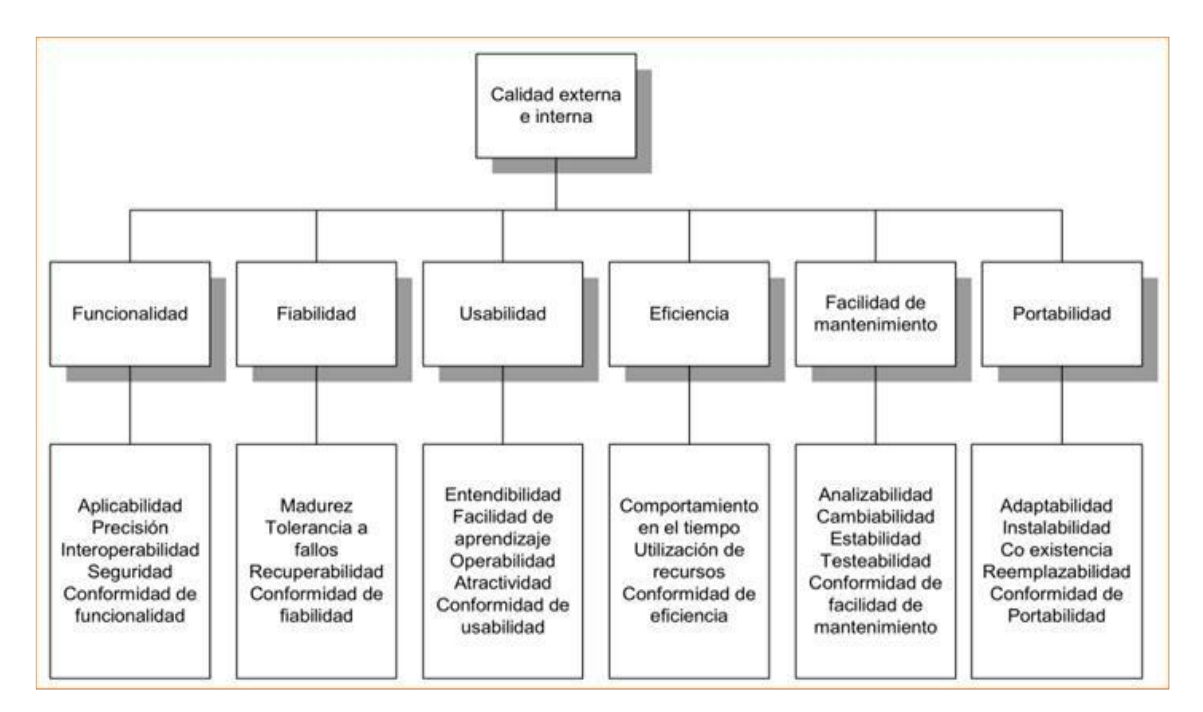

<span id="page-32-2"></span>**Figura 5-2.** Calidad interna y externa del producto de software según ISO-IEC 9126 **Fuente:** (Cabrera 2015, p. 12)

### <span id="page-32-1"></span>*2.8.1 Eficacia vs Eficiencia.*

Eficacia se define como el nivel de consecución de metas u objetivos es decir la eficacia es la capacidad para lograr algún objetivo propuesto, por ejemplo: se es eficaz cuando se ha propuesto construir un edificio en un mes y se logró.

Eficiencia es la relación entre los recursos utilizados en un proyecto y los logros conseguidos con el mismo. Se entiende que la eficiencia se da cuando se utilizan menos recursos para lograr un mismo objetivo o cuando se logran más objetivos con los mismos o menos recursos, por ejemplo: se es eficiente cuando en 12 horas de trabajo se hacen 100 unidades de un determinado producto. Ahora, se mejora la eficiencia si esas 100 unidades se hacen en sólo 10 horas.

La eficacia difiere de la eficiencia en el sentido que por una parte la eficiencia es la mejor utilización de los recursos, mientras que la eficacia es la capacidad para alcanzar un objetivo propuesto aunque en el proceso no se haya hecho el mejor uso de los recursos (EUDE 2019).

### **CAPÍTULO III**

### <span id="page-34-0"></span>**3. MARCO METODOLÓGICO**

Este capítulo correspondiente al "Marco Metodológico", se enfoca en los mecanismos utilizados para "Diagnosticar los procesos actuales para el control de inventarios y seguimiento de los mantenimientos de los equipos informáticos que se realizan en el GAD Municipal del Cantón Alausí. Y todo el proceso de ingeniería de acuerdo a la metodología SCRUM para el "Desarrollo de una aplicación web que permita el control de inventarios y seguimiento de los mantenimientos de los equipos informáticos".

#### <span id="page-34-1"></span>**3.1 Tipo de estudio**

Orientado al desarrollo de un sistema web que permita la gestión de inventarios y seguimiento de los mantenimientos de los equipos informáticos, este proyecto es de tipo aplicativo, porque se plantea el desarrollo de un sistema que ayude en la automatización de los procesos antes mencionados.

### <span id="page-34-2"></span>**3.2 Metodología de desarrollo de software**

SCRUM es una metodología ágil y flexible para la gestión del desarrollo de software, que se enfatiza primordialmente en que el sistema pueda requerir cambios e incorporar o eliminar interacciones en el trascurso de su desarrollo (Albaladejo 2008).

La **[Tabla 1-](#page-34-3)3** muestra algunos beneficios de utilizar la metodología SCRUM.

| <b>Beneficio</b>       | <b>Explicación</b>                                                                   |
|------------------------|--------------------------------------------------------------------------------------|
| Cumplimento de         | El cliente establece sus expectativas indicando el valor que aporta cada requisito / |
| expectativas           | historia del proyecto, el equipo los estima y con esta información el Product Owner  |
|                        | establece su prioridad.                                                              |
| Flexibilidad a cambios | Es la capacidad de reacción ante los cambios de requerimientos generados por         |
|                        | necesidades del cliente o evoluciones del mercado. La metodología está diseñada para |
|                        | adaptarse a los cambios de requerimientos que conllevan los proyectos complejos      |
| Mayor calidad del      | La metódica de trabajo y la necesidad de obtener una versión funcional después de    |
| software               | cada iteración, ayuda a la obtención de un software de calidad superior              |
| Mayor productividad    | Se consigue entre otras razones, gracias a la eliminación de la burocracia y a la    |
|                        | motivación del equipo que proporciona el hecho de que sean autónomos para            |
|                        | organizarse                                                                          |

<span id="page-34-3"></span>**Tabla 1-3:** Beneficios de SCRUM

**Fuente:** (Albaladejo 2008).

**Realizado por:** Zúñiga Richard, 2021

### <span id="page-35-0"></span>**3.3 Métodos y Técnicas.**

Las técnicas utilizadas son:

- **Entrevista:** Técnica de recolección de información muy usada en el desarrollo de un sistema informático, donde se establece un diálogo directo con el usuario o usuarios.
- **Observación:** Es una técnica que consiste en observar, tomar la debida información y registrarla para un posterior análisis, y así poder obtener el mayor número de datos que sean necesarios.
- **Lluvia de Ideas**: Esta técnica se usa en el momento de reuniones con los beneficiarios del software y así poder identificar problemas y obtener alternativas de solución para el desarrollo.

Los métodos de investigación utilizados son:

- **Método de Revisión Literaria:** Este método será empleado para la recolección de información, y definir los conceptos y definiciones necesarias para el desarrollo de la aplicación.
- **Método Descriptivo**: Permitirá analizar e identificar el problema que en la actualidad dichos procesos se realizan de manera manual, por lo que es necesario un sistema web que automatice todos los procesos necesarios.

### <span id="page-35-1"></span>**3.4 Diagnóstico de los procesos actuales de control de inventarios y seguimiento de los mantenimientos de los equipos informáticos del GADMCA.**

#### <span id="page-35-2"></span>*3.4.1 Antecedentes de la Institución.*

La pequeña hoya de Alausí se encuentra al centro de la Región Interandina, extendiéndose desde el nudo de Tiocajas hasta el nudo de Azuay a 2.387m sobre el nivel del mar. Lo que corresponde al cantón Alausí, según el Historiador Juan de Velazco, estaba habitado en sus épocas más remotas por los Tiquizambis y Lausíes. El nombre de Alausí, proviene de las palabras quechuas Alausí o Lausi que significa "cosa de gran estima y querida", y también se derivó de un cacique que antiguamente les mandaba, quien se llamaba Alausí.

La independencia de Alausí acaeció un 13 de noviembre del año 1820, y su cantonización definitiva un 25 de junio de 1824. El cantón consta de las siguientes parroquias; Achupallas, Guasuntos, Huigra, Pistishi, Pumallacta, Sevilla, Sibambe, Tixán y la Matriz Alausí.
El Gobierno Autónomo Descentralizado Municipal del Cantón Alausí se encuentra ubicado en la ciudad de Alausí en la Avenida 5 de junio y Ricaurte esquina, lugar en que funcionan la mayoría de sus dependencias.

El Cabildo está encabezado por su Alcalde, elegido en elecciones regulares del año 2019 por el lapso de 5 años hasta el 2024, le continúan cuatro concejales rurales y un concejal urbano.

La Asesoría General, Jurídica y el Departamento de Relaciones Publicas en conjunto con las direcciones de Obras Públicas, Planificación, Administrativa y Tránsito, con las diferentes unidades de gestión y apoyo, conforman una Institución al servicio del cantón y sus habitantes.

La página web de la Institución tiene como dirección: [http://www.alausi.gob.ec/.](http://www.alausi.gob.ec/)

*3.4.2 Proceso actual de control de inventarios de equipos informáticos*

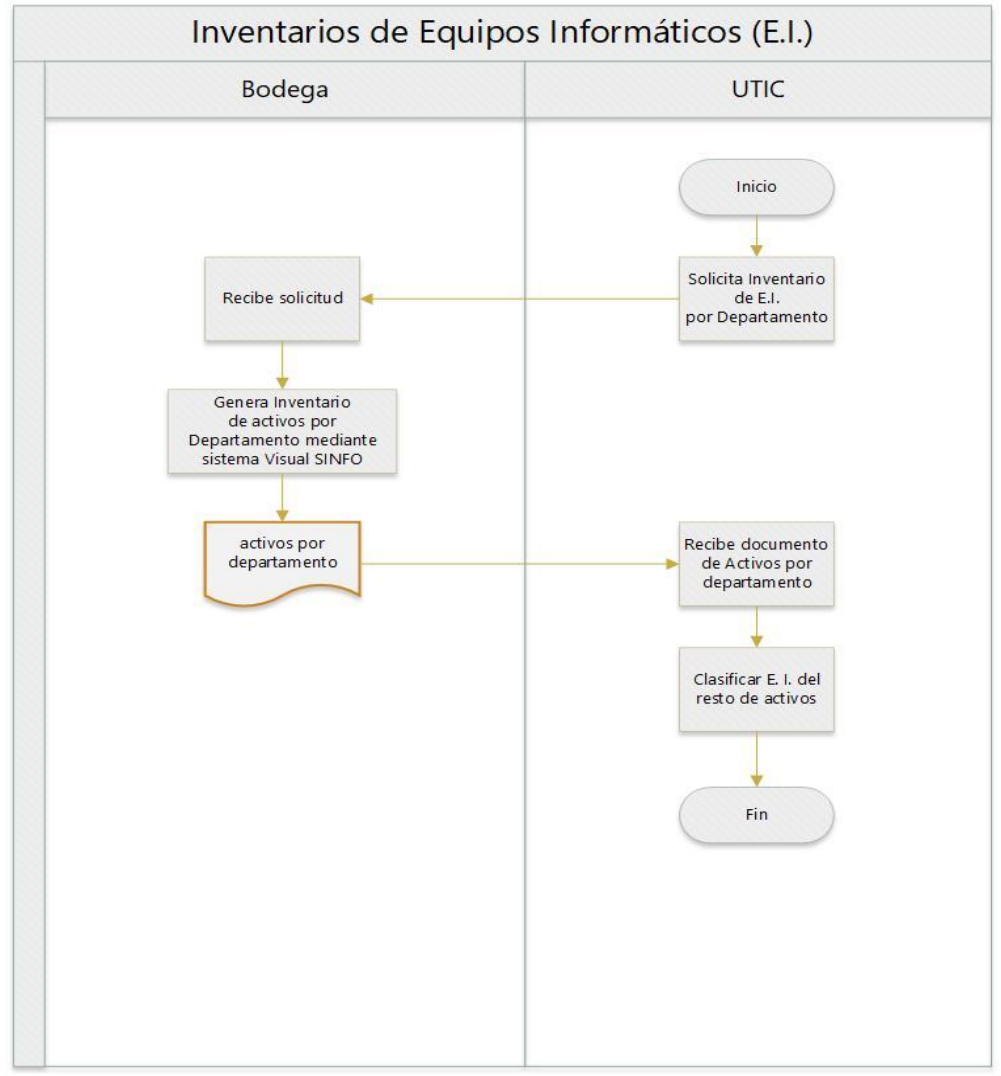

<span id="page-36-0"></span>**Gráfico 1-3.** Diagrama de procesos - control de inventarios actual del GADMCA. **Realizado por**: Zúñiga Richard, 2021

En el proceso actual de inventarios de equipos informáticos del GADMCA intervienen dos departamentos Bodega y UTIC, se genera el documento de inventarios de activos por departamento por lo que la unidad de tecnologías debe buscar y clasificar la información obtenida, no hay un control directo sobre los inventarios de equipos informáticos de la institución como se observa en el **[Gráfico 1-](#page-36-0)3**.

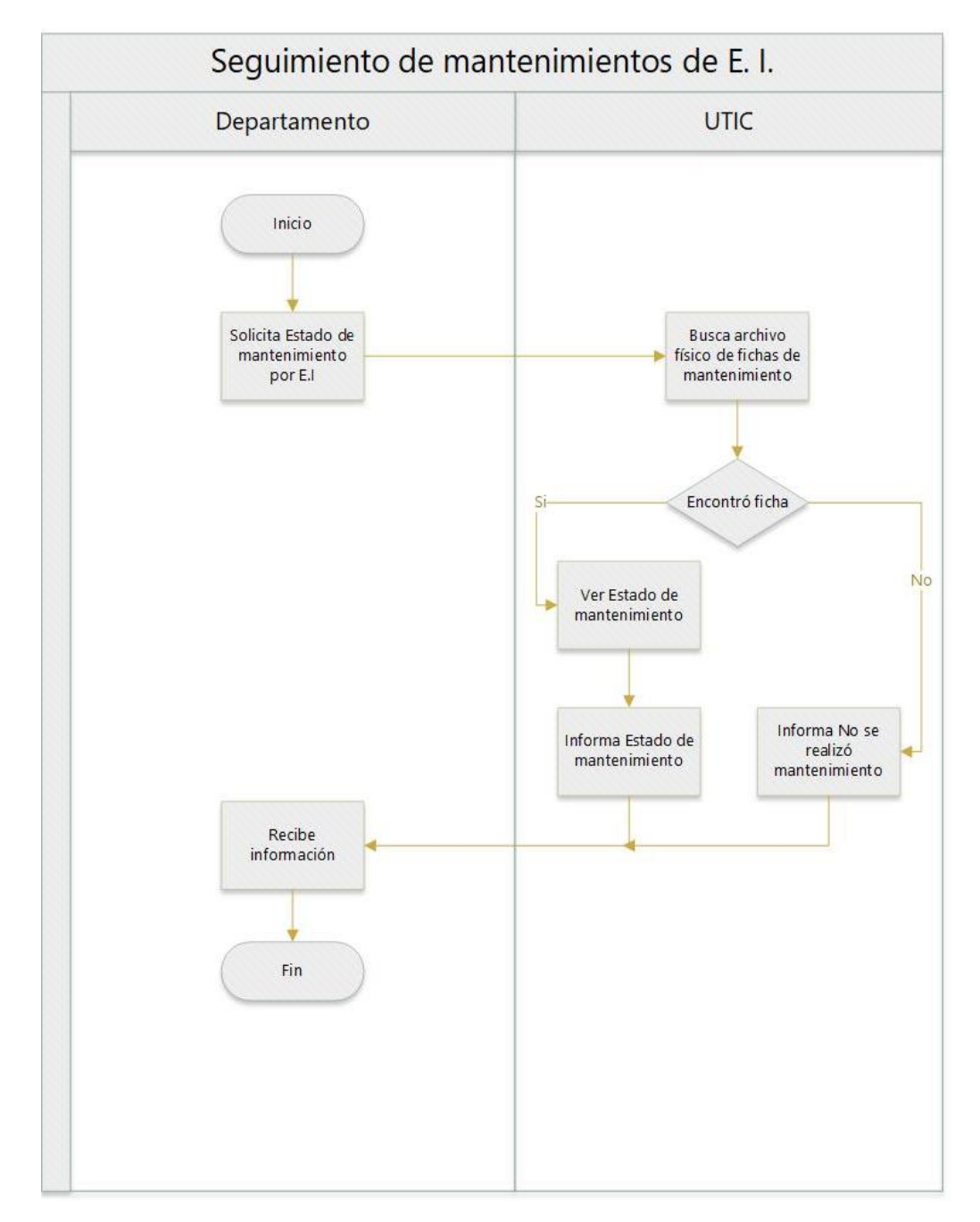

*3.4.3 Proceso actual de registro de mantenimientos de equipos informáticos*

<span id="page-37-0"></span>**Gráfico 2-3.** Diagrama de procesos - seguimiento de mantenimientos del GADMCA. **Realizado por**: Zúñiga Richard, 2021

El proceso actual de seguimiento de mantenimientos de equipos informáticos del GADMCA se realiza totalmente de forma manual sin la intervención de algún software ni registro digital de información de mantenimientos, demanda mucho tiempo de búsqueda y no permite un adecuado control de la información, el proceso se observa en el **[Gráfico 2-](#page-37-0)3.**

# *3.4.4 Entrevista para diagnosticar los procesos actuales de inventarios y mantenimientos de equipos informáticos*

Para determinar los procesos actuales de control de inventarios de equipos informáticos y mantenimiento de los mismos se realizó una entrevista estructurada del tipo presencial en la cual el entrevistador cuenta con un cuestionario o serie de preguntas específicas que le van a permitir abordar diferentes aspectos del entrevistado de una forma más eficiente siguiendo el esquema de la **[Tabla 2-](#page-38-0)3**.

- Objetivos de la Entrevista:
	- o Conocer cómo se almacena la información de los mantenimientos de equipos informáticos.
	- o Conocer el funcionamiento de los procesos de inventarios
	- o Identificar el personal y los sistemas involucrados.
	- o Determinar los problemas y falencias en los actuales procesos.

#### <span id="page-38-0"></span>**Tabla 2-3:** Formato de entrevista

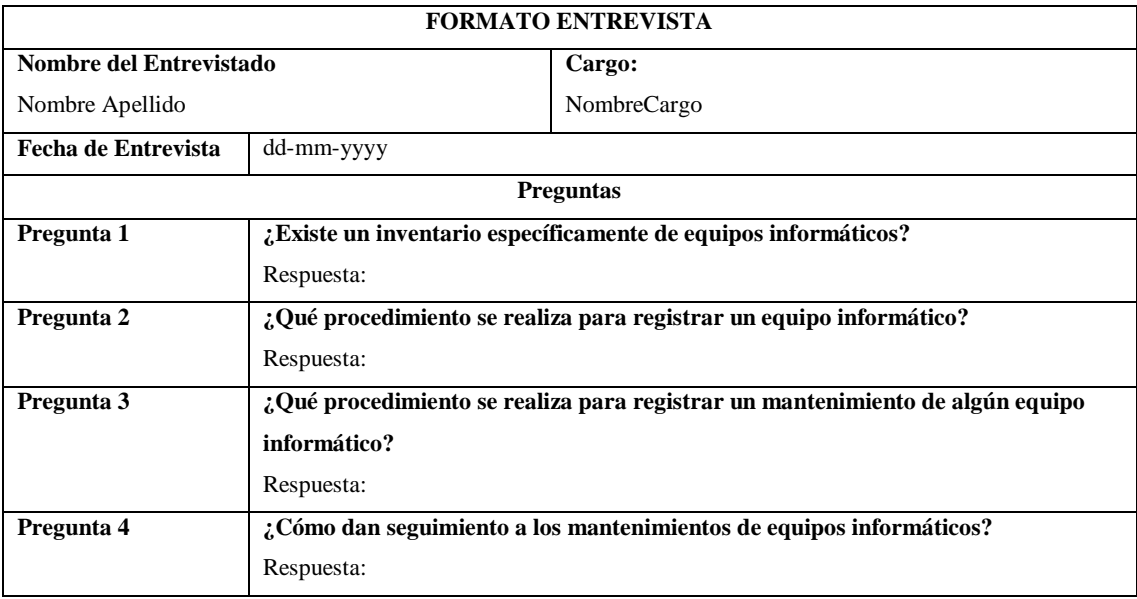

#### *a. Resultados de la entrevista*

La entrevista completa se encuentra en el **ANEXO A**, a continuación, se explica brevemente los resultados obtenidos de la entrevista al Jefe de la unidad de tecnologías del GAD, en cuanto a los procesos de inventarios y mantenimientos de equipos informáticos.

- El proceso de control de inventarios de equipos informáticos se realiza en un sistema de escritorio instalado en un equipo de la unidad de bodega, este sistema registra todos los activos de la institución incluyendo a los bienes de carácter informático, para acceder a esta información la UTIC debe solicitar a la Unidad de Bodega mediante trámites internos, cuando Bodega responda a la petición entrega un documento impreso de todos los activos, La unidad de tecnologías entonces debe hacer una clasificación de equipos informáticos del resto de activos de la institución.
- El proceso de registro de mantenimientos de equipos informáticos se realiza de manera manual, es decir se llena un formulario de mantenimiento y se almacena en el archivo físico de la unidad por lo tanto la tarea de darle seguimiento a algún equipo en particular demanda de tiempo, el seguimiento se realiza de forma manual y se procede a buscar la ficha de mantenimiento respectivo en el archivador, luego de localizarlo se revisa en qué estado se encuentra el equipo informático.

#### *3.4.5 Inventario del parque informático de la institución.*

El inventario del parque informático del GADMCA se observa en el **ANEXO B.** La **[Tabla 3-](#page-39-0)3** resume algunos departamentos y equipos informáticos de la institución, información obtenida del Plan Estratégico Informático del GADMCA 2018-2020.

| Departamento   | Equipo                                                                  |
|----------------|-------------------------------------------------------------------------|
| Gestión Social | 1 Computador de escritorio Intel Core 2 Duo, RAM 2GB, Monitor LCD 19"   |
|                | 1 Computador de escritorio Intel Pentium IV, RAM 512MB, Monitor CRT 17" |
|                | 1 Computador de escritorio Intel Pentium IV, RAM 512MB, Monitor CRT 19" |
|                | 1 Impresora Epson L555                                                  |
| Alcaldía       | 1 Computador Portátil Acer, RAM 512MB, 15".                             |
|                | 1 Computador de escritorio Intel Core 2 Duo, RAM 2GB, Monitor LCD 19"   |
|                | 1 Impresora Xerox WorkCentre 5230                                       |
|                | 1 Impresora Xerox WorkCentre 3615                                       |
| UTIC           | 6 Computadores de escritorio Intel Pentium 4 RAM 512MB, Monitor CRT 15" |
|                | 1 Impresora Epson LX350                                                 |

<span id="page-39-0"></span>**Tabla 3-3:** Equipos informáticos del GADMCA

# **3.5 Desarrollo de una aplicación web para el control de inventarios y seguimiento de los mantenimientos de los equipos informáticos del GADMCA.**

El desarrollo de la aplicación web para el control de inventarios y seguimiento de los mantenimientos de los equipos informáticos del GAD Municipal del Cantón Alausí se realiza mediante la metodología SCRUM, ésta tiene tres fases principales para el avance del sistema, que son:

- Fase de Planificación
- Fase de Desarrollo
- Fase de Finalización

#### *3.5.1 Fase de Planificación*

En la fase de planificación se determina los recursos software y hardware para el desarrollo de la aplicación web. Mediante la metodología SCRUM se define los roles, los requerimientos funcionales y no funcionales del sistema a través del product backlog y la planificación de tiempos y entregables en el sprint backlog.

#### *b. Recursos Hardware*

El recurso hardware es parte fundamental para el desarrollo de aplicaciones, en la **[Tabla 4-](#page-40-0)3** se observa el hardware utilizado para el desarrollo del aplicativo y las características básicas de los equipos cliente.

<span id="page-40-0"></span>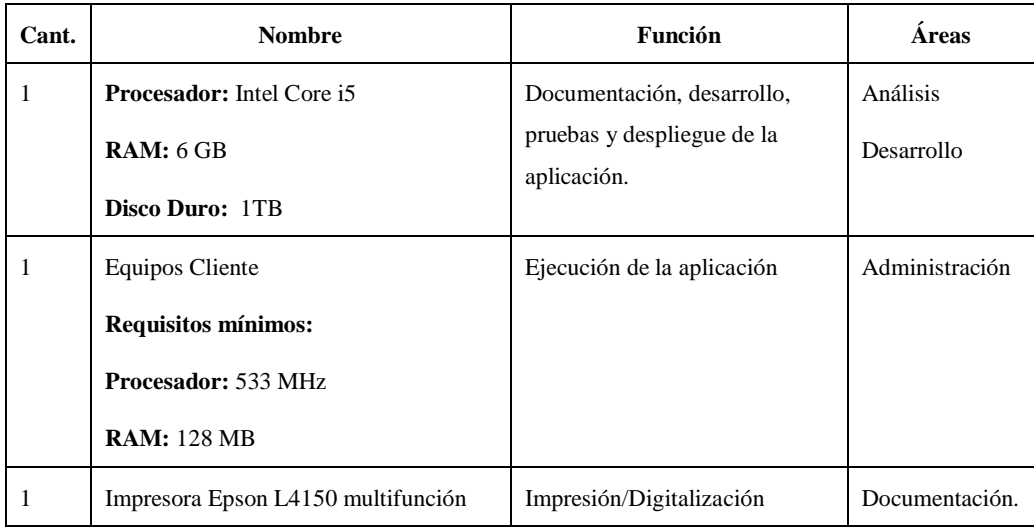

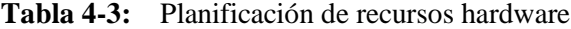

#### *c. Recursos Software*

Para el desarrollo del Sistema informático se ha optado por utilizar en su mayoría software de distribución gratuita como se observa en la **[Tabla 5-](#page-41-0)3**.

| <b>Nombre</b>         | <b>Tipo</b>           | Descripción                          |
|-----------------------|-----------------------|--------------------------------------|
| PostgreSQL            | Software              | Sistema de gestión de base de datos. |
| PrimeNG               | Librería para Angular | Conjunto de Componentes visuales.    |
| Angular               | Framework             | Utilizado para el Frontend           |
| Windows 10            | Sistema Operativo     | Administrar aplicaciones.            |
| Microsoft Office 2016 | Software              | Gestor de documentos                 |
| NetBeans IDE          | Software              | Plataforma de desarrollo.            |

<span id="page-41-0"></span>**Tabla 5-3:** Planificación recursos software

**Realizado por:** Zúñiga Richard, 2021.

#### *d. Roles SCRUM*

La **[Tabla 6-](#page-41-1)3** muestra los miembros y roles del desarrollo del sistema según la metodología SCRUM.

<span id="page-41-1"></span>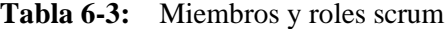

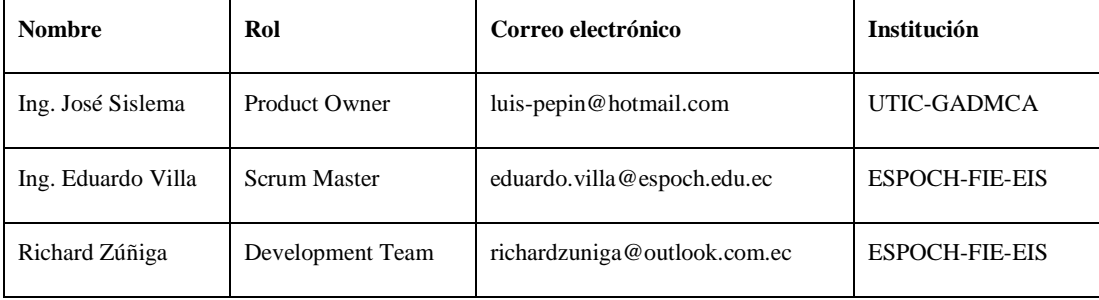

**Realizado por:** Zúñiga Richard, 2021

#### *e. Requerimientos del Sistema*

Mediante reuniones con el administrador de la UTIC del GAD Municipal del Cantón Alausí, se establecen los requerimientos funcionales y no funcionales del sistema para lo cual se emplea el denominado "Product Backlog", lista de requerimientos técnicos y de usuario asignándoles una prioridad, misma que se determina utilizando el método de estimación "T-shirt", asignándole una prioridad a los requerimientos como se observa en la **[Tabla 7-](#page-42-0)3** . Esta escala se usa habitualmente para proyectos en los que el nivel de definición de las funcionalidades está en un estado macroscópico, lo que impide un trabajo de estimación muy fino, y se tiene una noción de estimación "relativa" del proyecto.

| Talla | Prioridad | Horas de<br>Trabajo | <b>Puntos</b><br>estimados |
|-------|-----------|---------------------|----------------------------|
| XS    | Muy Baja  | 8                   | 8                          |
| S     | Baja      | 16                  | 16                         |
| M     | Media     | 24                  | 24                         |
| L     | Alta      | 40                  | 40                         |
| XL    | Muy Alta  | 80                  | 80                         |

<span id="page-42-0"></span>**Tabla 7-3**: Método de estimación T-shirt.

# *f. Product Backlog de Historias de Usuario*

Los requerimientos del sistema se detallan en la **[Tabla 8-](#page-42-1)3**. En este método de estimación, el punto estimado es equivalente a las horas de trabajo.

| Id           | Requerimiento                          | Prioridad | <b>Puntos</b><br>estimados |
|--------------|----------------------------------------|-----------|----------------------------|
| $HU-01$      | Gestión de Usuarios                    | Alta      | 40                         |
| $HU-02$      | Gestión de Productos                   | Alta      | 40                         |
| $HU-03$      | Gestión de Bodegas                     | Alta      | 40                         |
| $HIJ-04$     | Gestión de Departamentos               | Alta      | 40                         |
| $HIJ-05$     | Gestión de Inventarios                 | Alta      | 40                         |
| <b>HU-06</b> | Gestión de Artículos                   | Muy Alta  | 80                         |
| $HIJ-07$     | Gestión de Mantenimientos              | Alta      | 40                         |
| $HU-08$      | Reportes de Inventarios                | Baja      | 16                         |
| <b>HU-09</b> | Reporte de Mantenimientos por Estado   | Media     | 24                         |
| $HU-10$      | Reporte de Mantenimientos por Técnico  | Media     | 24                         |
| $HU-11$      | Reporte de Mantenimientos por Producto | Alta      | 40                         |

<span id="page-42-1"></span>**Tabla 8-3:** Product backlog de historias de usuario

#### *g. Product Backlog de Historias Técnicas.*

Las historias técnicas son los elementos no funcionales que son importantes para el desarrollador o equipo de desarrollo al momento de realizar el sistema. En la **[Tabla 9-](#page-43-0)3** se listan las historias técnicas.

| Id      | Requerimiento                       | Prioridad | <b>Puntos</b><br>estimados |
|---------|-------------------------------------|-----------|----------------------------|
| $HT-01$ | Diseño de los Módulos del Sistema   | Media     | 24                         |
| $HT-02$ | Diagrama de Componentes según MVC   | Muy Baja  | 8                          |
| $HT-03$ | Diagrama de Despliegue del Sistema. | Muy Baja  | 8                          |
| $HT-04$ | Diseño de la Base de Datos          | Alto      | 40                         |
| $HT-05$ | Diseño de las Interfaces de Usuario | Media     | 24                         |
| HT-06   | Estándar de Codificación            | Baja      | 16                         |

<span id="page-43-0"></span>**Tabla 9-3:** Product backlog de historias técnicas

**Realizado por:** Zúñiga Richard, 2021.

## *h. Sprints Backlog*

De acuerdo con los requerimientos del cliente y a las historias técnicas se establecen los sprints con una duración de 2 semanas equivalente a 80 horas, (8 horas diarias). La **[Tabla 10-](#page-43-1)3** muestra las actividades y su fecha de inicio y fecha de finalización resultando un total de 7 sprints.

| Id       | Requerimiento                       | <b>Puntos</b> | <b>Fecha Inicio</b> | <b>Fecha Fin</b> |  |
|----------|-------------------------------------|---------------|---------------------|------------------|--|
|          |                                     | estimados     |                     |                  |  |
| Sprint 1 |                                     |               |                     |                  |  |
| $HT-01$  | Diseño de los Módulos del Sistema   | 24            | 28/09/2020          | 30/09/2020       |  |
| $HT-02$  | Diagrama de Componentes según MVC   | 8             | 01/10/2020          | 01/10/2020       |  |
| $HT-03$  | Diagrama de Despliegue              | 8             | 02/10/2020          | 02/10/2020       |  |
| $HT-04$  | Diseño de la Base de Datos          | 40            | 05/10/2020          | 09/10/2020       |  |
| Sprint 2 |                                     |               |                     |                  |  |
| $HT-05$  | Diseño de las Interfaces de Usuario | 24            | 12/10/2020          | 14/10/2020       |  |
| $HT-06$  | Estándar de Codificación            | 16            | 15/10/2020          | 16/10/2020       |  |
| $HU-01$  | Gestión de Usuarios                 | 40            | 19/10/2020          | 23/10/2020       |  |
| Sprint 3 |                                     |               |                     |                  |  |
| $HIJ-02$ | Gestión de Productos                | 40            | 26/10/2020          | 30/10/2020       |  |

<span id="page-43-1"></span>**Tabla 10-3:** Sprint Backlog

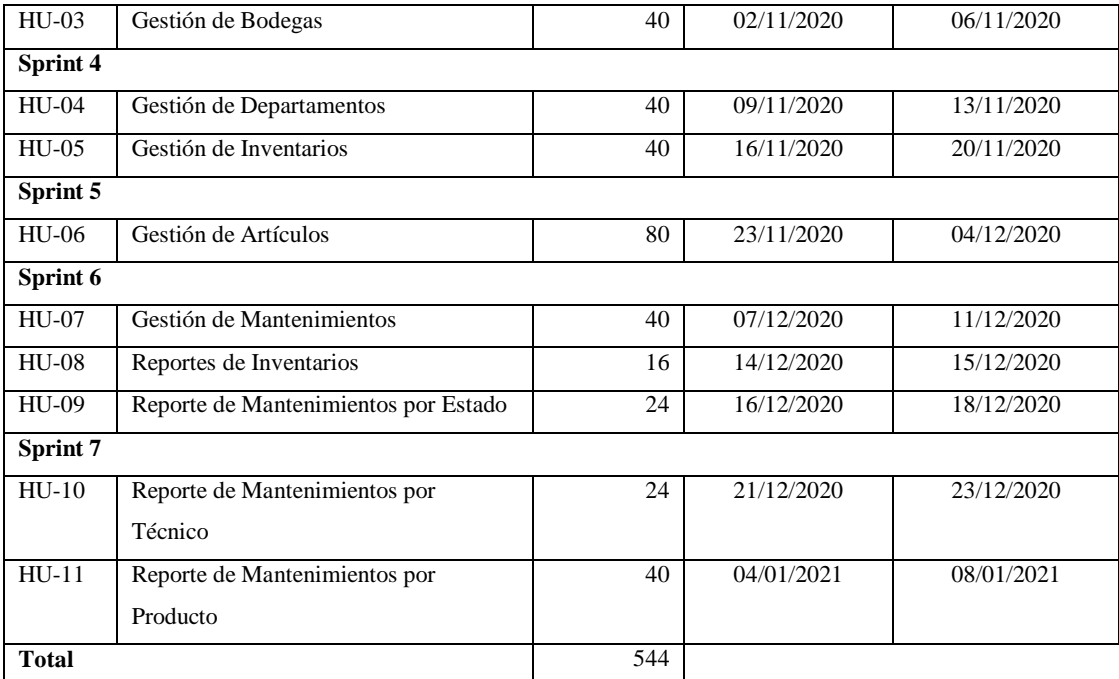

## *3.5.2 Fase de Desarrollo*

En la fase de desarrollo se detalla el desarrollo de cada sprint del sistema, es decir, los entregables, las historias técnicas e historias de usuario definidas anteriormente en el sprints backlog.

Las historias técnicas son las necesidades que tiene el desarrollador para la elaboración del sistema, estas comprenden las tareas de ingeniería y las pruebas de aceptación. Las tareas de ingeniería de la fase de desarrollo se pueden observar en el **ANEXO C.**

Las historias de usuario sustituyen a los casos de uso y son proporcionados por el cliente.

#### *i. Sprint 1*

Los entregables obtenidos tras el sprint 1 son: diseño de los módulos del sistema, diagrama de componentes, diagrama de despliegue y el diseño de la base de datos. A continuación, se detalla cada una de estas historias técnicas y su respectiva prueba o pruebas de aceptación.

Historia Técnica HT-01. Diseño de los Módulos del Sistema

Para tener una perspectiva clara del sistema, en el **[Gráfico 3-](#page-46-0)3** se establece mediante un diagrama la distribución de los módulos de la aplicación web para el "Control de Inventarios y Mantenimientos de Equipos Informáticos".

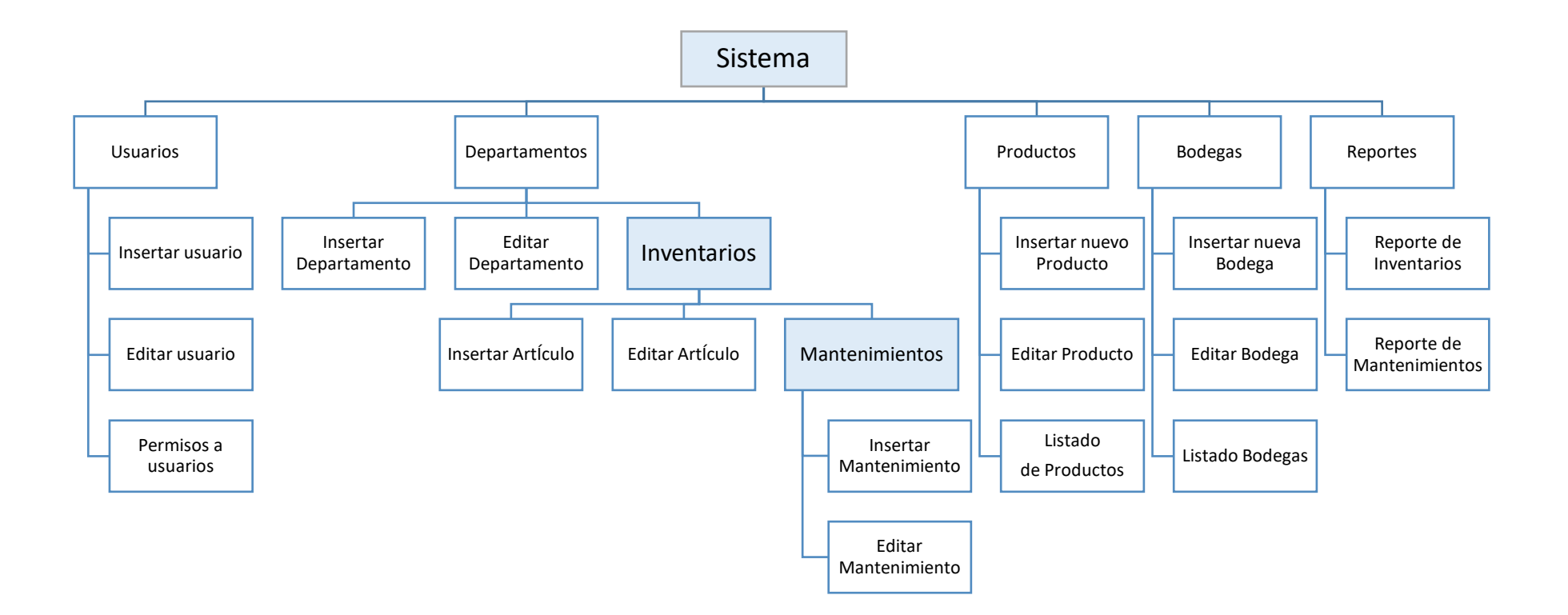

<span id="page-46-0"></span>**Gráfico 3-3.** Distribución de los módulos del sistema

En la **[Tabla 11-](#page-47-0)3** se detalla la historia técnica y respectiva tarea de ingeniería, en la **[Tabla 12-](#page-47-1)3** se detalla la prueba de aceptación respectiva.

<span id="page-47-0"></span>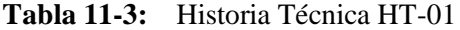

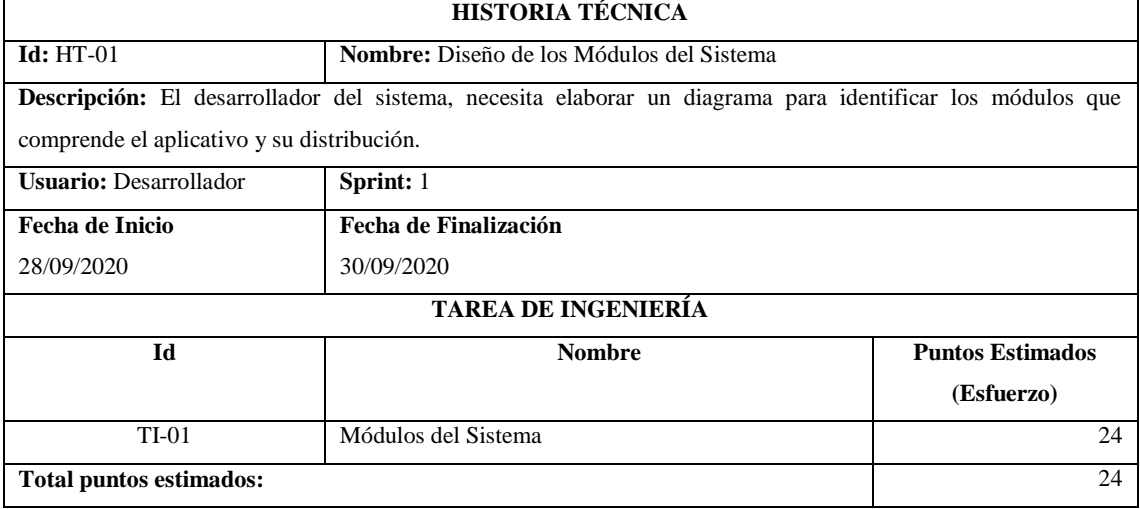

**Realizado por:** Zúñiga Richard, 2021.

## <span id="page-47-1"></span>**Tabla 12-3:** Prueba de Aceptación PA-01-1

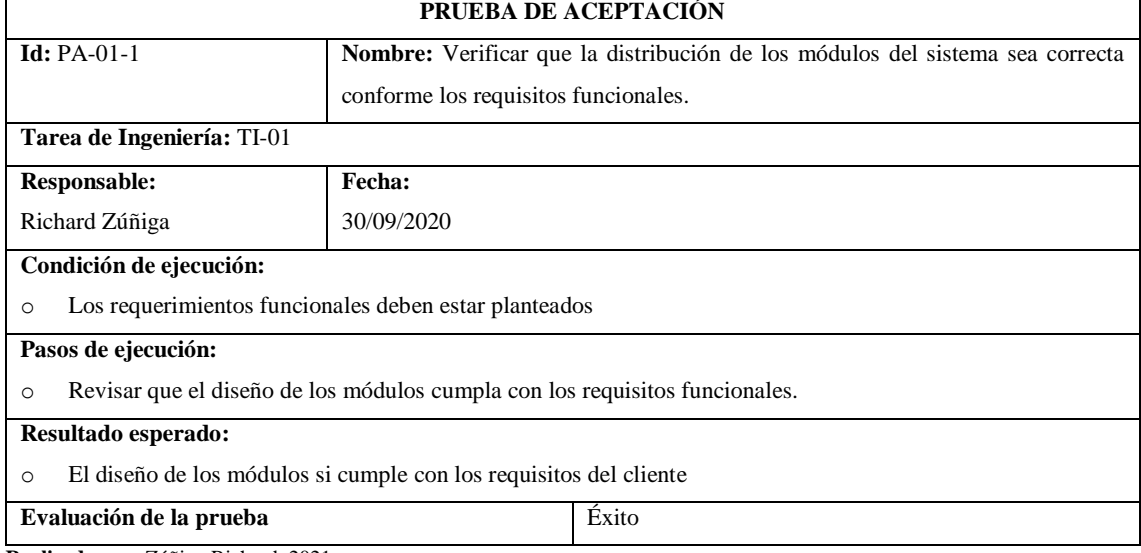

**Realizado por:** Zúñiga Richard, 2021.

## Historia Técnica HT-02. Diagrama de Componentes según MVC.

Mediante el modelado UML y haciendo referencia al patrón de diseño modelo vista controlador el diagrama de los componentes del sistema se observa en la **[Figura 1-](#page-48-0)3** . El usuario solicita al controlador información, el controlador invoca al modelo por dicha información, el modelo envía la petición a la base de datos, ésta retorna la información solicitada al modelo, el modelo entrega la información al controlador, y éste entrega lo solicitado al usuario por medio de la vista.

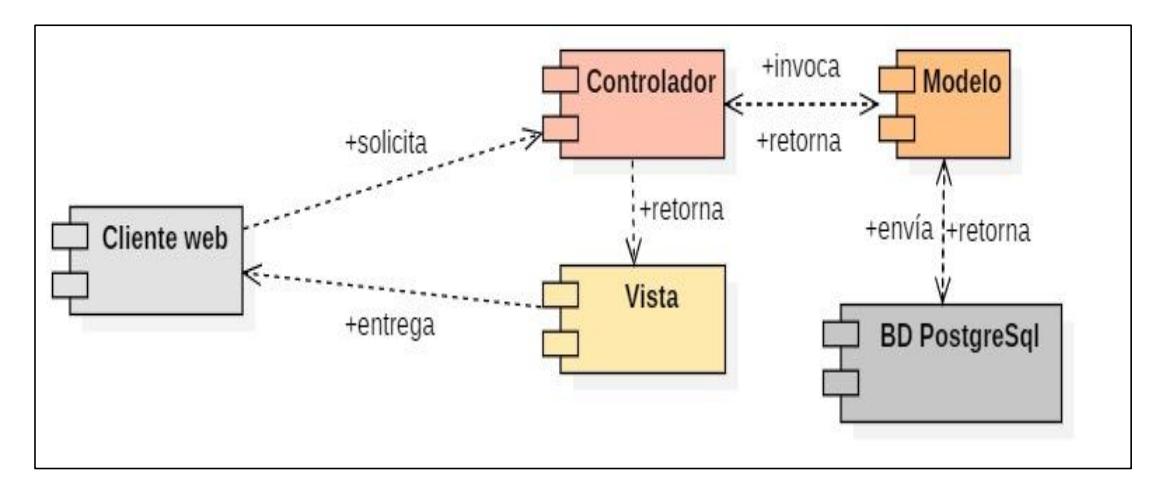

<span id="page-48-0"></span>**Figura 1-3.** Diagrama de componentes del sistema según MVC **Realizado por:** Zúñiga Richard, 2021.

En la **[Tabla 13-](#page-48-1)3** se detalla la historia técnica y su respectiva tarea de ingeniería, la prueba de aceptación de esta tarea de ingeniería se detalla en la **[Tabla 14-](#page-48-2)3**.

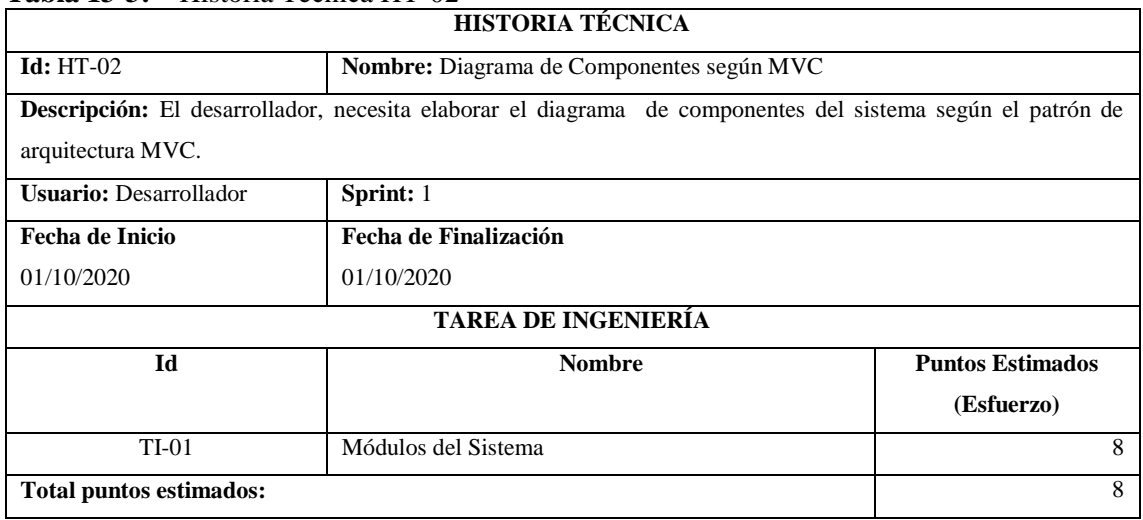

<span id="page-48-1"></span>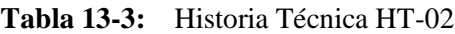

<span id="page-48-2"></span>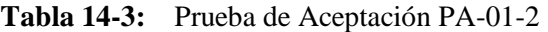

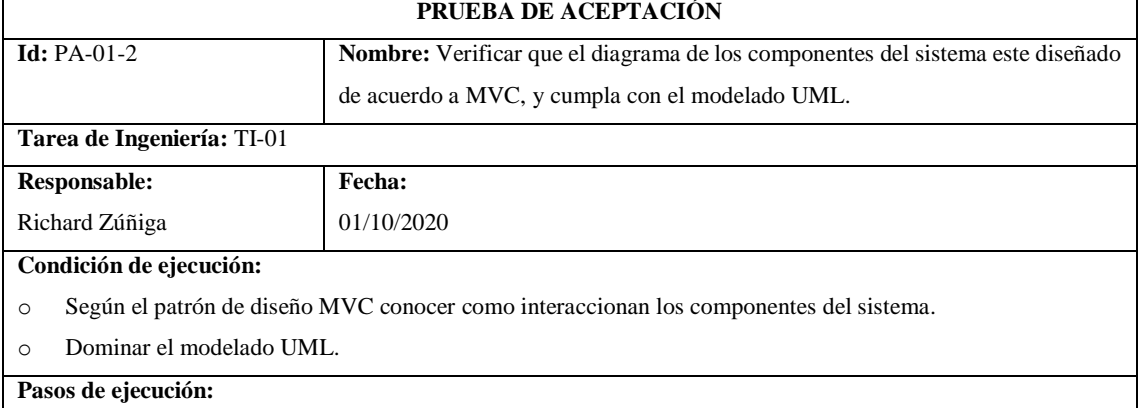

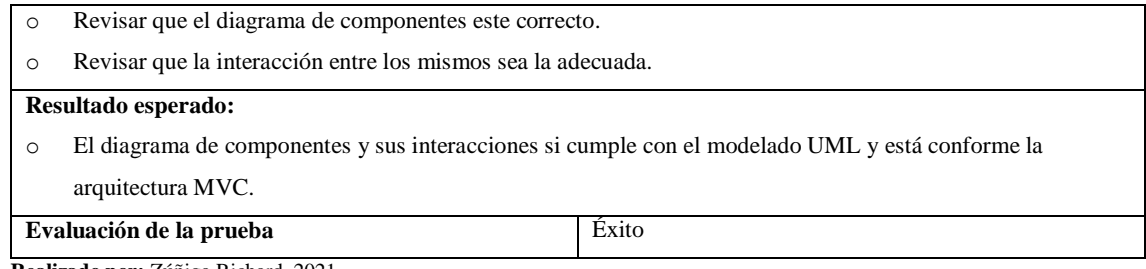

Historia Técnica HT-03. Diagrama de Despliegue

Mediante el modelado UML se define el diagrama de despliegue del sistema como se observa en la **[Figura 2](#page-49-0)**-**3,** este diagrama es utilizado para ver cómo se sitúan los componentes lógicos en los distintos nodos físicos.

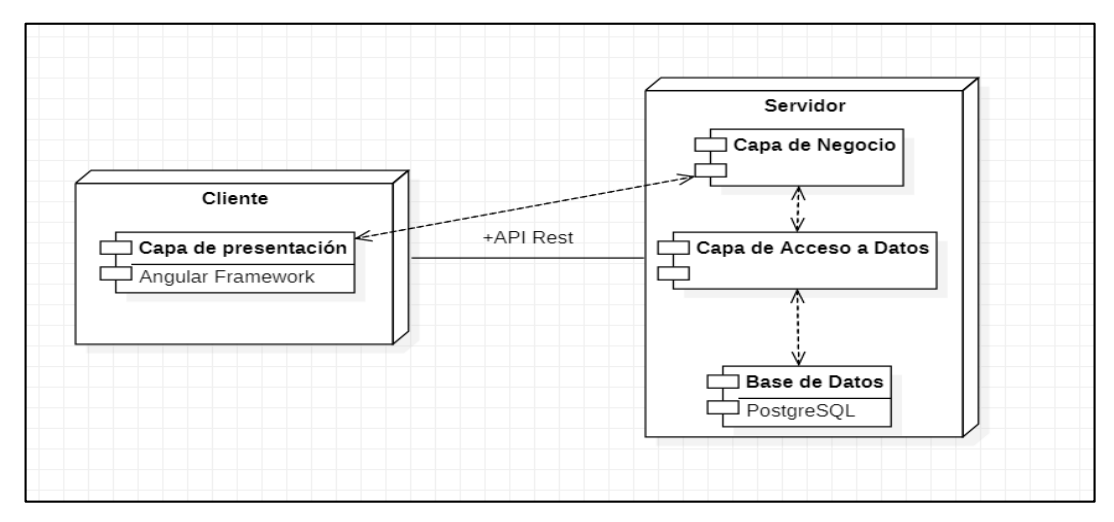

<span id="page-49-0"></span>**Figura 2-3.** Diagrama de despliegue.

**Realizado por:** Zúñiga Richard, 2021.

En la **[Tabla](#page-49-1) 15**-**3** se detalla la historia técnica y su respectiva tarea de ingeniería, la prueba de aceptación de esta tarea de ingeniería se detalla en la **[Tabla](#page-50-0) 16**-**3**.

<span id="page-49-1"></span>**Tabla 15-3:** Historia Técnica HT-03

| <b>HISTORIA TÉCNICA</b>                                                                                                    |                                       |                                    |  |
|----------------------------------------------------------------------------------------------------|---------------------------------------|------------------------------------|--|
| $Id: HT-03$                                                                                                    | <b>Nombre:</b> Diagrama de Despliegue |                                    |  |
| <b>Descripción:</b> El desarrollador, necesita elaborar el diagrama de despliegue del sistema para identificar los nodos<br>físicos y los componentes lógicos. |                                       |                                    |  |
| <b>Usuario:</b> Desarrollador                                                                                                    | <b>Sprint:</b> 1                      |                                    |  |
|                                                                                                    |                                       |                                    |  |
| <b>Fecha de Inicio</b>                                                                                                    | Fecha de Finalización                 |                                    |  |
| 02/10/2020<br>02/10/2020                                                                                                    |                                       |                                    |  |
| <b>TAREA DE INGENIERÍA</b>                                                                                                    |                                       |                                    |  |
| Ы                                                                                                    | <b>Nombre</b>                         | <b>Puntos Estimados (Esfuerzo)</b> |  |

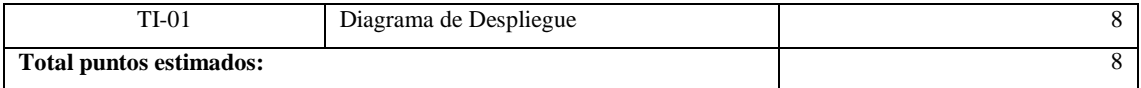

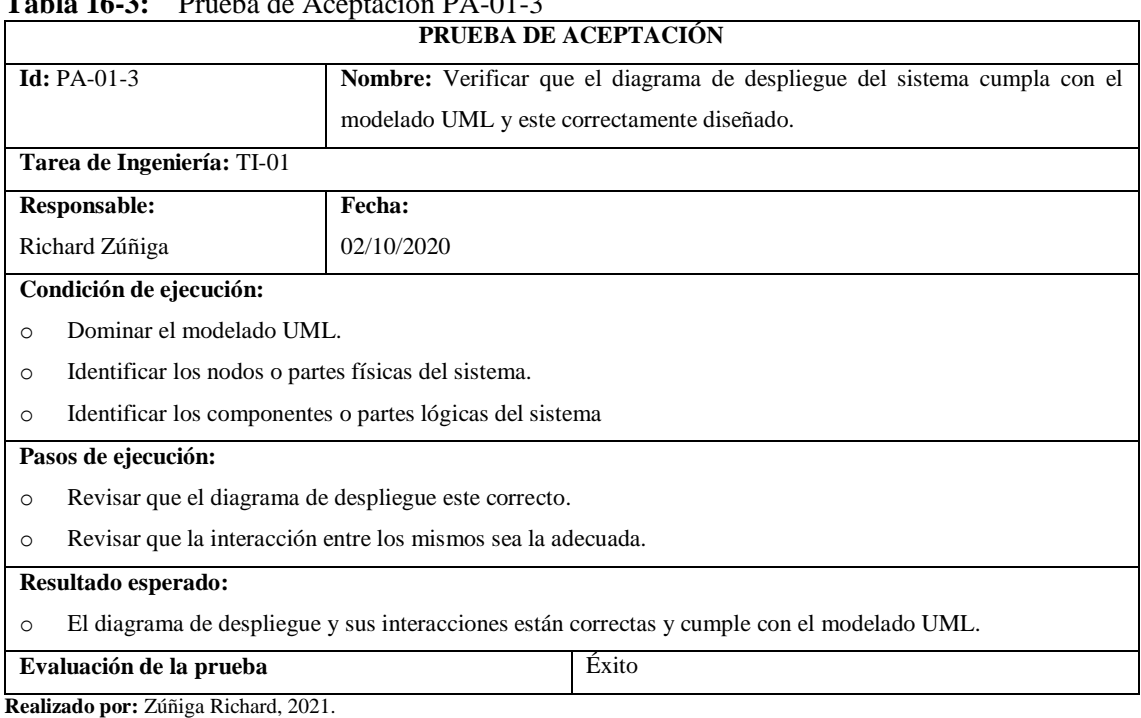

# <span id="page-50-0"></span>**Tabla 16-3:** Prueba de Aceptación PA-01-3

#### Historia Técnica HT-04. Diseño de la Base de Datos

Parte importante para el desarrollo de los sistemas informáticos es el diseño de la base de datos, aquí se determina las tablas o entidades, las relaciones entre estas y sus atributos.

Mediante el análisis de los requerimientos funcionales provistos por el cliente, se determinan adecuadamente tablas y atributos, mismos que son plasmados en un diseño como indica el **ANEXO D**, con su respectivo diccionario de datos como lo indica el **ANEXO E.** 

A continuación, se presenta el detalle de la historia técnica en la **[Tabla 17](#page-50-1)**-**3** y las pruebas de aceptación correspondientes (**[Tabla 18](#page-51-0)**-**3** y **[Tabla 19-](#page-51-1)3**).

| <b>HISTORIA TÉCNICA</b>                           |                                                                                                    |  |  |  |
|---------------------------------------------------|----------------------------------------------------------------------------------------------------|--|--|--|
| $Id: HT-04$                                       | <b>Nombre:</b> Diseño de la Base de Datos                                                                          |  |  |  |
|                                                   | <b>Descripción:</b> El desarrollador, necesita elaborar el diseño entidad relación de la base de datos del sistema |  |  |  |
| <b>Sprint:</b> 1<br><b>Usuario:</b> Desarrollador |                                                                                                    |  |  |  |
| Fecha de Inicio                                   | Fecha de Finalización                                                                                              |  |  |  |
| 0.5/10/2020                                       | 09/10/2020                                                                                                    |  |  |  |

<span id="page-50-1"></span>**Tabla 17-3:** Historia Técnica HT-04

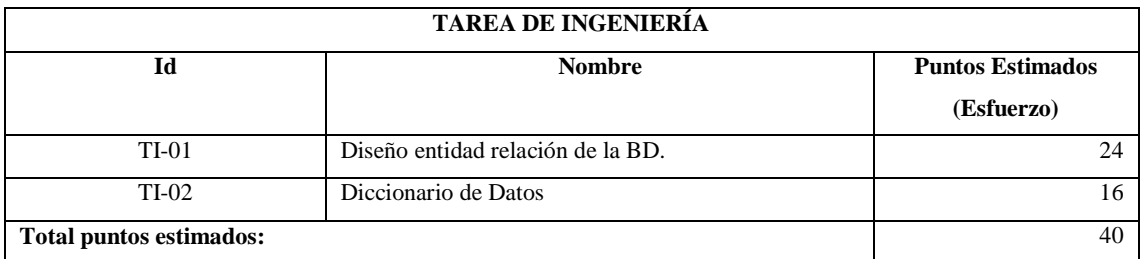

# <span id="page-51-0"></span>**Tabla 18-3:** Prueba de Aceptación PA-01-4

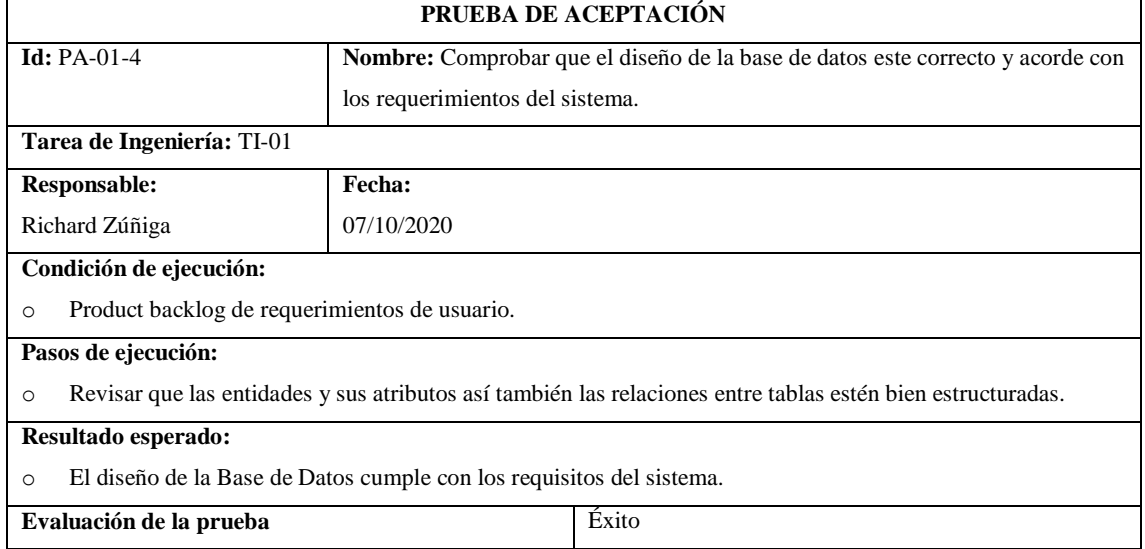

**Realizado por:** Zúñiga Richard, 2021.

## <span id="page-51-1"></span>**Tabla 19-3:** Prueba de Aceptación PA-02-4

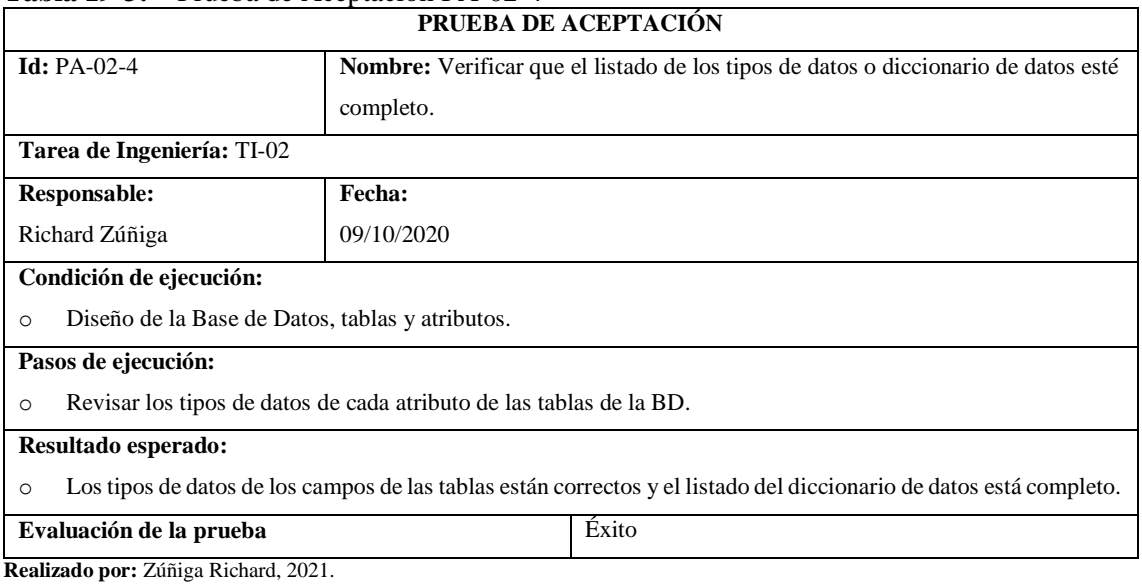

## *j. Sprint 2*

Los entregables obtenidos tras el sprint 2 son: diseño de las interfaces de usuario, definición del estándar de codificación y el módulo de gestión de usuarios del sistema. A continuación, se detalla cada una de estas historias técnicas y su respectiva prueba o pruebas de aceptación.

#### Historia Técnica HT-05. Diseño de las Interfaces de Usuario

Para establecer el diseño de las interfaces de usuario del sistema se establece la siguiente guía de estilo.

## GUÍA DE ESTILO

## CARACTERÍSTICAS GENERALES

- o Usar logo institucional de la actual administración
- o Usar colores pasteles (mitigan cansancio visual)
- o Pantallas amigables con el usuario y de fácil acceso
- o Usar pantalla para acceso de usuarios (login)
- o Coherencia, legibilidad, Interactividad.

## PANTALLAS

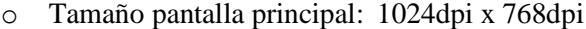

- o Pantallas de los módulos: 1024dpi x 768dpi
- o Color fondo: R255G255B255
- o Otros colores: R60G76B43; R255G180B191

#### TEXTO:

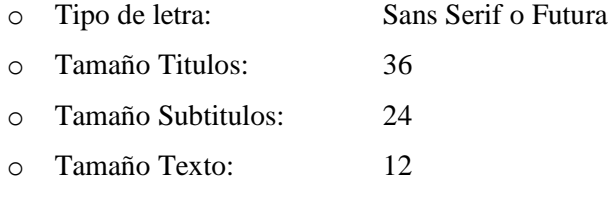

#### OTRAS ESPECIFICACIONES

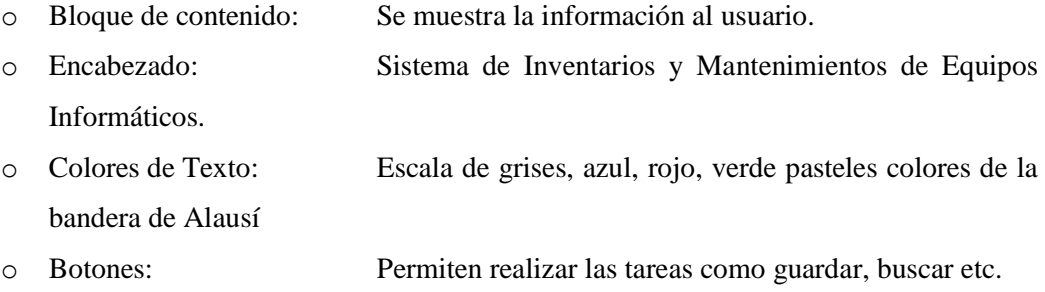

- o Formularios: Espacios en blanco para ingresar información.
- o Iconografía; En la pantalla de login y en los diferentes módulos.
- o Alertas: Ubicadas en la parte superior derecha.

A continuación, se muestra la página principal del sistema, que está dividida dos secciones: menú principal y menú desplegable lateral como se observa en la **[Figura 3](#page-53-0)**-**3**.

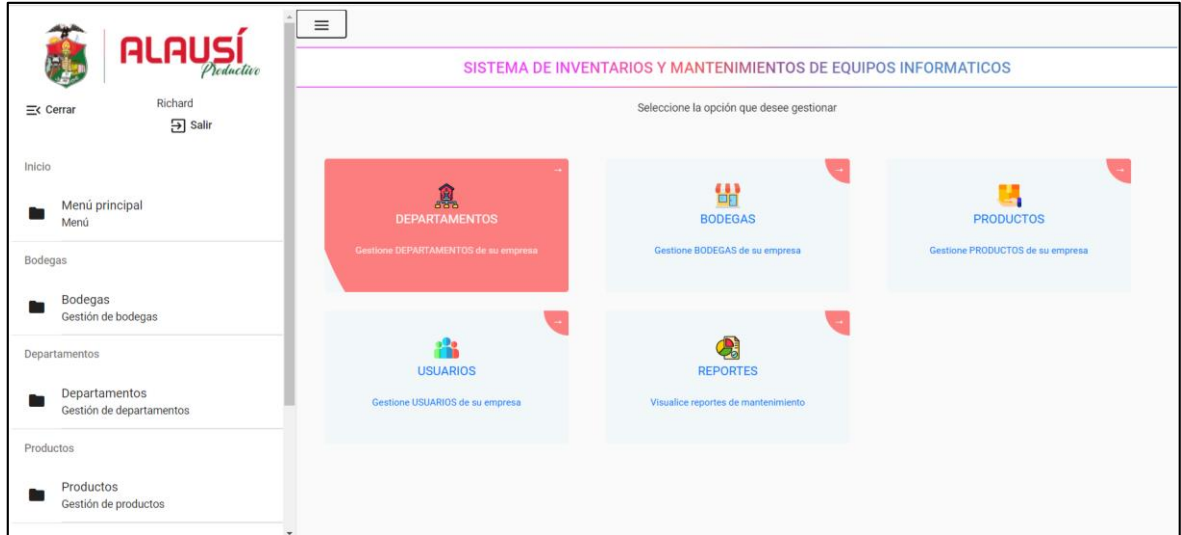

## <span id="page-53-0"></span>**Figura 3-3.** Menú principal

**Realizado por:** Zúñiga Richard, 2021.

Luego de establecer el diseño de las interfaces, se realiza la historia técnica (**[Tabla 20](#page-53-1)**-**3**) y la prueba de aceptación (**[Tabla 21](#page-53-2)**-**3**).

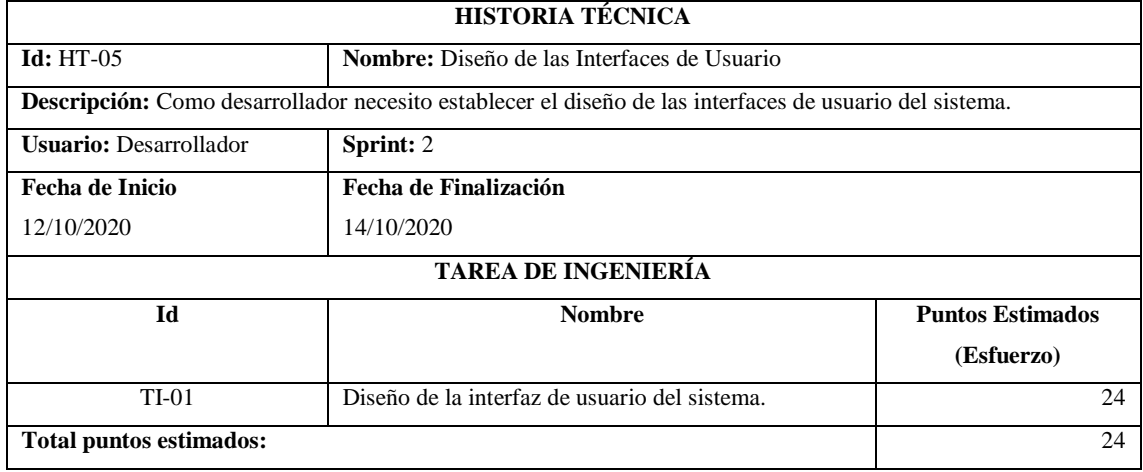

#### <span id="page-53-1"></span>**Tabla 20-3:** Historia Técnica HT-05

**Realizado por:** Zúñiga Richard, 2021.

### <span id="page-53-2"></span>**Tabla 21-3:** Prueba de Aceptación PA-01-5

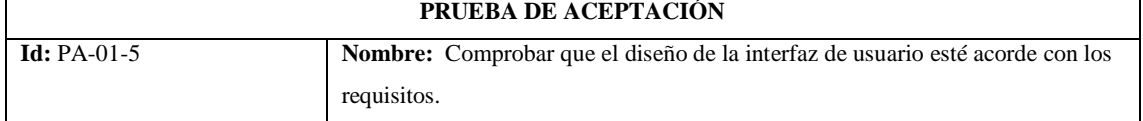

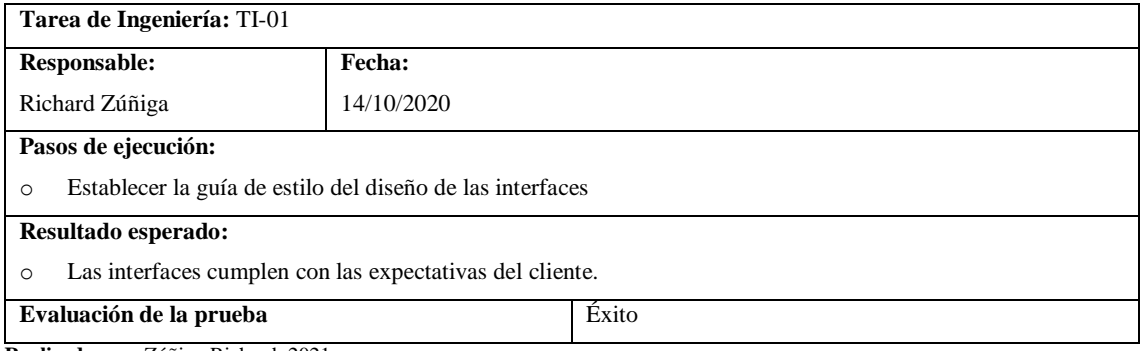

## Historia Técnica HT-06. Estándar de Codificación

Un estándar de codificación es un conjunto de convenciones establecidas con anterioridad para la escritura del código que varían dependiendo del lenguaje de programación escogido y son parte de las buenas prácticas de programación (Merkury 2017).

Para el desarrollo del sistema de inventarios y mantenimientos del GADMCA se utiliza el estándar de codificación denominado "CamelCase".

Para la Base de Datos se utiliza el estándar clásico de SQL. Según Cabilmonte 2015 "La mejor solución es crear una guía de estilo personalizada para SQL y es el formato de SQL lo que hace la diferencia".

A continuación, algunas recomendaciones del estándar:

- o Usar comentarios para describir lo que hace el script SQL.
- o Poner cada sentencia SQL mayor en una nueva línea.
- o Usar CamelCase y separar las partes de los nombres con guiones bajos, ejemplo: producto\_id.
- o Usar comillas simples para caracteres, cadenas, binarios y Unicode.
- o Establecer una regla para alias.

.

- o Usar paréntesis en expresiones matemáticas complejas
- o Evitar saltos de línea para mejorar la legibilidad

En la **[Tabla 22](#page-55-0)**-**3** se muestra el detalle de la historia técnica, y la prueba de aceptación correspondiente en la **[Tabla 23](#page-55-1)**-**3.**

## <span id="page-55-0"></span>**Tabla 22-3:** Historia Técnica HT-06

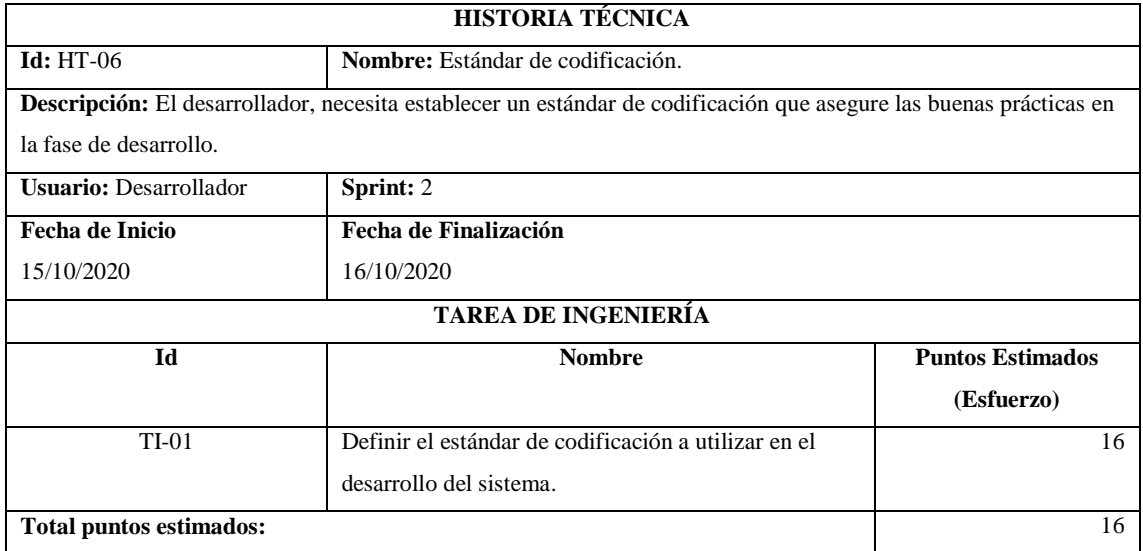

**Realizado por:** Zúñiga Richard, 2021.

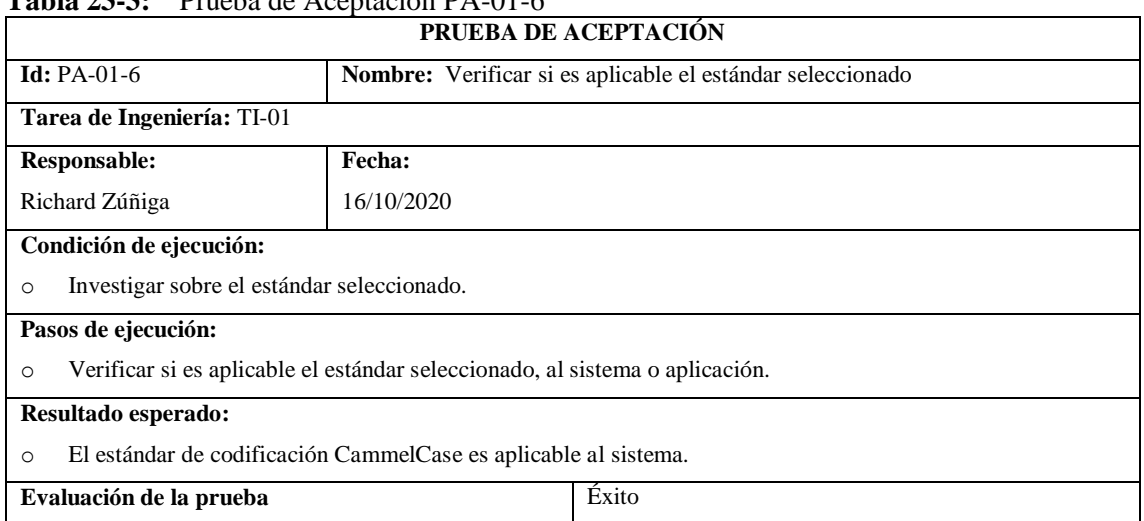

# <span id="page-55-1"></span>**Tabla 23-3:** Prueba de Aceptación PA-01-6

**Realizado por:** Zúñiga Richard, 2021.

## Historia de Usuario HU-01. Gestión de Usuarios

La gestión de usuarios permite crear usuarios, modificar datos de usuarios existentes y asignar o denegar permiso a los módulos del sistema como se observa en la **[Figura 4](#page-56-0)**-**3**.

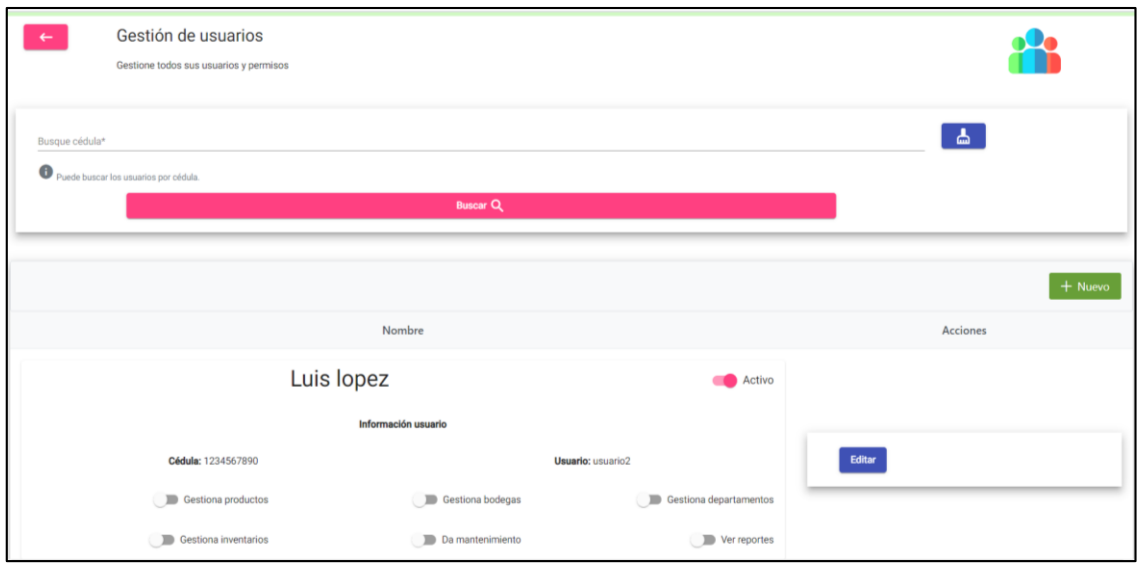

<span id="page-56-0"></span>**Figura 4-3.** Módulo gestión de usuarios

En la **[Tabla 24](#page-56-1)**-**3** se muestra el detalle de la historia de usuario y las pruebas de aceptación realizadas.

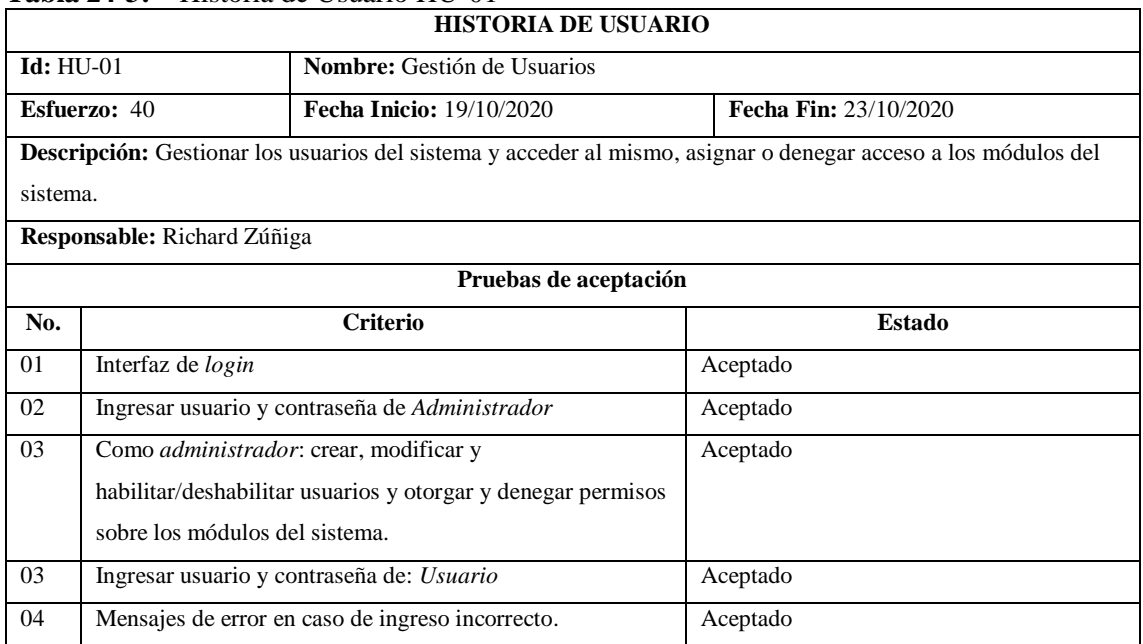

#### <span id="page-56-1"></span>**Tabla 24-3:** Historia de Usuario HU-01

## *k. Sprint 3, Sprint 4, Sprint 5, Sprint 6 y Sprint 7.*

De acuerdo a la metodología de desarrollo de software SCRUM cada sprint genera entregables que son avances de los módulos del sistema ya que permiten la automatización de los procesos que son parte de la problemática que se soluciona con este trabajo. Las historias de usuario respectivas a cada sprint se detallan en el **ANEXO F.** En la **[Tabla 25](#page-57-0)**-**3**, se listan los entregables al término de cada sprint.

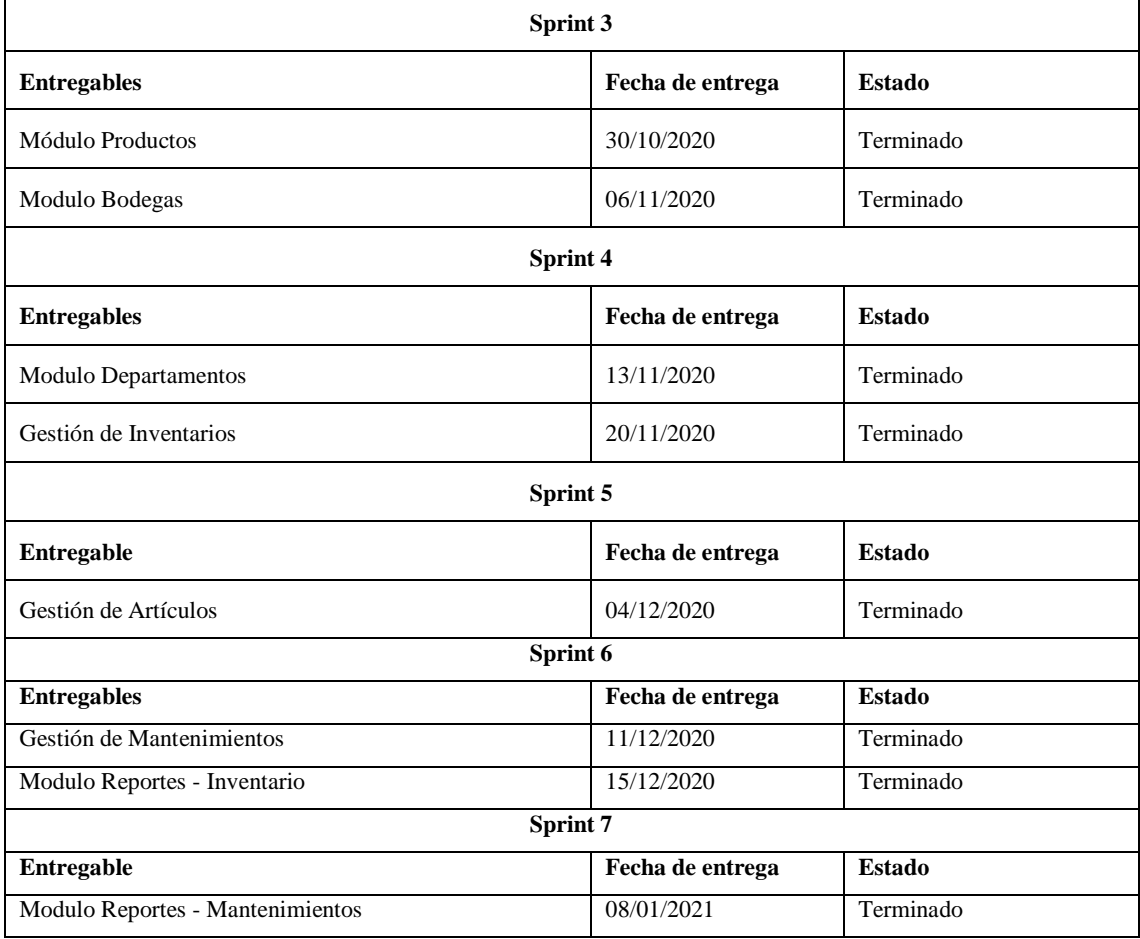

<span id="page-57-0"></span>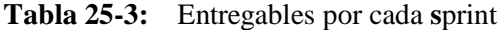

**Realizado por:** Zúñiga Richard, 2021.

Al acceder al módulo de productos, módulo de bodegas y módulo de departamentos la interfaz es similar para esos modulos de gestión, como se observa en la **[Figura 5](#page-58-0)**-**3**, en estos módulos se puede realizar búsquedas, inserciones, modificaciones y establecer un estado activo o inactivo.

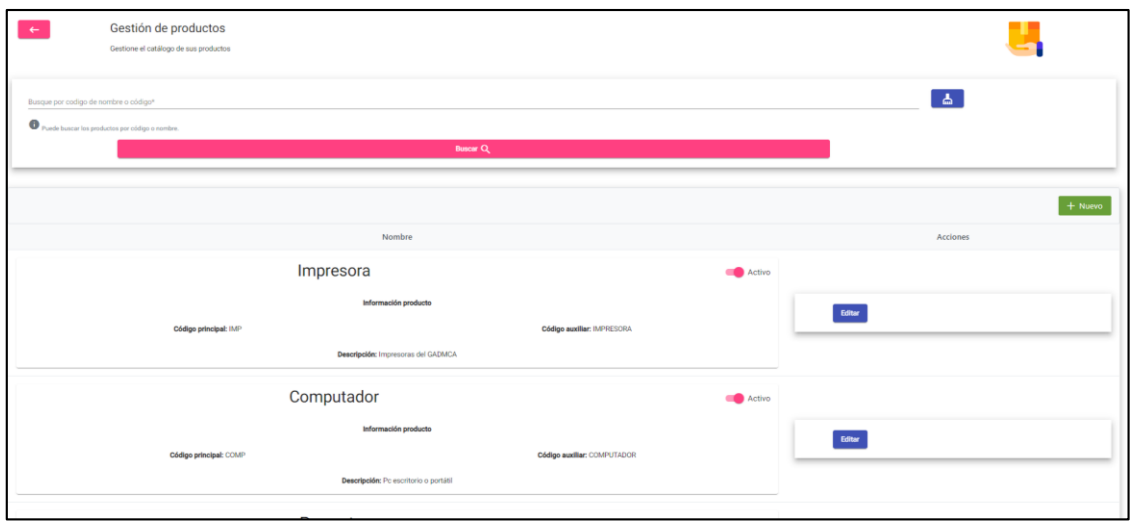

<span id="page-58-0"></span>**Figura 5-3.** Modulo productos

La gestión de inventarios, despliega las opciones de administración como se observa en la **[Figura](#page-58-1)  [6](#page-58-1)**-**3**, se puede realizar búsquedas, inserciones, modificaciones. Además, se puede gestionar los articulos de cada inventario.

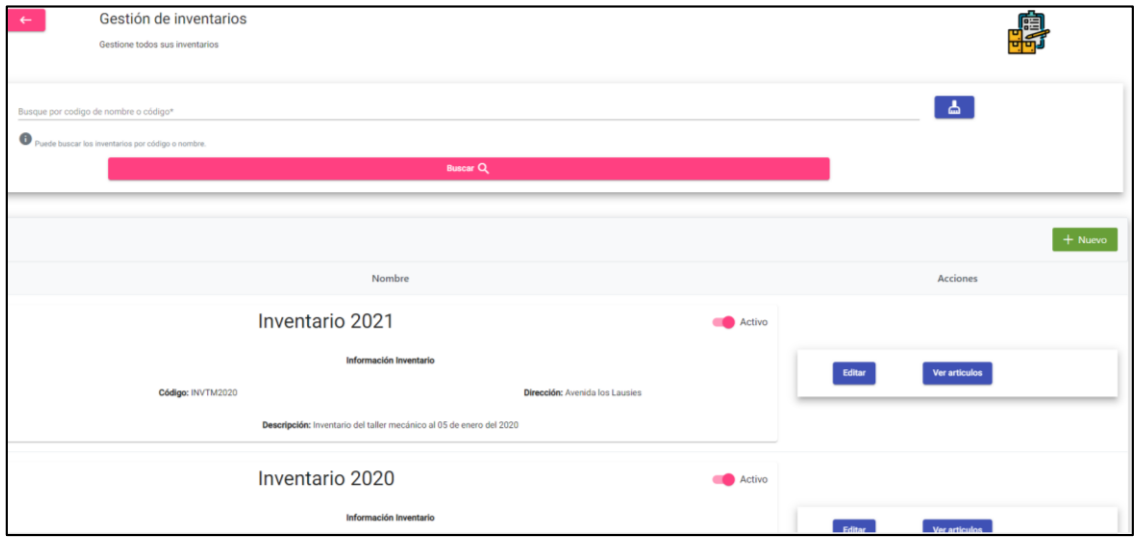

<span id="page-58-1"></span>**Figura 6-3.** Gestión de inventarios **Realizado por:** Zúñiga Richard, 2021.

La gestión de mantenimientos de cada artículo despliega las opciones de administración como se observa en la **[Figura](#page-59-0) 7**-**3**, se puede realizar búsquedas, inserciones, modificaciones de mantenimientos.

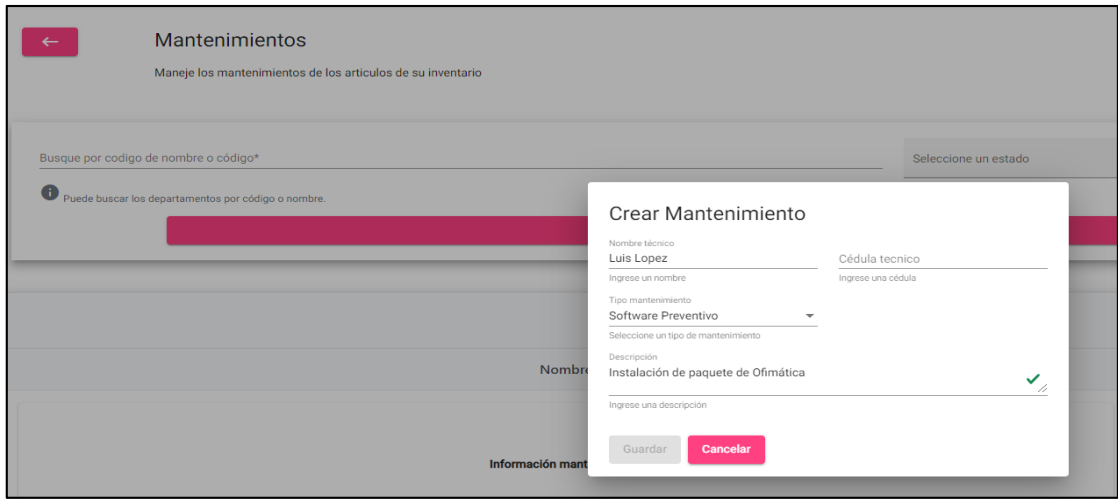

<span id="page-59-0"></span>**Figura 7-3**. Gestión de mantenimientos **Realizado por:** Zúñiga Richard, 2021.

El módulo de Reportes tiene dos opciones que son: reportes de inventarios y reportes de mantenimientos como se observa en la **[Figura 8](#page-59-1)**-**3**.

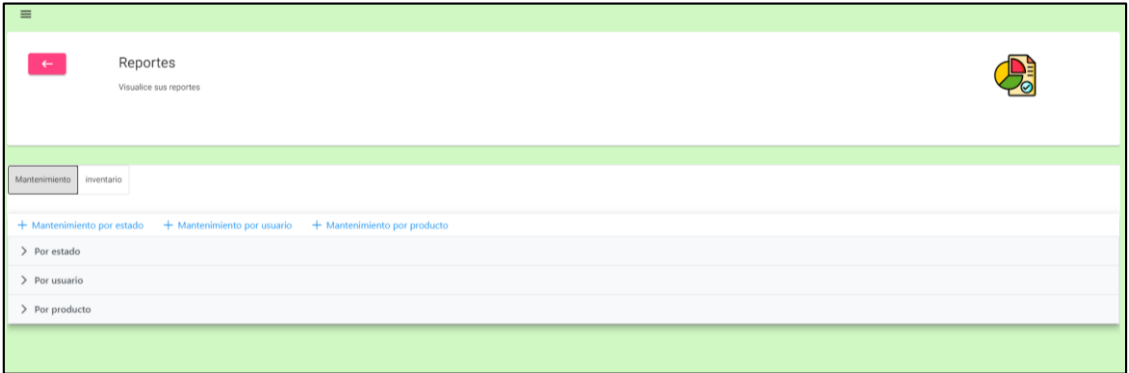

<span id="page-59-1"></span>**Figura 8-3.** Módulo reportes

## *3.5.3 Fase de Finalización.*

Para esta fase se utiliza el denominado "*Burndown Chart*", o diagrama de quemado, es una representación gráfica del trabajo por hacer en un proyecto en el tiempo, es una herramienta que brinda una representación visual del proyecto realizado mediante un gráfico que, muestra el avance de cada uno de los Sprint. El grafico está en función del desarrollo estimado que debía seguir el proyecto contrastado con el desarrollo real del proyecto. Cada punto de estimación es equivalente a una hora de trabajo.

En la aplicación web para la Gestión de inventarios y seguimiento de los mantenimientos de equipos informáticos del Gobierno Autónomo Descentralizado Municipal del Cantón Alausí, la gráfica Burndown Chart permite hacer un seguimiento del progreso de cada Sprint en relación al tiempo en horas de trabajo de un total de 544 puntos estimados equivalentes a 544 horas de trabajo.

La **[Tabla 26](#page-60-0)**-**3** indica el tiempo total estimado del proyecto de 544 horas de trabajo, su respectivo decremento al término de cada sprint y el tiempo restante real de duración por cada sprint.

| Sprint          | Horas de trabajo<br>estimado | <b>Tiempo restante</b><br>estimado | Horas de trabajo<br>real | <b>Tiempo restante</b><br>real |
|-----------------|------------------------------|------------------------------------|--------------------------|--------------------------------|
| Inicio          | $\mathbf 0$                  | 544                                | $\mathbf 0$              | 544                            |
| Sprint 1        | 80                           | 464                                | 60                       | 484                            |
| <b>Sprint 2</b> | 80                           | 384                                | 60                       | 424                            |
| Sprint 3        | 80                           | 304                                | 80                       | 344                            |
| Sprint 4        | 80                           | 224                                | 96                       | 248                            |
| <b>Sprint 5</b> | 80                           | 144                                | 96                       | 152                            |
| Sprint 6        | 80                           | 64                                 | 80                       | 72                             |
| Sprint 7        | 64                           | 0                                  | 72                       | 0                              |

<span id="page-60-0"></span>**Tabla 26-3:** Desarrollo general del proyecto por Sprint y tiempo restante.

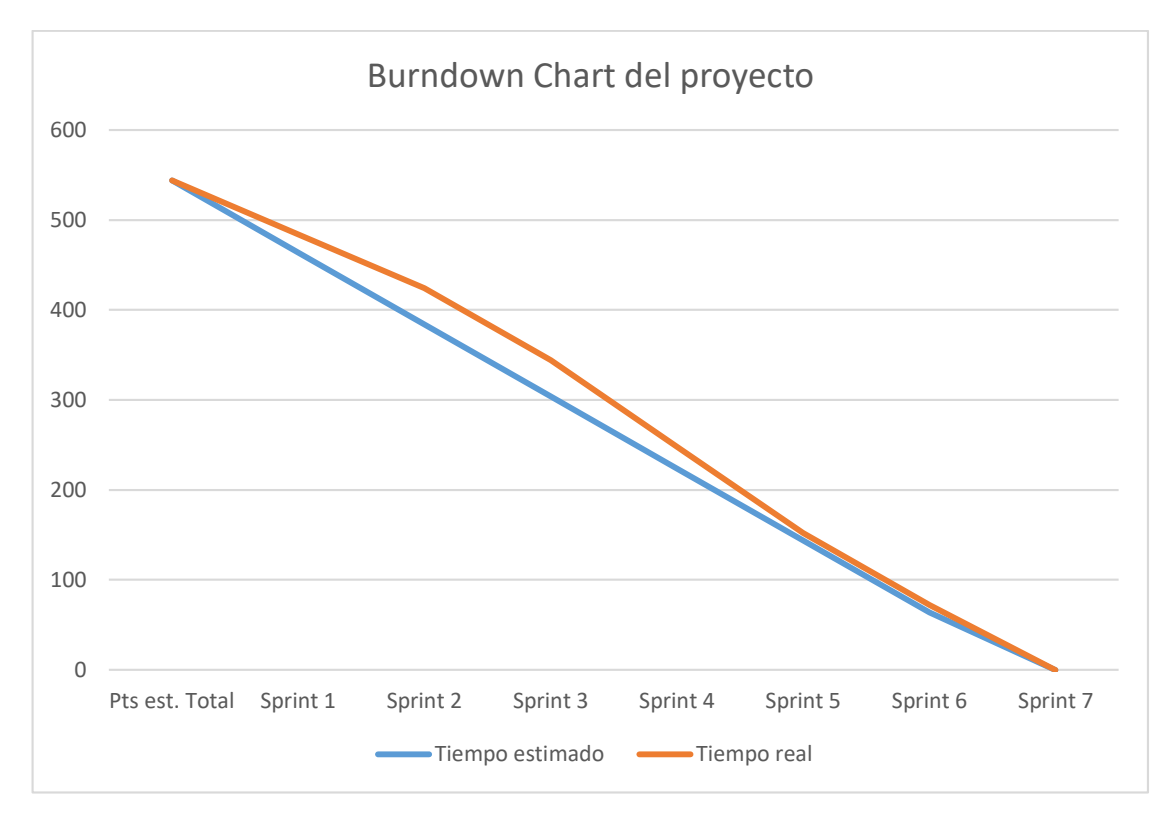

<span id="page-61-0"></span>**Gráfico 4-3.** Burndown chart del proyecto.

En el **[Gráfico 4-](#page-61-0)3** se observa el seguimiento en cada uno de los sprints ejecutados, el cual permite visualizar el desarrollo estimado del proyecto (línea de color azul) y el desarrollo real del mismo (línea color naranja) en función al tiempo estimado en horas de trabajo. Como se puede observar, aunque el tiempo real no es exacto al tiempo estimado existe poca diferencia en la realización y duración del desarrollo del sistema.

# **CAPÍTULO IV**

## **4. RESULTADOS**

### **4.1 Generalidades**

Este capítulo se enfoca en el cumplimiento del objetivo: "Evaluar la eficacia del sistema al realizar el control de inventarios y seguimiento de los mantenimientos realizados a los equipos informáticos del GAD Municipal del Cantón Alausí".

La eficacia hace referencia a la capacidad para lograr objetivos en un tiempo determinado. Si bien la Norma ISO/IEC 9126 no permite evaluar la eficacia directamente, por definición de eficacia se puede establecer que, para evaluar la eficacia de un sistema informático, el sistema logre los objetivos o funciones del usuario es decir cumpla con el criterio de "conformidad de funcionalidad" en relación al tiempo es decir el criterio de "comportamiento en el tiempo". Estas son sub características de funcionalidad y eficiencia respectivamente.

**Parámetro de Conformidad de Funcionalidad:** Permite evaluar el grado de conformidad del cliente en cuanto a la funcionalidad del sistema, las funciones o funcionalidades son el registro, modificación, eliminación y visualización de información (Cuadrado 2018, pp. 31-32).

**Parámetro de Comportamiento en el tiempo:** Permite evaluar el tiempo en la generación de la información cuando se usa el sistema, para ello se registra los tiempos sin el sistema y los tiempos con el sistema en diferentes funcionalidades (Cuadrado 2018, pp. 31-32).

## *4.1.1 Parámetro de conformidad de funcionalidad.*

El parámetro de conformidad de funcionalidad es una sub-característica de funcionalidad de la Norma ISO/IEC 9126, en este parámetro se especificó las funciones prioritarias según los usuarios del sistema que son el "Administrador" y "Usuario" mismos que comprenden el personal de la UTIC del GADMCA en la actualidad, como se observa en la **[Tabla 1](#page-62-0)**-**4**.

<span id="page-62-0"></span>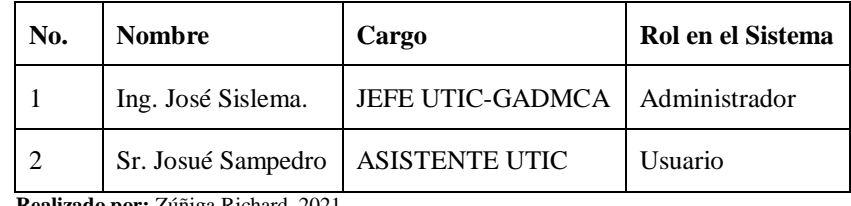

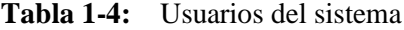

**Realizado por:** Zúñiga Richard, 2021.

.

<span id="page-63-0"></span>Con el objetivo de evaluar este parámetro se estableció una escala de valores como se indica en la **[Tabla 2](#page-63-0)**-**4**.

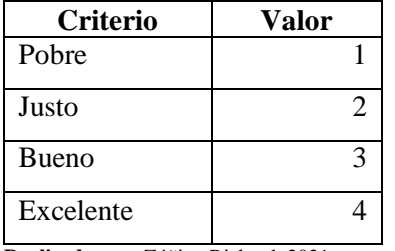

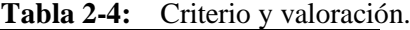

**Realizado por:** Zúñiga Richard, 2021.

Los resultados del parámetro de conformidad de funcionalidad para el administrador del sistema con los requerimientos de mayor prioridad se detallan en la **[Tabla 3](#page-63-1)**-**4**.

| No.            | <b>Funciones</b>                      | <b>Criterio</b> | <b>Valor</b>   |
|----------------|---------------------------------------|-----------------|----------------|
| $\mathbf{1}$   | Proceso de Login                      | Excelente       | $\overline{4}$ |
| $\overline{2}$ | Registro de Usuarios                  | <b>Bueno</b>    | 3              |
| 3              | Permisos a Usuarios                   | Excelente       | 4              |
| $\overline{4}$ | Registro de Productos                 | Justo           | $\mathfrak{D}$ |
| 5              | Registro de Departamentos             | <b>Bueno</b>    | 3              |
| 6              | Registro de Bodegas                   | <b>Bueno</b>    | 3              |
| $\overline{7}$ | <b>Inventarios de Productos</b>       | Excelente       | 4              |
| 8              | Inventario por Tipo de Producto       | Excelente       | $\overline{4}$ |
| 9              | Registro de Mantenimientos            | Excelente       | 4              |
| 10             | Reporte de Mantenimiento por Estado   | Excelente       | $\overline{4}$ |
| 11             | Reporte de Mantenimientos por Técnico | Excelente       | $\overline{4}$ |
| 12             | Reporte de Mantenimiento por Producto | Excelente       | 4              |
| 13             | Listado de Mantenimientos             | Justo           | 2              |
| <b>Total</b>   |                                       |                 | 45             |
| Porcentaje     |                                       |                 | 86,54%         |

<span id="page-63-1"></span>**Tabla 3-4:** Valoración de conformidad de funcionalidad - "Administrador"

<span id="page-64-0"></span>La conformidad de funcionalidad del sistema para el "Administrador" fue de **86,54%,** a continuación, en la **[Tabla 4](#page-64-0)**-**4** se observa los porcentajes obtenidos según cada criterio.

| 1 avia 4-4:<br><b>POLCETILATES</b><br>AUIIIIIIIISUMUOI |                 |            |  |
|--------------------------------------------------------|-----------------|------------|--|
| Cantidad                                               | <b>Criterio</b> | Porcentaje |  |
| 0                                                      | Pobre           | 0%         |  |
| 2                                                      | Justo           | 15,38%     |  |
| 3                                                      | <b>Bueno</b>    | 23,08%     |  |
| 8                                                      | Excelente       | 61,54%     |  |

**Tabla 4-4:** Porcentajes "Administrador"

**Realizado por:** Zúñiga Richard, 2021.

El análisis del parámetro indica un porcentaje de 61.54% como "Excelente" debido a la alta funcionalidad del sistema, el 23,08% como "Bueno" valor que indica un nivel aceptable de funcionalidad, y un 15,38% como "Justo". El **[Gráfico 1](#page-64-1)**-**4** muestra el porcentaje de conformidad de funcionalidad para el rol administrador del sistema.

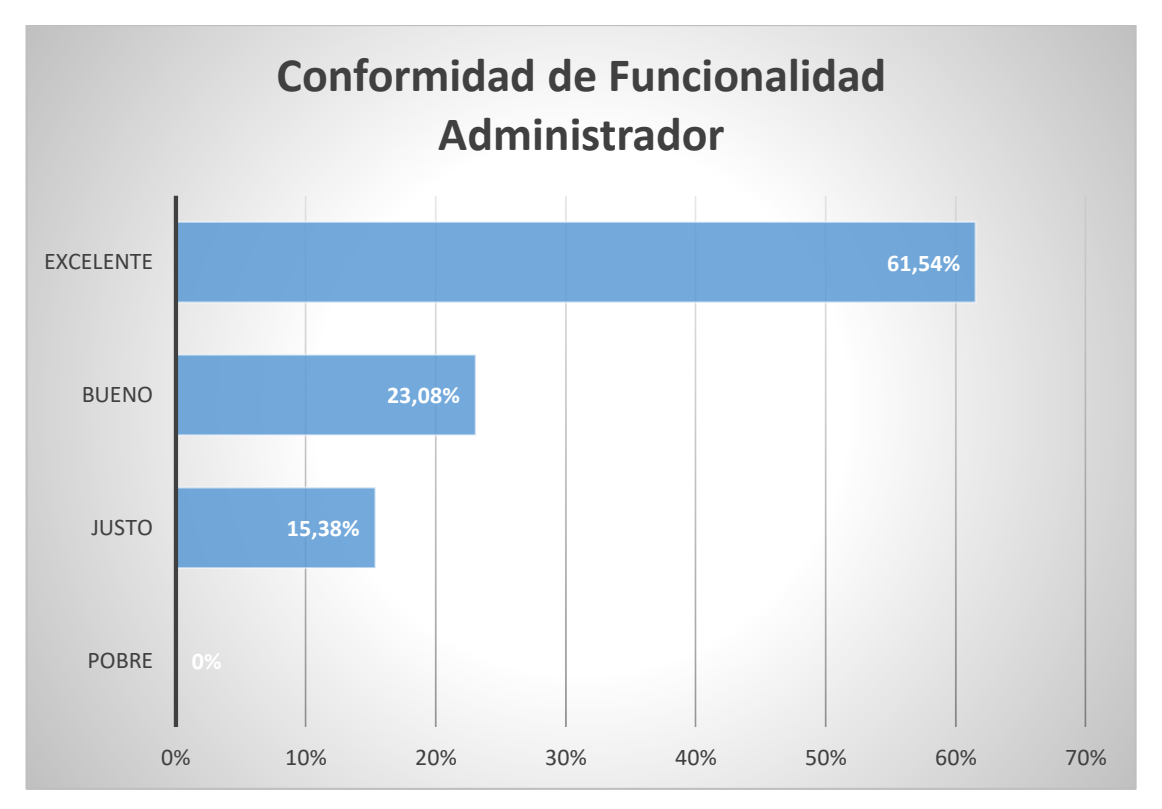

<span id="page-64-1"></span>**Gráfico 1-4.** Conformidad de funcionalidad para el "Administrador" **Realizado por:** Zúñiga Richard, 2021.

De la misma manera se realizó el análisis de conformidad de funcionalidad para el "Usuario" quien contempla menos funcionalidades dentro del sistema como se observa en la **[Tabla 5](#page-65-0)**-**4**.

| No.            | <b>Funciones</b>                       | <b>Criterio</b> | Valor          |
|----------------|----------------------------------------|-----------------|----------------|
| 1              | Proceso de Login                       | <b>Bueno</b>    | 3              |
| 2              | Registro de Productos                  | Justo           | $\overline{2}$ |
| 3              | Inventarios de Productos               | Excelente       | $\overline{4}$ |
| $\overline{4}$ | Inventario por Tipo de Producto        | Excelente       | 4              |
| 5              | Registro de Mantenimientos             | Excelente       | $\overline{4}$ |
| 6              | Reporte de Mantenimientos por Estado   | <b>Bueno</b>    | 3              |
| $\tau$         | Reporte de Mantenimientos por Técnico  | Excelente       | $\overline{4}$ |
| 8              | Reporte de Mantenimientos por Producto | Excelente       | 4              |
| 9              | Listado de Mantenimientos              | <b>Bueno</b>    | 3              |
| <b>Total</b>   |                                        |                 | 31             |
| Porcentaje     |                                        |                 | 86,11%         |

<span id="page-65-0"></span>**Tabla 5-4:** Valoración de conformidad de Funcionalidad - "Usuario"

<span id="page-65-1"></span>La conformidad de funcionalidad del sistema para el "Usuario" fue de **86,11%,** a continuación, en la **[Tabla 6](#page-65-1)**-**4** se observa los porcentajes obtenidos según cada criterio.

| 1 avia 0-4.<br>rorcentales<br>USual IV |                 |            |
|----------------------------------------|-----------------|------------|
| Cantidad                               | <b>Criterio</b> | Porcentaje |
|                                        | Pobre           | 0%         |
|                                        | Justo           | 11,11%     |
| 2                                      | Bueno           | 22,22%     |
| 6                                      | Excelente       | 66,67%     |
| --                                     |                 |            |

**Tabla 6-4:** Porcentajes "Usuario"

**Realizado por:** Zúñiga Richard, 2021.

El análisis indica un porcentaje de 66,67% como "Excelente" debido a la alta funcionalidad del sistema, el 22,22% como "Bueno" valor que indica un nivel aceptable de funcionalidad, y un 11,11% como "Justo". El **[Gráfico 2](#page-66-0)**-**4** muestra el porcentaje de conformidad de funcionalidad para el rol usuario del sistema.

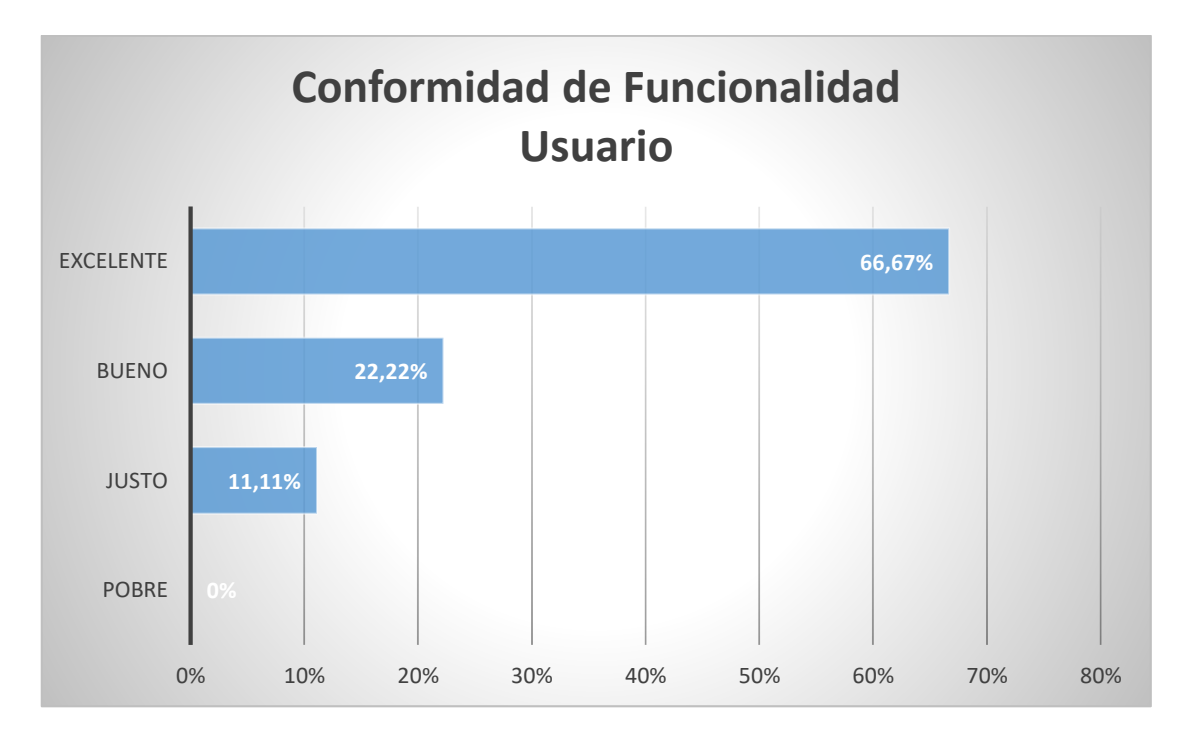

<span id="page-66-0"></span>**Gráfico 2-4.** Conformidad de funcionalidad para el "Usuario" **Realizado por:** Zúñiga Richard, 2021

<span id="page-66-1"></span>Finalmente, para concluir el análisis, los valores obtenidos tanto del administrador como del usuario se indican en la **[Tabla](#page-66-1) 7**-**4**, en consecuencia, se obtuvo un promedio de **86,36%** de conformidad de funcionalidad del sistema.

| Conformidad de funcionalidad<br>por rol de usuario del sistema | Valor total<br>obtenido |
|----------------------------------------------------------------|-------------------------|
| Administrador                                                  | 45                      |
| Usuario                                                        | 31                      |
| <b>Total</b>                                                   | 76                      |
| Porcentaje                                                     | 86,36%                  |

**Tabla 7-4:** Conformidad de funcionalidad del sistema

## *4.1.2 Parámetro de comportamiento en el tiempo*

El parámetro de comportamiento en el tiempo es una sub-característica de eficiencia de la Norma ISO/IEC9126, para analizar este parámetro se registró el tiempo en minutos de varias funcionalidades realizada una vez, el tiempo sin el uso del sistema y el tiempo con la utilización del sistema, con la finalidad de determinar cómo está aportando la aplicación y el porcentaje de optimización de tiempo que representa, valores indicados en la **[Tabla 8](#page-67-0)**-**4**.

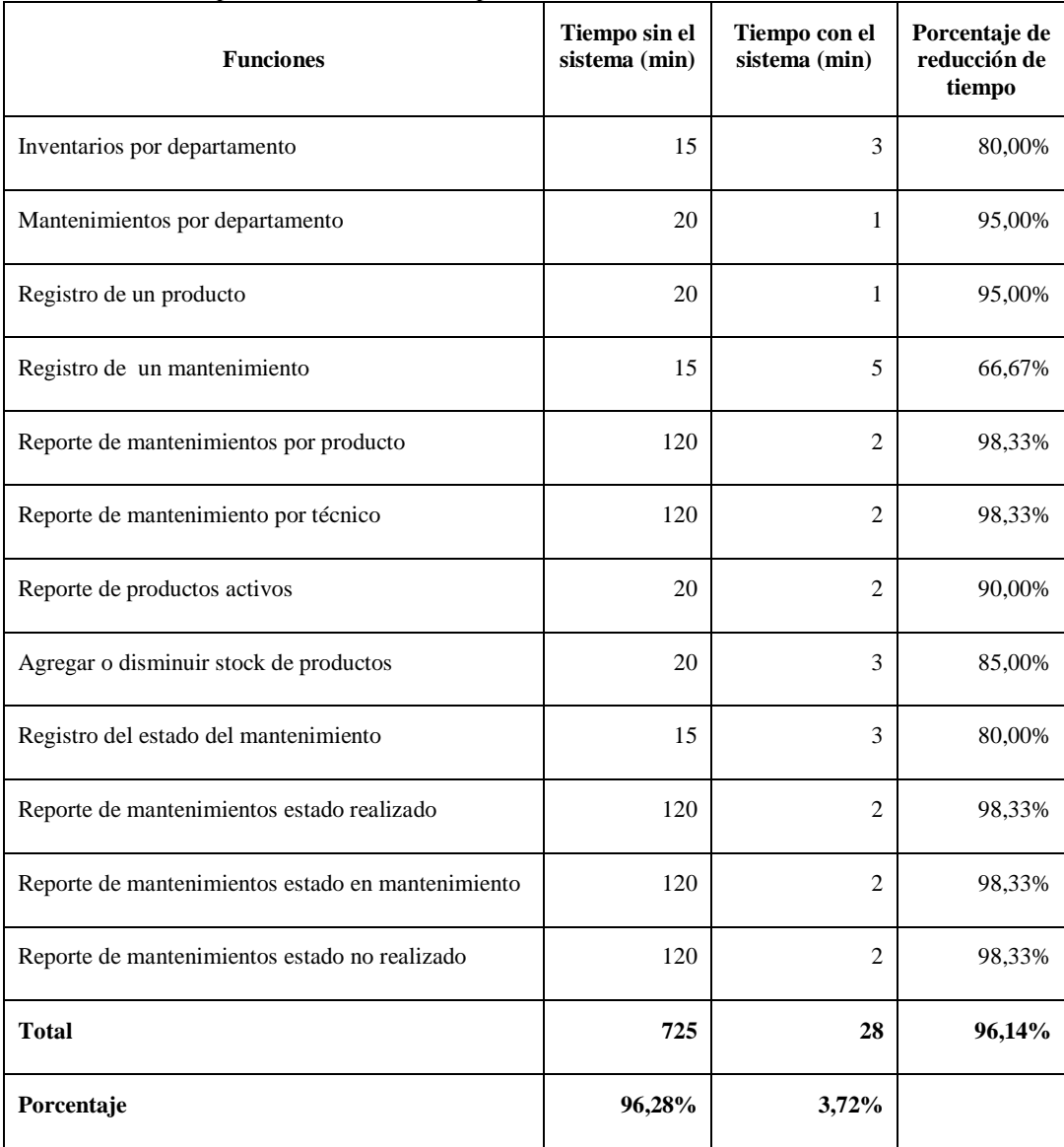

<span id="page-67-0"></span>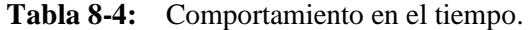

**Realizado por:** Zúñiga Richard, 2021.

Como se observa en el **[Gráfico 3](#page-68-0)**-**4** el tiempo en realizar las funciones es mucho más bajo usando el sistema que no usándolo, además se optimizó el tiempo en un **96,14%.** Esto quiere decir que las tareas descritas en la tabla anterior son mucho más rápidas usando el sistema y que se redujo el tiempo de 725 minutos a 28 minutos.

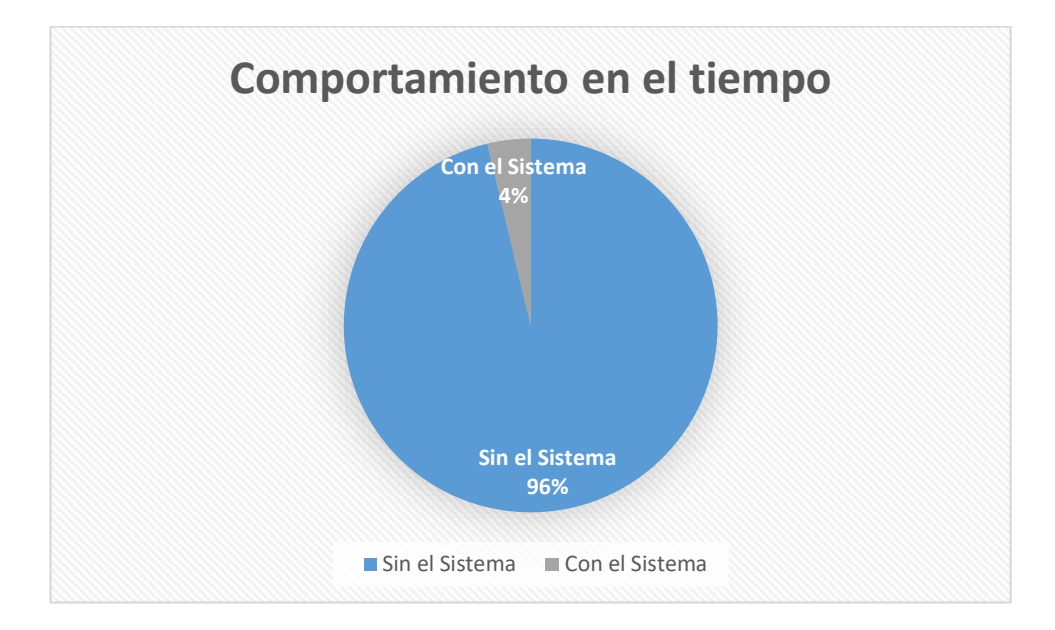

<span id="page-68-0"></span>**Gráfico 3-4.** Comportamiento en el tiempo

## **4.2 Cálculo de la eficacia del sistema**

En base a la definición de eficacia se precisó que para alcanzar el objetivo es decir que el sistema sea funcional (conformidad de funcionalidad) en un tiempo determinado (comportamiento en el tiempo) se puede calcular la eficacia del sistema con los resultados obtenidos de los parámetros mencionados.

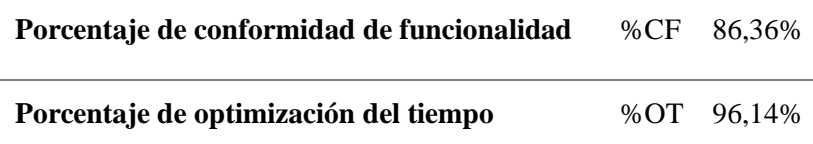

Para calcular la eficacia del sistema se propuso la siguiente fórmula:

Eficacia =  $((\%CF + \% OT) / 2)$ 

Eficacia =  $((86,36 + 96,14) / 2) = 91,25$ 

Al aplicar esta fórmula se obtiene que: la aplicación web para el control de inventarios y seguimiento de los mantenimientos de equipos informáticos del GAD del Cantón Alausí tuvo una eficacia del **91,25%,** es decir, se obtuvo un 86,36% de funcionalidad con 96,14% de optimización de tiempo de respuesta cuando se utilizó el sistema.

Para concluir este capítulo se proporcionó respuestas a las interrogantes establecidas en la sistematización del problema que fueron:

 **¿Cuáles son los procesos actuales del control de inventarios y seguimiento de la información relacionada a los mantenimientos de equipos informáticos en el GAD de Alausí?**

Los procesos para el control de inventarios y seguimiento de la información relacionada a los mantenimientos de los equipos informáticos del GADMCA se especifican en el **ANEXO A,** que son los resultados de la entrevista realizada al Jefe de la Unidad de TIC de la Institución en los cuales se resume que no existe inventarios específicos al área informática y que el seguimiento a los mantenimientos se los realiza de manera manual.

 **¿Cómo ayudará la aplicación web en el proceso de inventarios y seguimiento de los mantenimientos de los equipos informáticos?**

La aplicación web mediante la automatización de la información ayudó de manera eficaz a los procesos de inventarios y seguimiento de los mantenimientos de los equipos informáticos del GAD. basado en organización, automatización, e innovación ha permitido que los usuarios del sistema se familiaricen con las nuevas tecnologías y optimizó su tiempo en un 96,14%.

### **¿Qué metodología y tecnologías puede emplearse para la solución propuesta?**

La metodología empleada para el ciclo de desarrollo de software fue SCRUM y las tecnologías empleadas fueron la utilización del entorno Java para aplicaciones web, más el uso de la herramienta PostgreSQL para la base de Datos y el Framework Angular para el frontend además de otras indicadas en la **[Tabla 5](#page-41-0)**-**3**, todas juntas dieron como resultado un producto de software robusto y confiable.

#### **¿Cómo se puede medir la eficacia del sistema?**

La forma propuesta para medir la eficacia se basó en dos sub-características de la Norma ISO/IEC 9126 que son: la conformidad de funcionalidad y comportamiento en el tiempo.

## **CONCLUSIONES**

- La realización del diagnóstico en el GAD Municipal del Cantón Alausí permitió determinar que los procesos de control de inventarios y seguimiento del mantenimiento de los equipos informáticos son obsoletos porque se realizan de forma manual causando perdida de esfuerzo, tiempo y recursos.
- El desarrollo de la aplicación web permite al GAD Municipal del Cantón Alausí controlar de mejor manera los inventarios de equipos informáticos, así como, proveer seguimiento al mantenimiento que se realiza a los mismos.
- Para determinar la eficacia de la aplicación web, se aplicó dos sub características de la norma ISO/IEC 9126 que son conformidad de funcionalidad y comportamiento en el tiempo, al evaluar estos parámetros se obtuvo un 86,36% de conformidad de funcionalidad y un 96,14% de optimización de tiempo, para concluir que la aplicación web para el control de inventarios y seguimiento de los mantenimientos de los equipos informáticos del GAD Municipal del Cantón Alausí tiene una eficacia del 91,25%.
#### **RECOMENDACIONES**

- Se recomienda la utilización del framework Angular ya que mejora sustancialmente la carga de las páginas del sistema porque se realiza en el equipo del cliente.
- Se recomienda dar un buen uso al sistema, verificando que la información que se ingresa sea correcta lo que beneficiará a la gestión administrativa y tecnológica en la toma de decisiones de la Unidad de Tecnologías del GAD Municipal del Cantón Alausí.
- Se recomienda la creación del módulo de vinculación con Bodega del GAD Municipal del Cantón Alausí para llevar un mejor control sobre los detalles de ingresos y egresos de los equipos y suministros informáticos.
- Se recomienda usar la metodología de desarrollo de software SCRUM, porque facilita la creación de software de complejidad media y agiliza el desarrollo del mismo, a través de sprints, además de generar entregables del sistema en cortos periodos de tiempo.

#### **BIBLIOGRAFÍA**

**AGARWAL, S. y RAJAN, K. "**Performance analysis of MongoDB versus PostGIS/PostGreSQL databases for line intersection and point containment spatial queries". Spatial Information Research [en línea], 2016, vol. 24, no. 6, pp. 671-677. ISSN 2366-3294. Disponible en: https://doi.org/10.1007/s41324-016-0059-1.

**ALBALADEJO, X.** *Proyectos Ágiles* [blog]. [Consulta: 12 enero 2021]. Disponible en: https://proyectosagiles.org/que-es-scrum/.

**ALIAGA, A. y MIANI, M.** *postgreSQL* [blog]. [Consulta: 8 diciembre 2020]. Disponible en: https://iessanvicente.com/colaboraciones/postgreSQL.pdf.

**ÁLVAREZ, M**., *Qué es MVC* [blog]. [Consulta: 2 febrero 2021]. Disponible en: https://desarrolloweb.com/articulos/que-es-mvc.html.

**AREVALO, J**. *Instant Zurb Foundation 4* [en línea]. Madrid-España: Carlos Azaustre, 2013. [Consulta: 2 febrero 2021]. Disponible en: http://sbiproxy.uqac.ca/login?url=http://international.scholarvox.com/book/88850064.

**BRAVO, L**. *Framework o librerías: ventajas y desventajas* [blog]. [Consulta: 1 febrero 2021]. Disponible en: https://www.tithink.com/es/2018/08/29/framework-o-librerias-ventajas-ydesventajas/.

**CABILMONTE, D.** *Estándares de formato SQL – Mayúsculas y minúsculas, Sangría, Comentarios, Paréntesis* [blog]. [Consulta: 3 marzo 2021]. Disponible en: https://solutioncenter.apexsql.com/es/estandares-de-formato-sql-mayusculas-y-minusculassangria-comentarios-parentesis/.

**CABRERA, E.** Estudio de aplicabilidad y comparativo de un modelo de calidad a productos de software con la norma iso/iec 9126 [en línea] (Trabajo de titulación). Escuela Superior Politécnica del Litoral, Facultad de Ingeniería en Electricidad y Computación. Guayaquil, Ecuador. 2010. [Consulta: 8 diciembre 2020]. Disponible en: http://www.dspace.espol.edu.ec/handle/123456789/31499.

**CAVSI.** *¿Qué es un Sistema Gestor de Bases de Datos o SGBD?* [blog]. [Consulta: 2 febrero 2021]. Disponible en: https://www.cavsi.com/preguntasrespuestas/que-es-un-sistema-gestor-debases-de-datos-o-sgbd/.

**CCOLQUE, C. y LIZANDRO, J.** Desarrollo de un sistema web utilizando angular framework y rest (Transferencia de estado representacional) para la gestión de historias electrónicas [en línea] (Trabajo de titulación). (Ingeniería) Universidad Peruana Unión, Facultad de Ingeniería y Arquitectura, Escuela Profesional Ingeniería de Sistemas. Juliaca, Perú. 2019. [Consulta: 2 febrero 2021]. Disponible en: http://repositorio.upeu.edu.pe/handle/UPEU/3295.

**CUADRADO, A.** Desarrollo de un sistema web, para la gestión y seguimiento de los proyectos públicos o sociales para la junta parroquial de Licán [en línea] (Trabajo de titulación). Escuela Superior Politécnica de Chimborazo, Facultad de Informática y Electrónica, Escuela de Ingeniería en Sistemas, Riobamba, Ecuador. 2019. [Consulta: 8 diciembre 2021]. Disponible en: http://dspace.espoch.edu.ec/handle/123456789/9276.

**DOMINGUEZ, R.** Aplicación de métricas de calidad en uso utilizando la ISO 9126 para determinar el grado de satisfacción del Sistema Único de Matrícula [en línea] (Trabajo de titulación). Universidad Nacional Mayor de San Marcos, Facultad de Ingeniería de Sistemas e Informática, E.A.P. de Ingeniería de Software, Lima Perú. 2016. [Consulta: 8 diciembre 2020]. Disponible en: https://cybertesis.unmsm.edu.pe/handle/20.500.12672/6704.

**EUDE**. *Eficiencia y eficacia: principales diferencias* [blog]. Eude Business School. 2019 [Consulta: 9 diciembre 2020]. Disponible en: https://www.eude.es/blog/eficiencia-eficaciadiferencias/.

**FAIN, Y**. *Programación Java*. Anaya Multimedia. 2011. ISBN 978-84-415-3020-1.

**GAMESS, E.** "Java y la programación orientada a objetos" [en línea]. [Consulta: 28 enero 2021]. Disponible en: https://www.icesi.edu.co/revistas/index.php/publicaciones\_icesi/article/view/676.

**GUTIÉRREZ, J.** "¿Qué es un framework web?" [en línea]. 2017. [Consulta: 28 enero 2021]. Disponible en: http://www.lsi.us.es/~javierj/investigacion\_ficheros/Framework.pdf.

**HARO A. y QUISHPI E.** Desarrollo de una aplicación web y móvil híbrida para la gestión y seguimiento de juicios en el estudio jurídico "Morales & Asociados" [en línea] (Trabajo de titulación). Escuela Superior Politécnica de Chimborazo, Facultad de Informática y Electrónica, Escuela de Ingeniería en Sistemas, Riobamba, Ecuador. 2020. [Consulta: 1 febrero 2021]. Disponible en: http://dspace.espoch.edu.ec/handle/123456789/13653.

**LOPEZ, M**. *Qué es un lenguaje de programación* [blog]. *OpenWebinars.net*. 2020. [Consulta: 29 marzo 2021]. Disponible en: https://openwebinars.net/blog/que-es-un-lenguaje-deprogramacion/.

**MARKER, G.** *Que es un lenguaje de programación* [blog]. 2018. [Consulta: 6 diciembre 2020]. Disponible en: https://www.tecnologia-informatica.com/lenguaje-de-programacion/.

**MERKURY** *Estándares de codificación - ¡Mejora tu código!* [blog]. 2017. [Consulta: 3 marzo 2021]. Disponible en: https://www.ohmyroot.com/buenas-practicas-legibilidad-del-codigo/.

**PECH-MAY, F. et al.** "Desarrollo de Aplicaciones web con JPA, EJB, JSF y PrimeFaces". [en línea], 2010, pp. 1-9. [Consulta: 3 marzo 2021]. Disponible en: https://www.yumpu.com/es/document/read/31893095/desarrollo-de-aplicaciones-web-con-jpaejb-jsf-y-primefaces

**PÉREZ, A.** *¿Por qué Desarrollar un Proyecto Front End en Angular?* [blog]. 2019. [Consulta: 4 febrero 2020]. Disponible en: https://www.digital55.com/desarrollo-tecnologia/desarrollarproyecto-front-end-angular/.

**PÉREZ, G.** *¿Qué lenguaje de programación aprender?* [blog]. 2016. [Consulta: 6 diciembre 2021]. Disponible en: https://www.universia.net/es/actualidad/orientacion-academica/quelenguaje-programacion-aprender-1137432.html.

**SÁNCHEZ, J.** *¿Qué es un «framework»? jordisan.net* [blog]. [Consulta: 1 febrero 2021]. Disponible en: https://jordisan.net/blog/2006/que-es-un-framework/.

**SENPLADES.** Plan Nacional de Desarrollo 2017 – 2021 Toda una Vida – Secretaría Técnica Planifica Ecuador. [en línea]. [Consulta: 29 marzo 2021]. Disponible en: https://www.planificacion.gob.ec/plan-nacional-de-desarrollo-2017-2021-toda-una-vida/.

**UNIVERSIDAD DE ALICANTE**. Modelo vista controlador (MVC). [en línea]. [Consulta: 4 febrero 2020]. Disponible en: https://si.ua.es/es/documentacion/asp-net-mvc-3/1-dia/modelovista-controlador-mvc.html.

### **ANEXOS**

## **ANEXO A.** ENTREVISTA REALIZADA AL JEFE DE UTIC-GADMCA

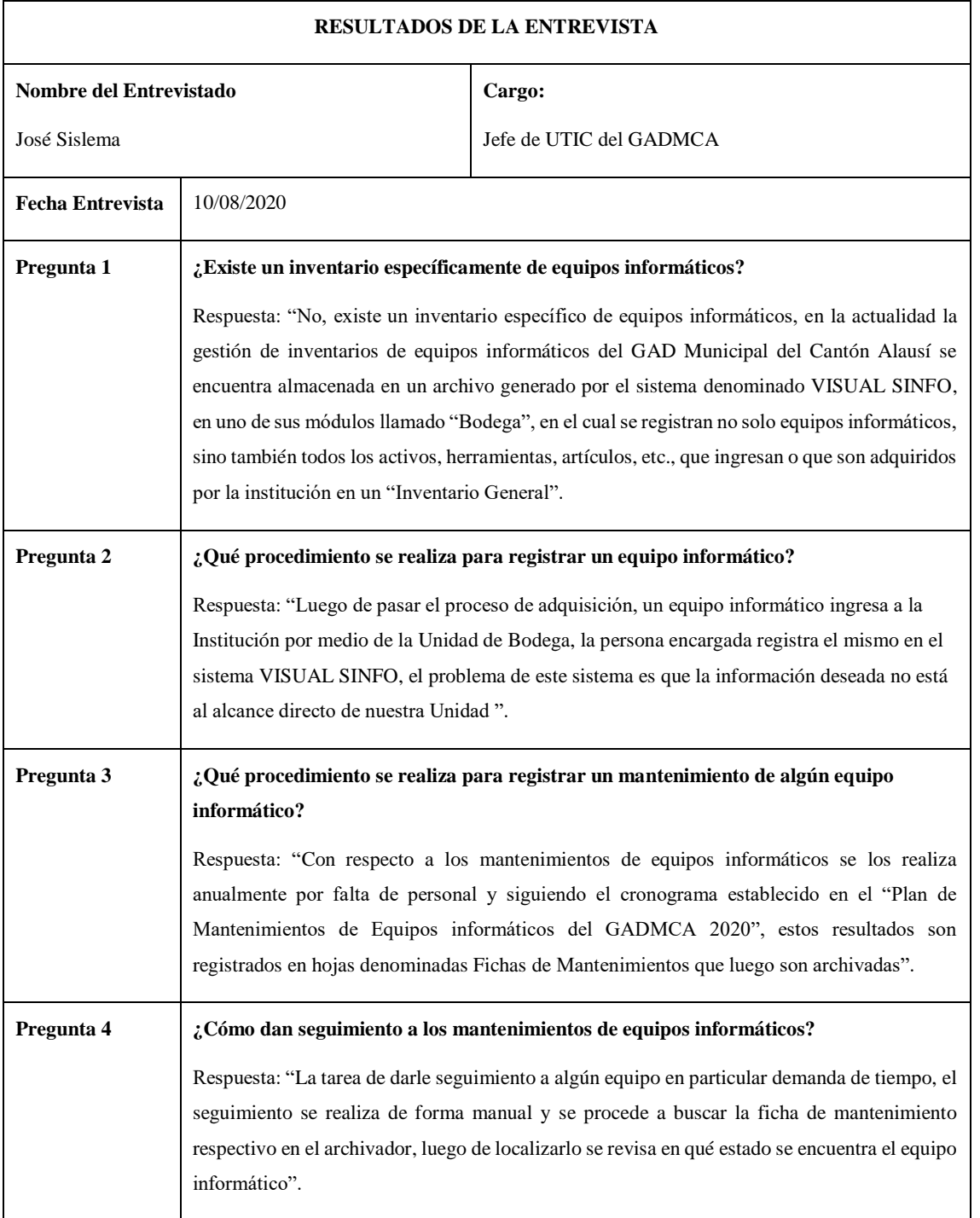

**Realizado por:** Zúñiga Richard, 2021

# **ANEXO B.** INVENTARIO PARQUE INFORMÁTICO DEL GADMCA.

## **Parque Informático de la Institución- Computadores**

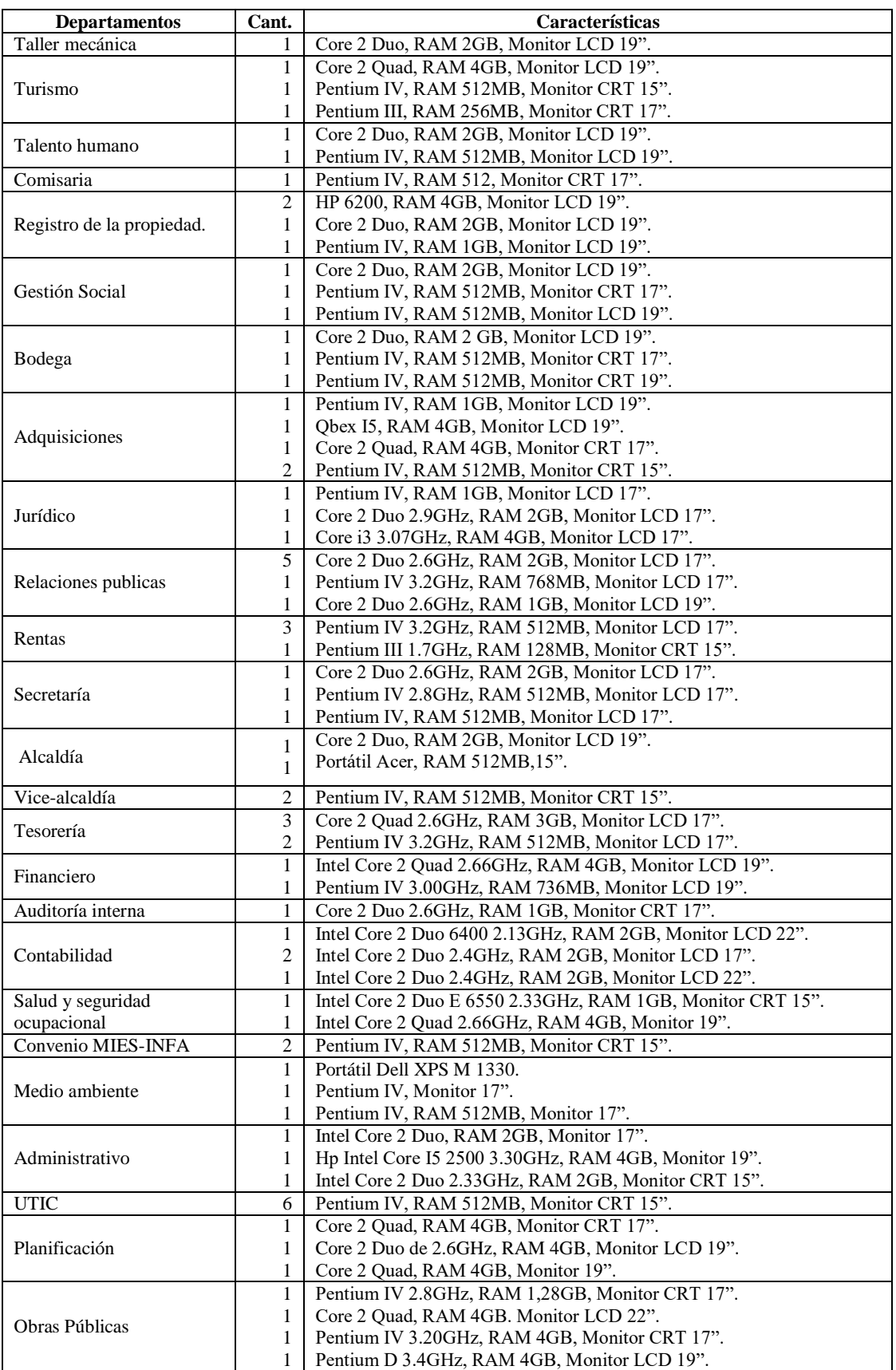

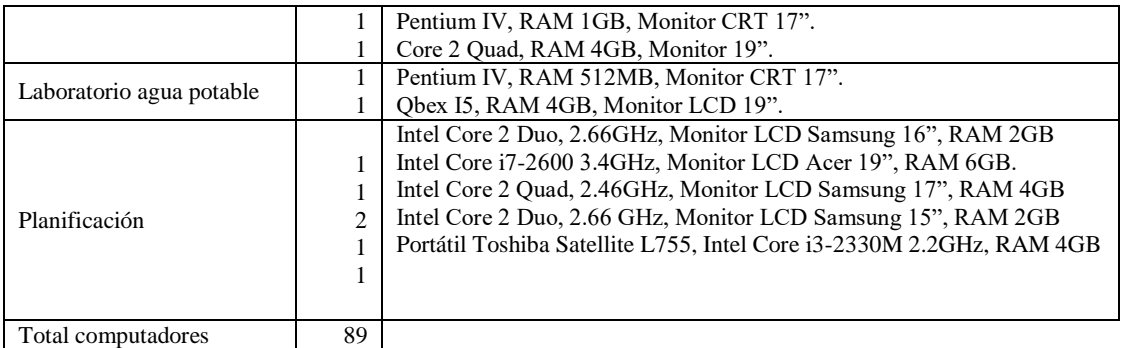

## **Parque Informático de la Institución- Impresoras**

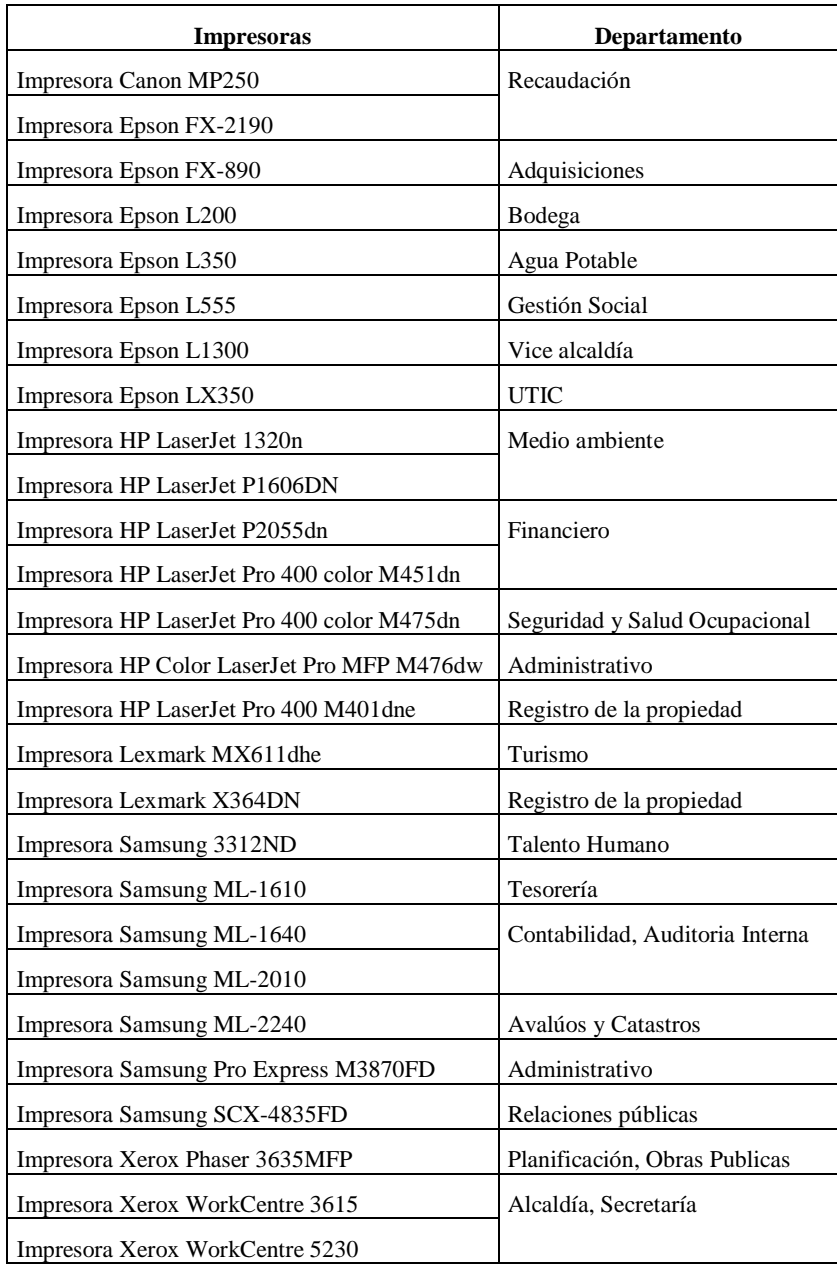

# **ANEXO C.** TAREAS DE INGENIERÍA DE LAS HISTORIAS TÉCNICAS

Tarea de Ingeniería TI-01 de la Historia Técnica HT-01

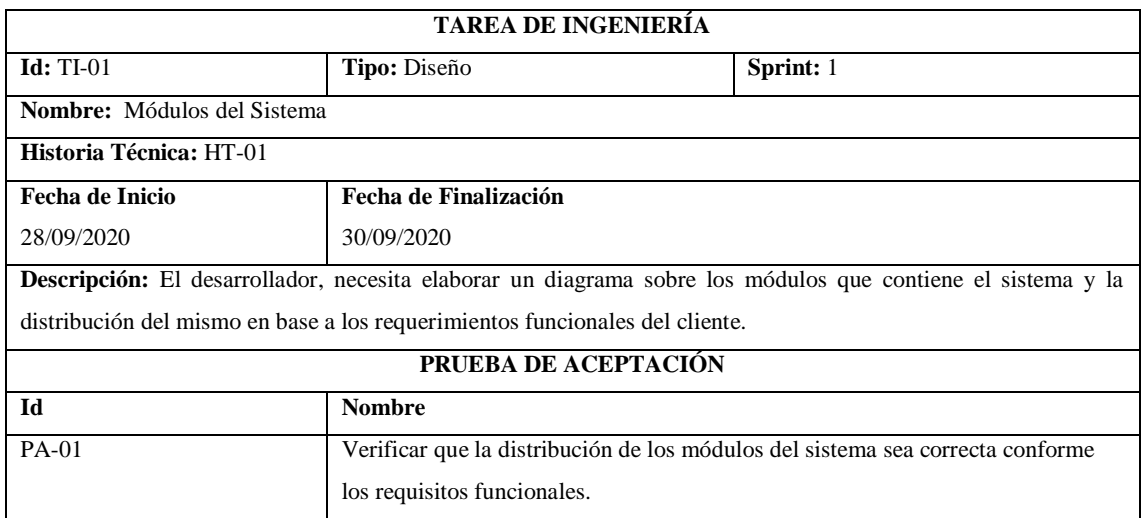

**Realizado por:** Zúñiga Richard, 2021.

## Tarea de Ingeniería TI-01 de la Historia Técnica HT-02

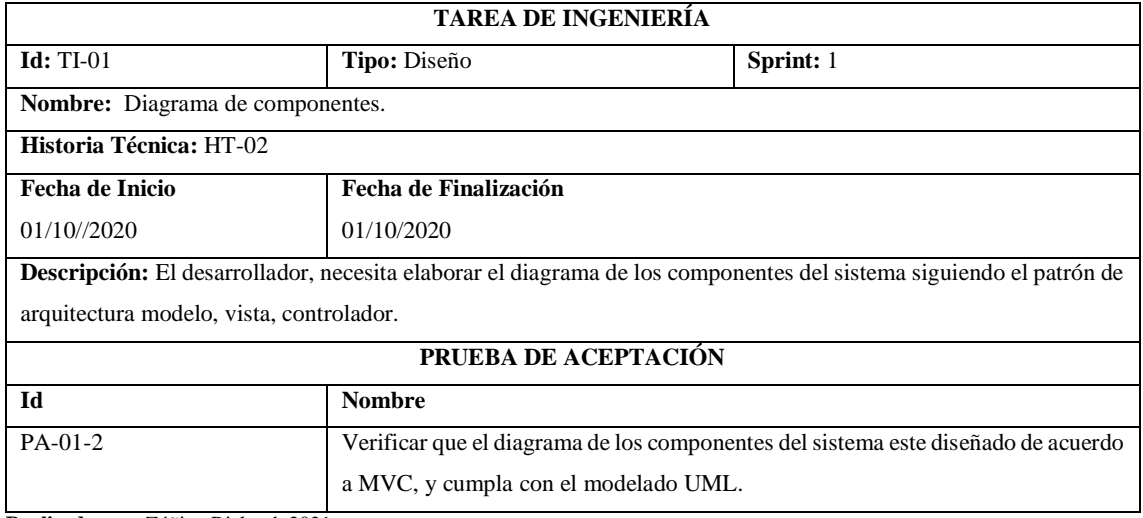

**Realizado por:** Zúñiga Richard, 2021.

## Tarea de Ingeniería TI-01 de la Historia Técnica HT-03

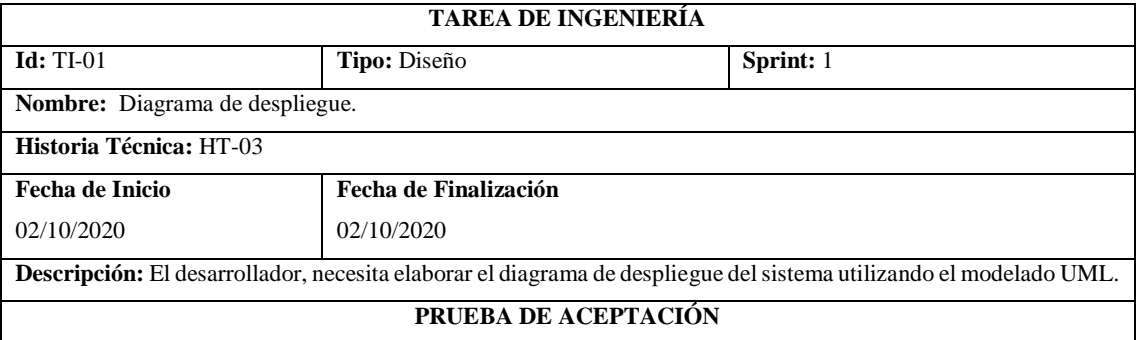

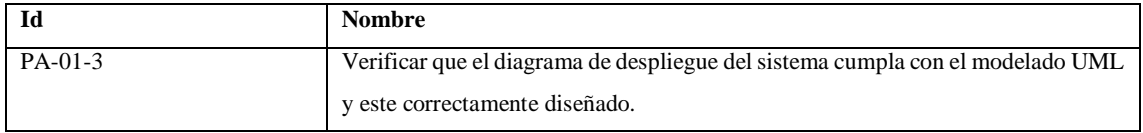

**Realizado por:** Zúñiga Richard, 2021.

Tarea de Ingeniería TI-01 de la Historia Técnica HT-04

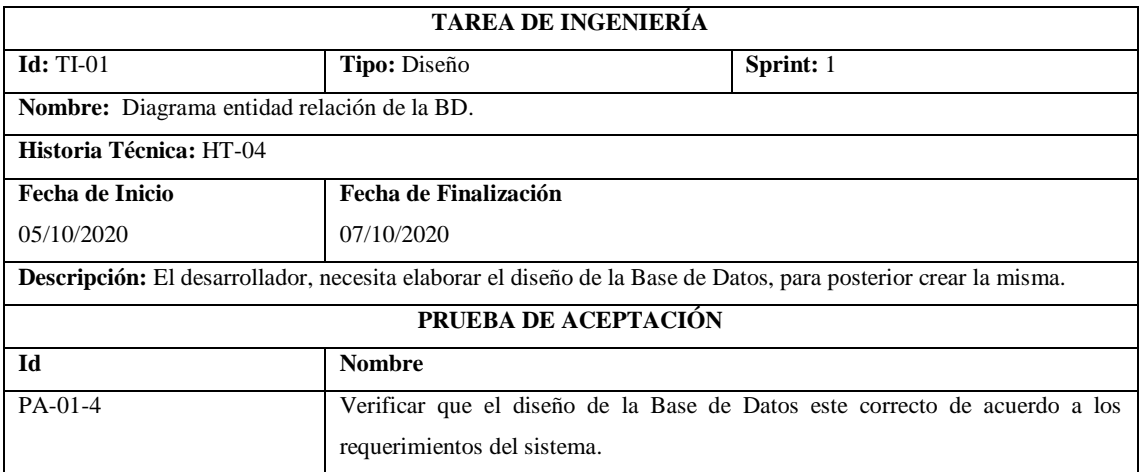

**Realizado por:** Zúñiga Richard, 2021.

Tarea de Ingeniería TI-02 de la Historia Técnica HT-04

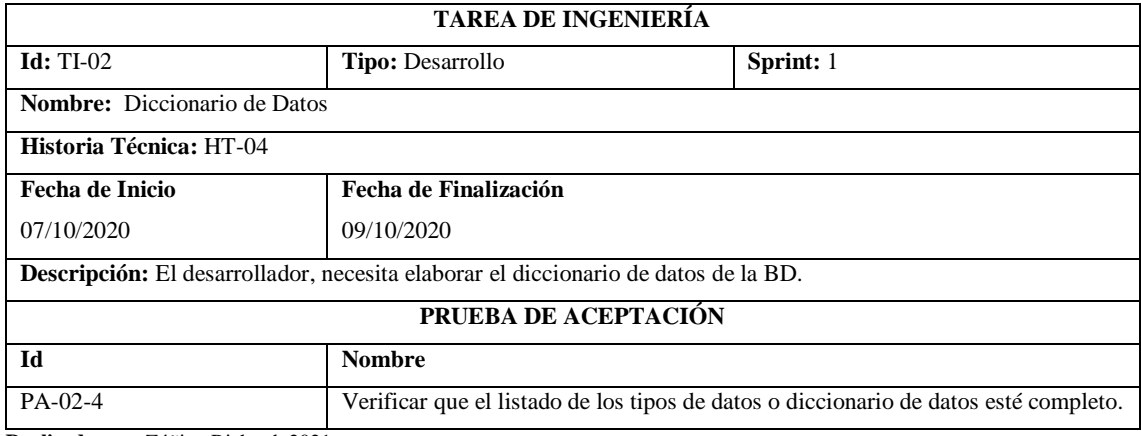

**Realizado por:** Zúñiga Richard, 2021.

#### Tarea de Ingeniería TI-01 de la Historia Técnica HT-05

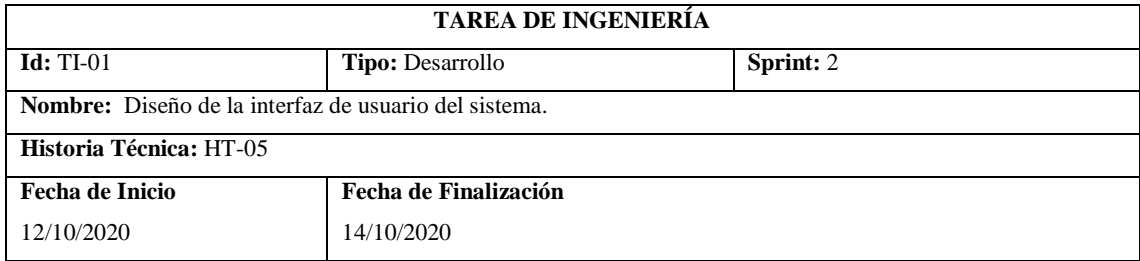

**Descripción:** El desarrollador necesita realizar un diseño de interfaz de usuario para facilitar el desarrollo del sistema.

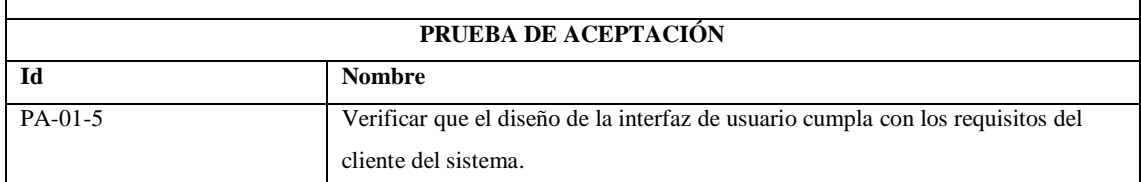

**Realizado por:** Zúñiga Richard, 2021.

## Tarea de Ingeniería TI-01 de la Historia Técnica HT-06

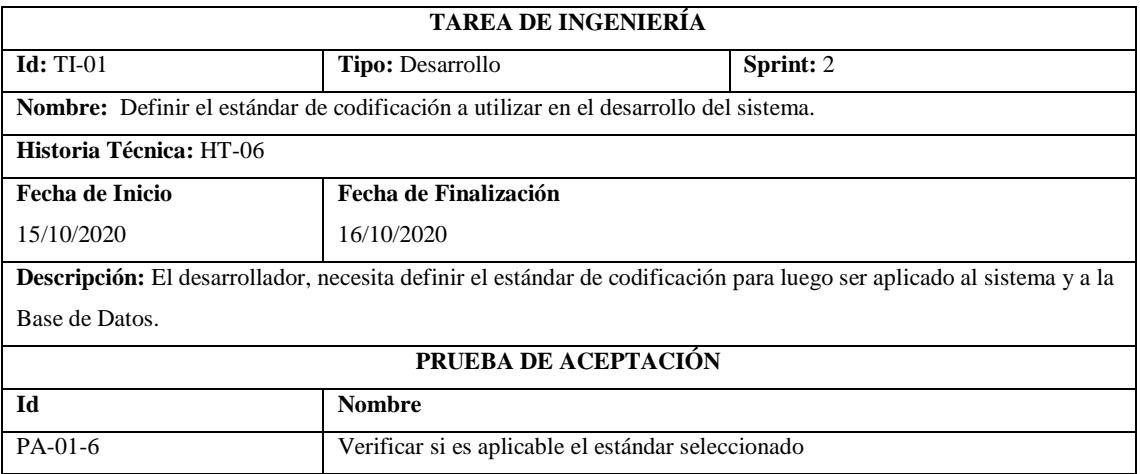

**Realizado por:** Zúñiga Richard, 2021.

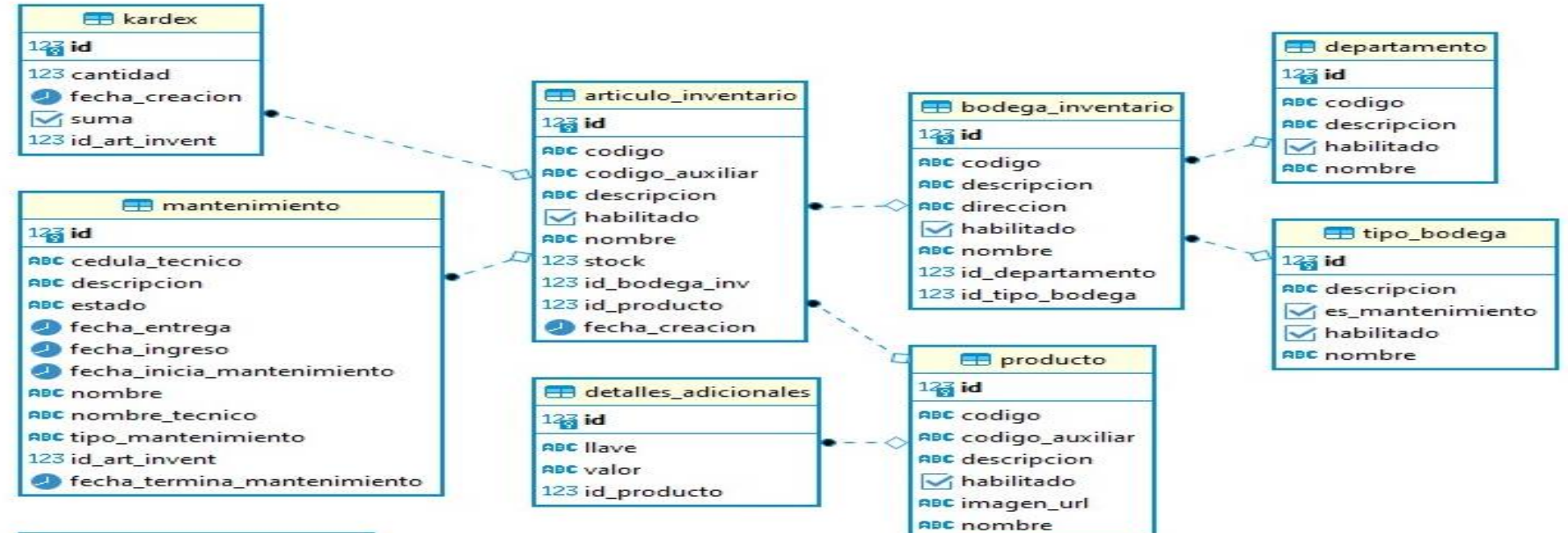

#### **ANEXO D.** DISEÑO DE LA BASE DE DATOS

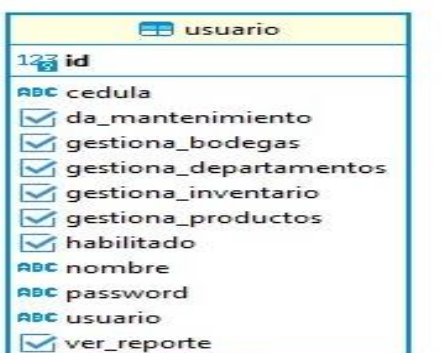

#### **ANEXO E.** DICCIONARIO DE DATOS

#### **Tabla "usuario"**

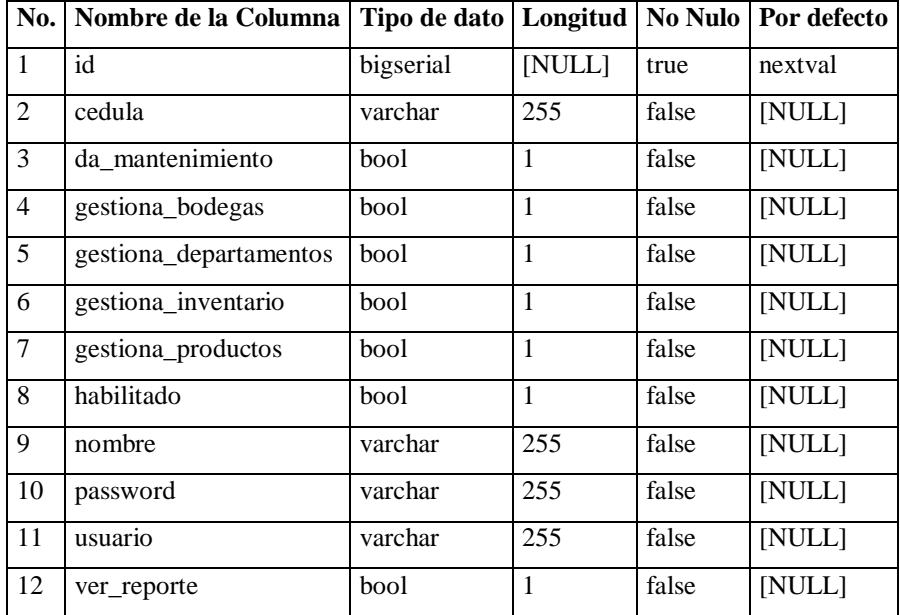

## **Tabla "bodega\_inventario"**

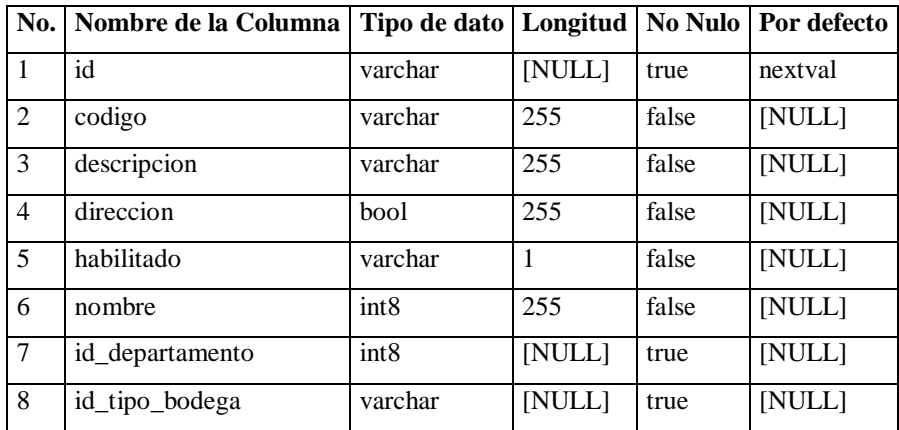

## **Tabla "departamento"**

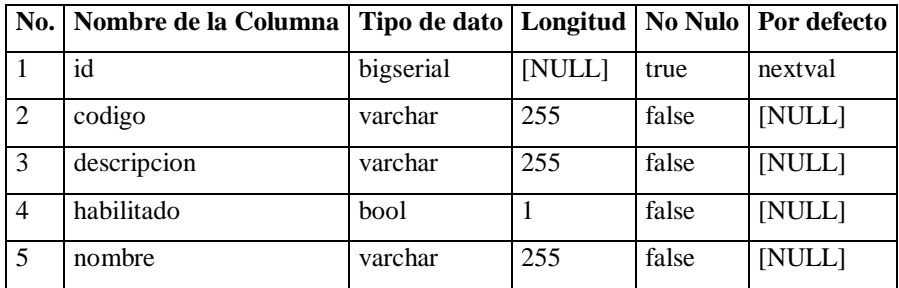

**Tabla "detalles\_adicionales"**

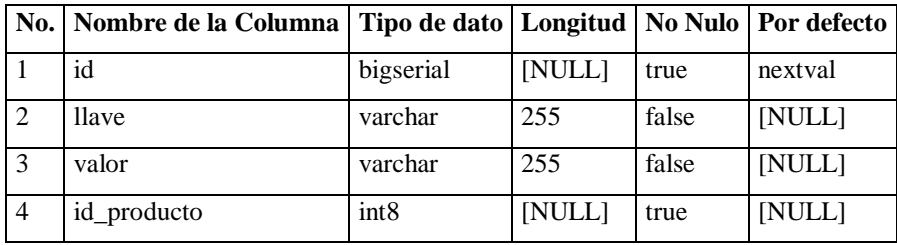

#### **Tabla "kardex"**

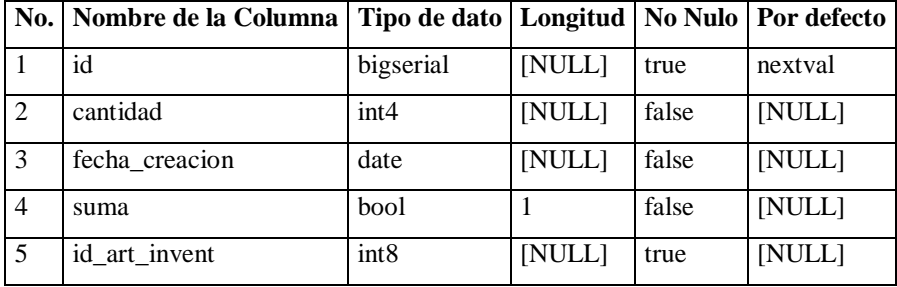

#### **Tabla "mantenimiento"**

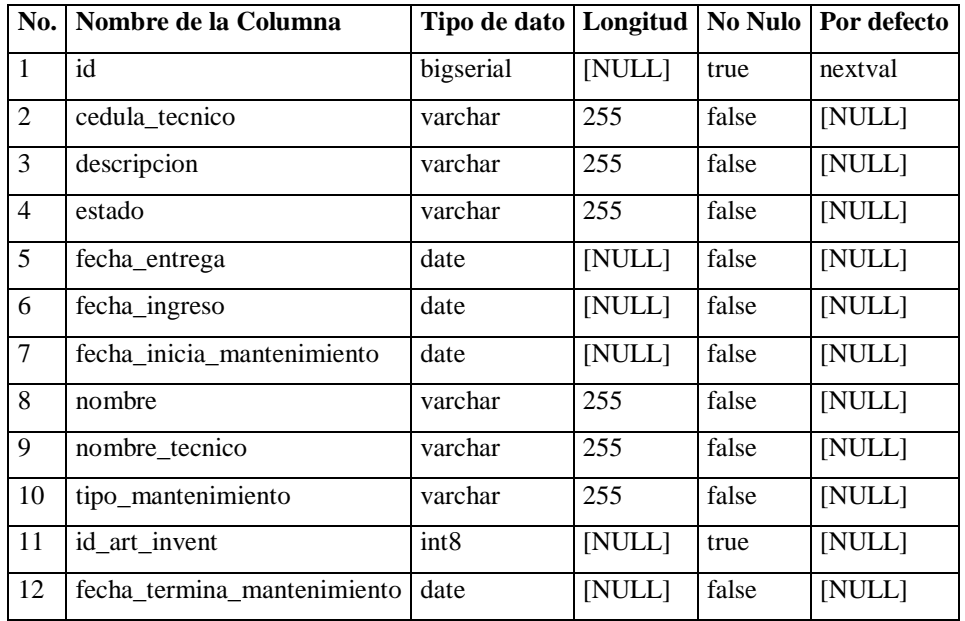

#### **Tabla "producto"**

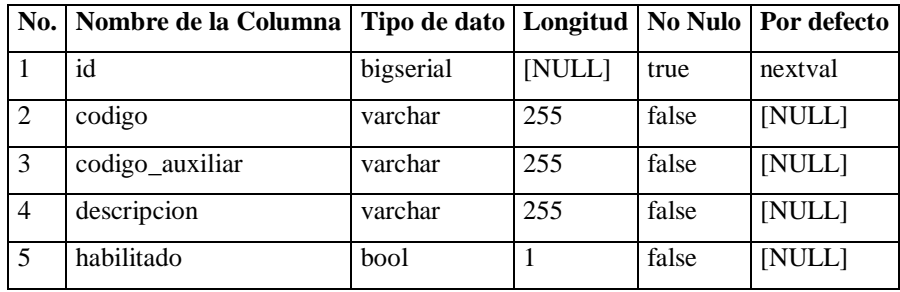

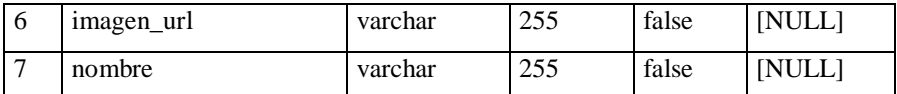

## **Tabla "tipo\_bodega"**

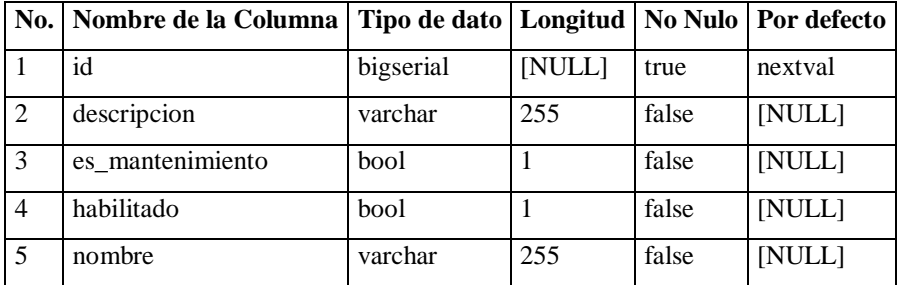

### **ANEXO F.** HISTORIAS DE USUARIO

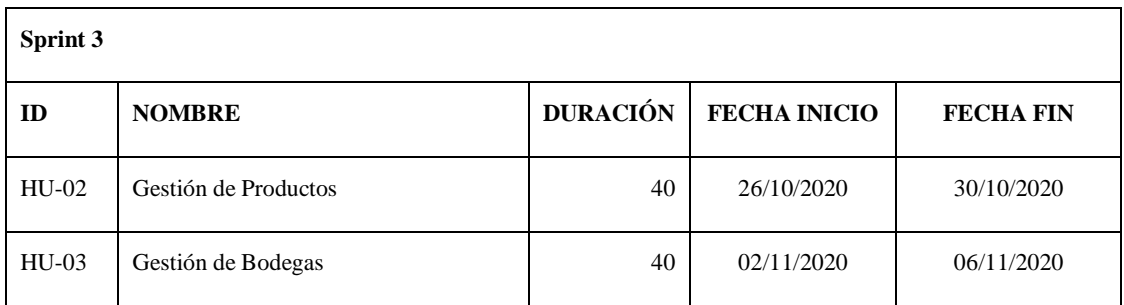

## **SPRINT 3**

#### **HU-02 Gestión de Productos**

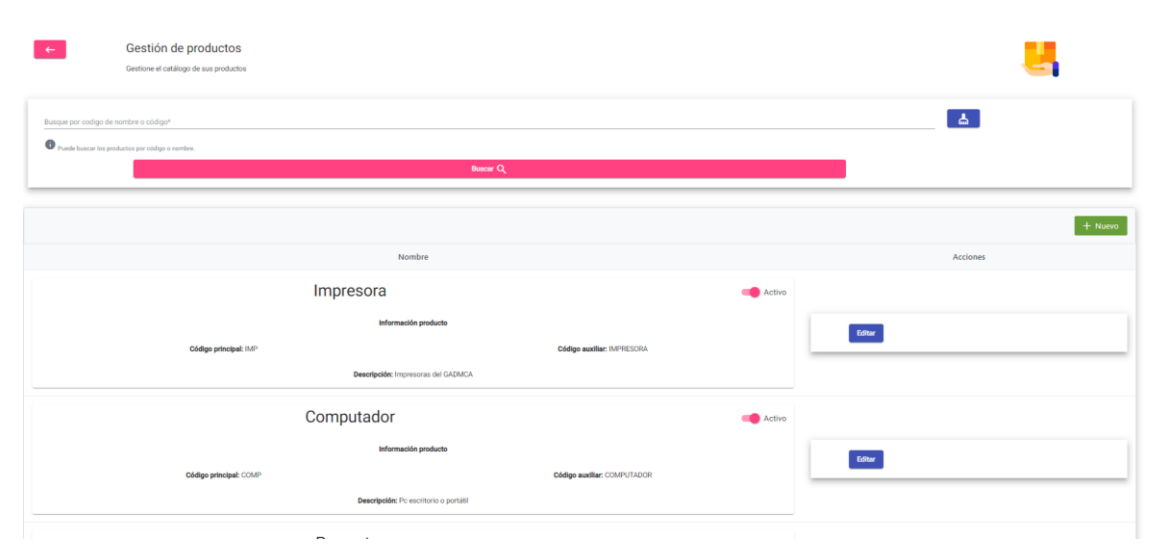

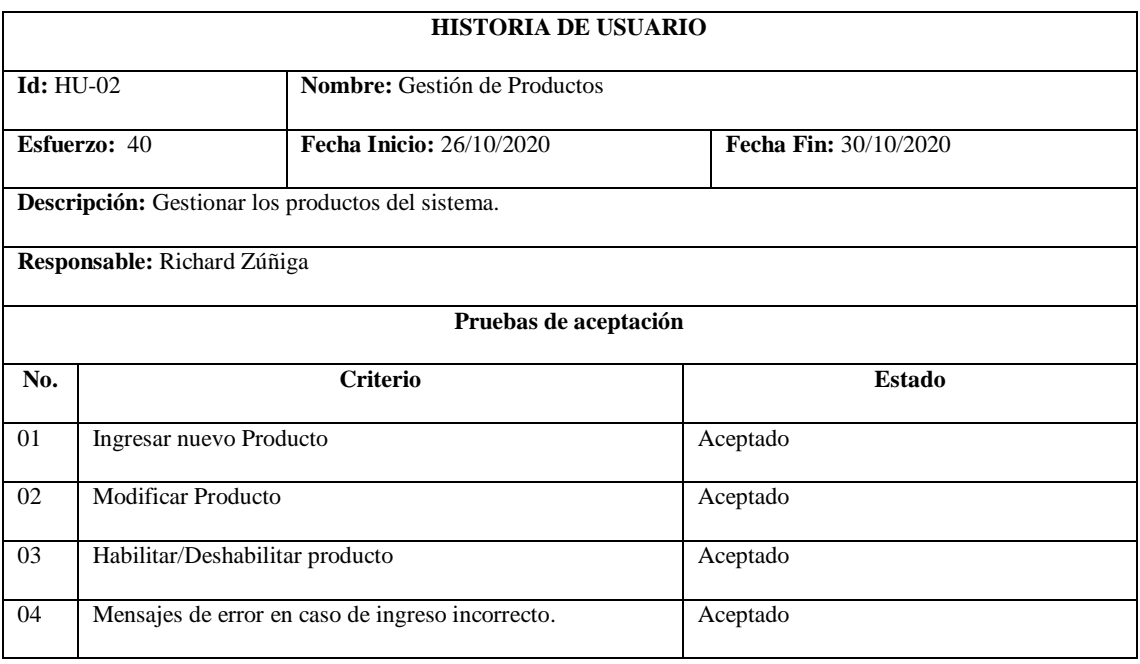

## **HU-03 Gestión de Bodegas**

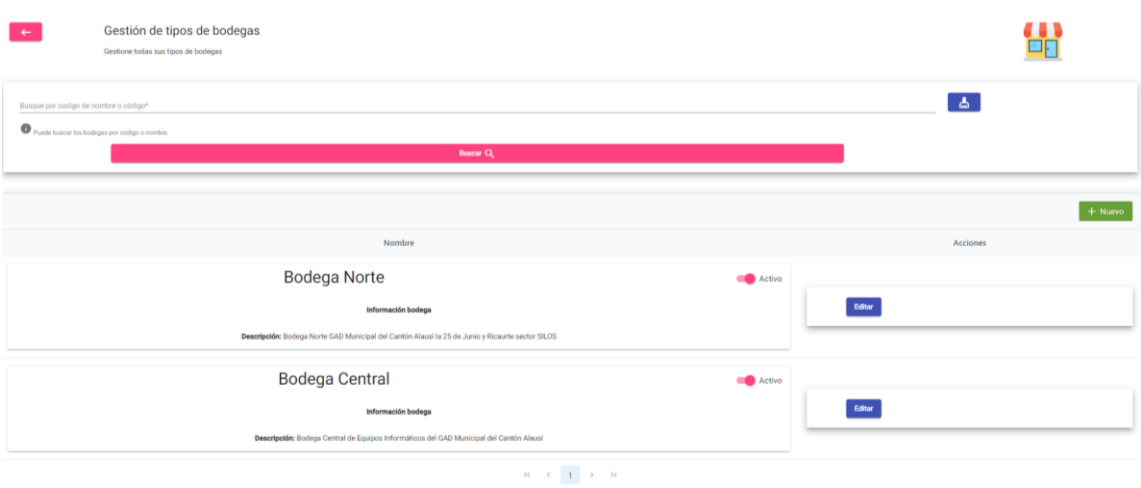

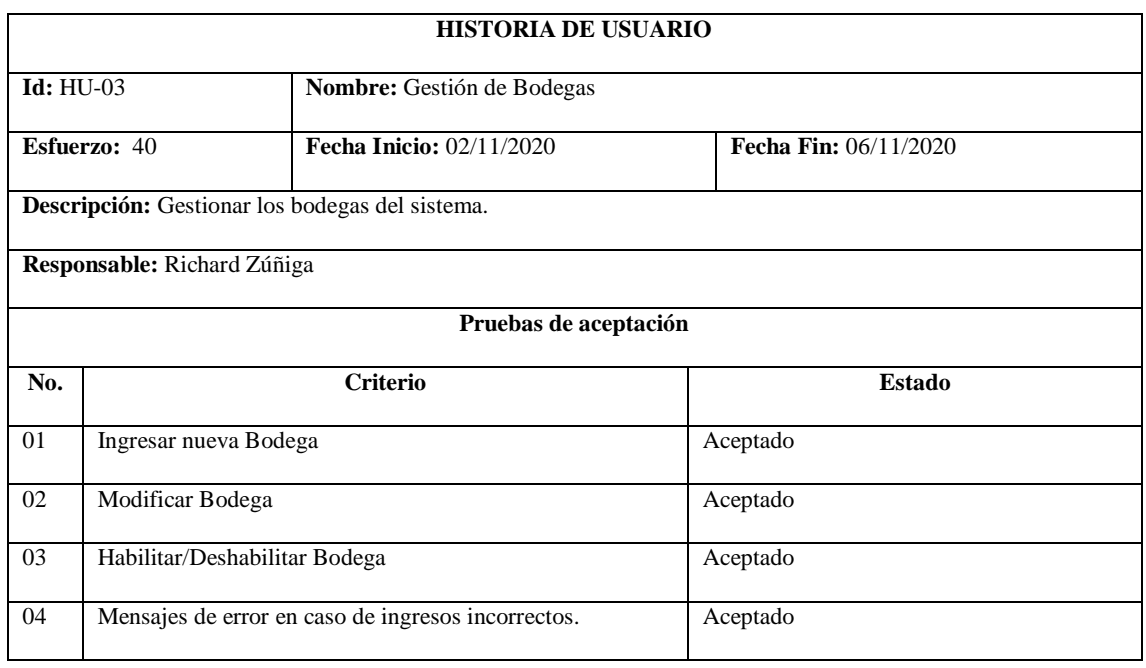

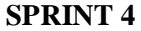

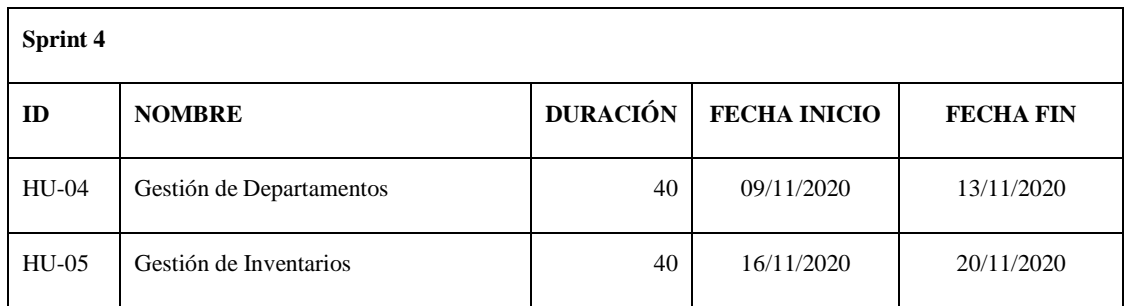

## **HU-04 Gestión de Departamentos**

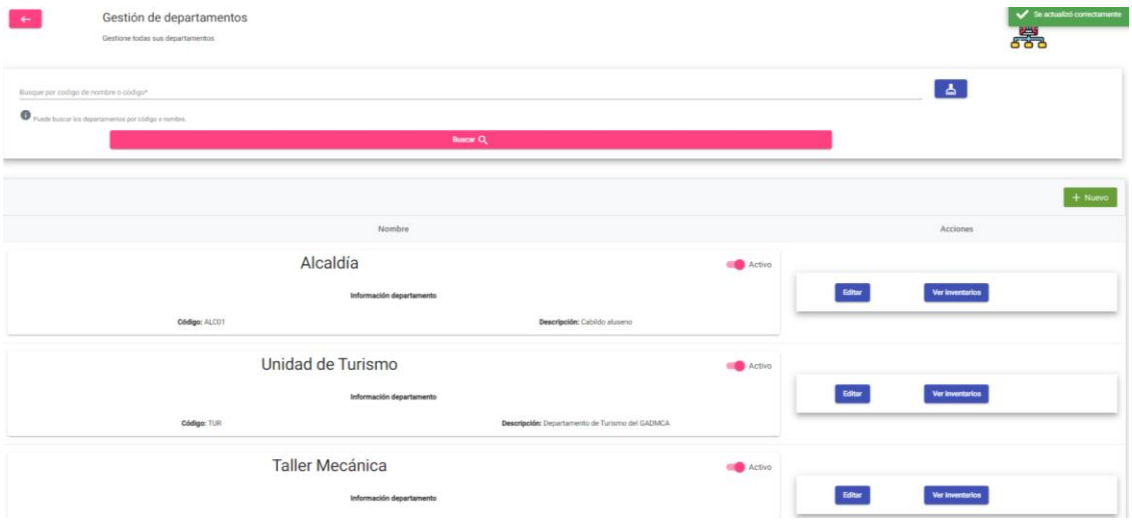

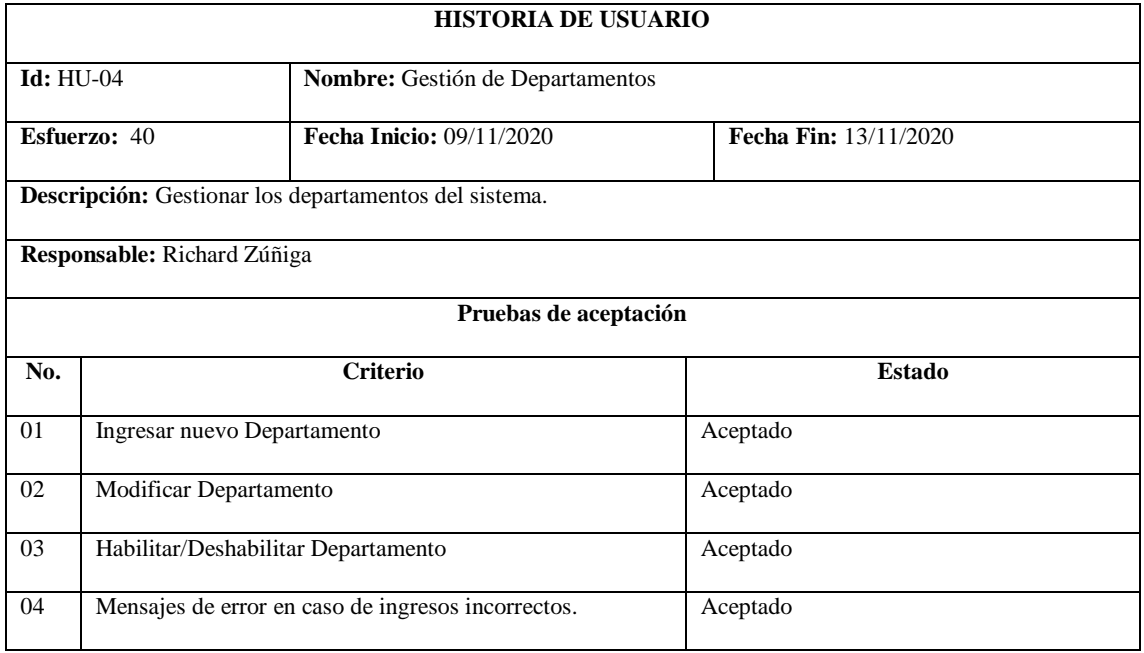

### **HU-05 Gestión de Inventarios**

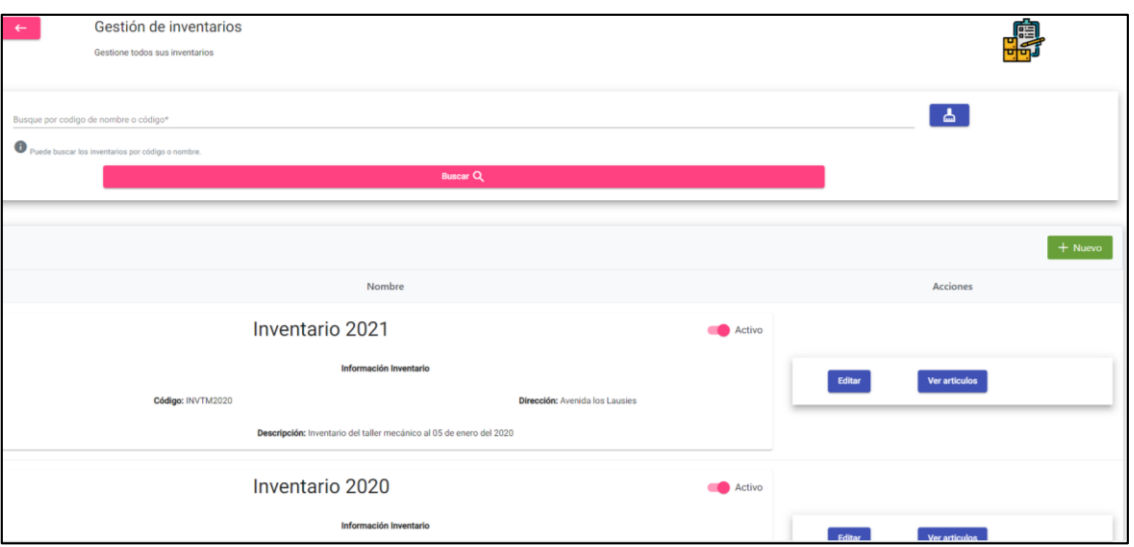

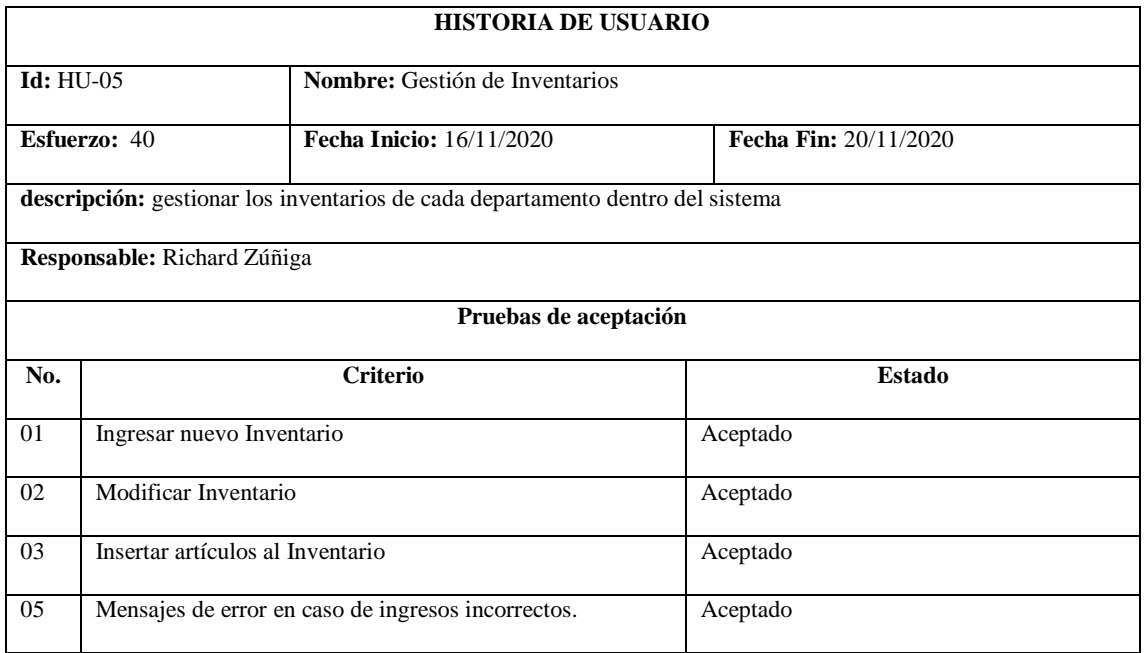

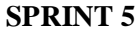

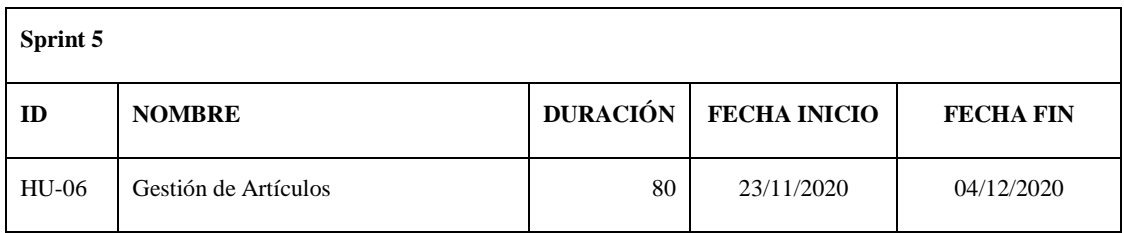

## **HU-06 Gestión de Artículos**

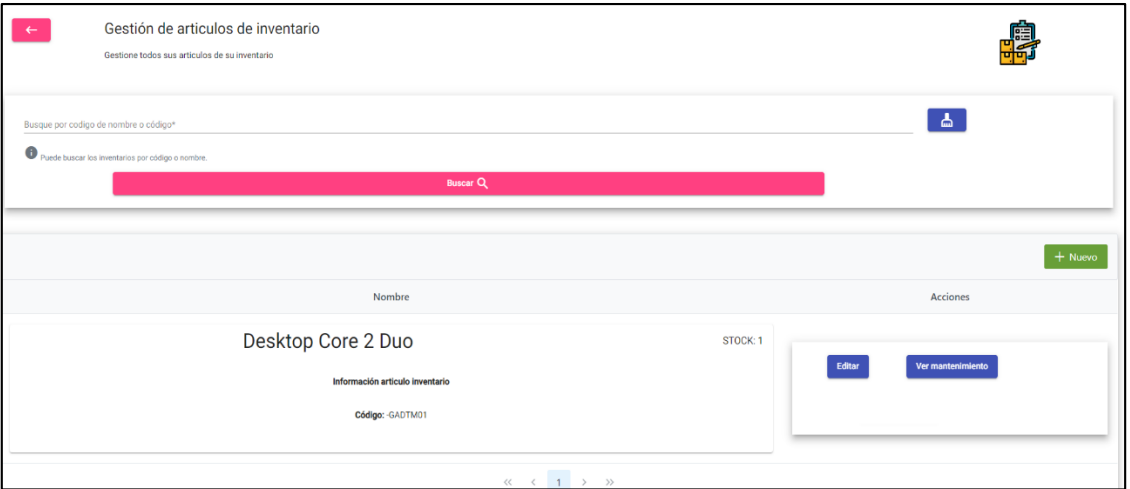

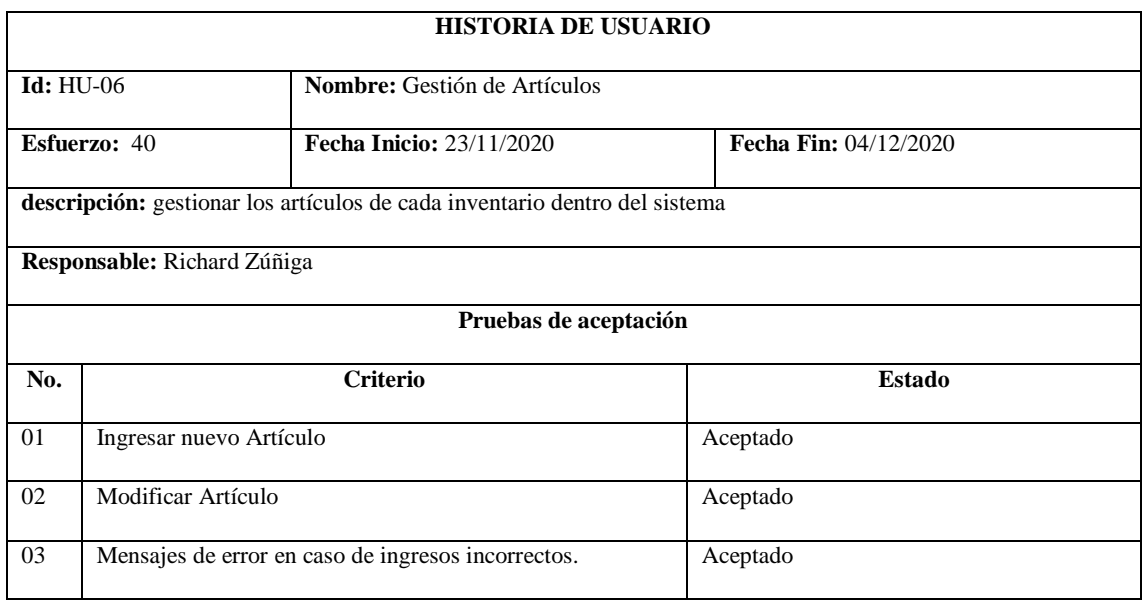

**SPRINT 6**

| Sprint 6     |                                      |                 |                     |                  |  |  |
|--------------|--------------------------------------|-----------------|---------------------|------------------|--|--|
| ID           | <b>NOMBRE</b>                        | <b>DURACIÓN</b> | <b>FECHA INICIO</b> | <b>FECHA FIN</b> |  |  |
| <b>HU-07</b> | Gestión de Mantenimientos            | 40              | 07/12/2020          | 11/12/2020       |  |  |
| <b>HU-08</b> | Reporte de Inventarios               | 16              | 14/12/2020          | 15/12/2020       |  |  |
| <b>HU-09</b> | Reporte de Mantenimientos por Estado | 24              | 16/12/2020          | 18/12/2020       |  |  |

#### **HU-07 Gestión de Mantenimientos**

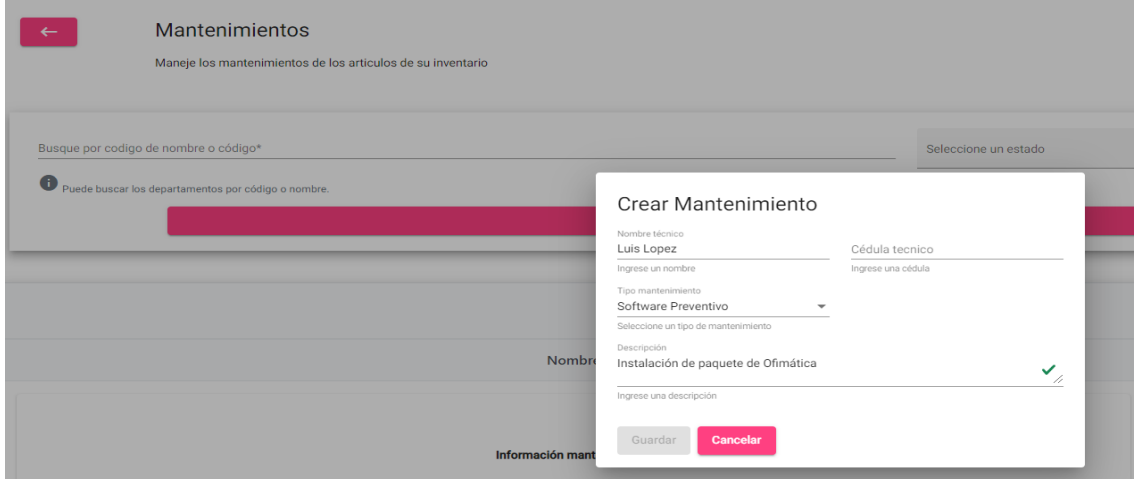

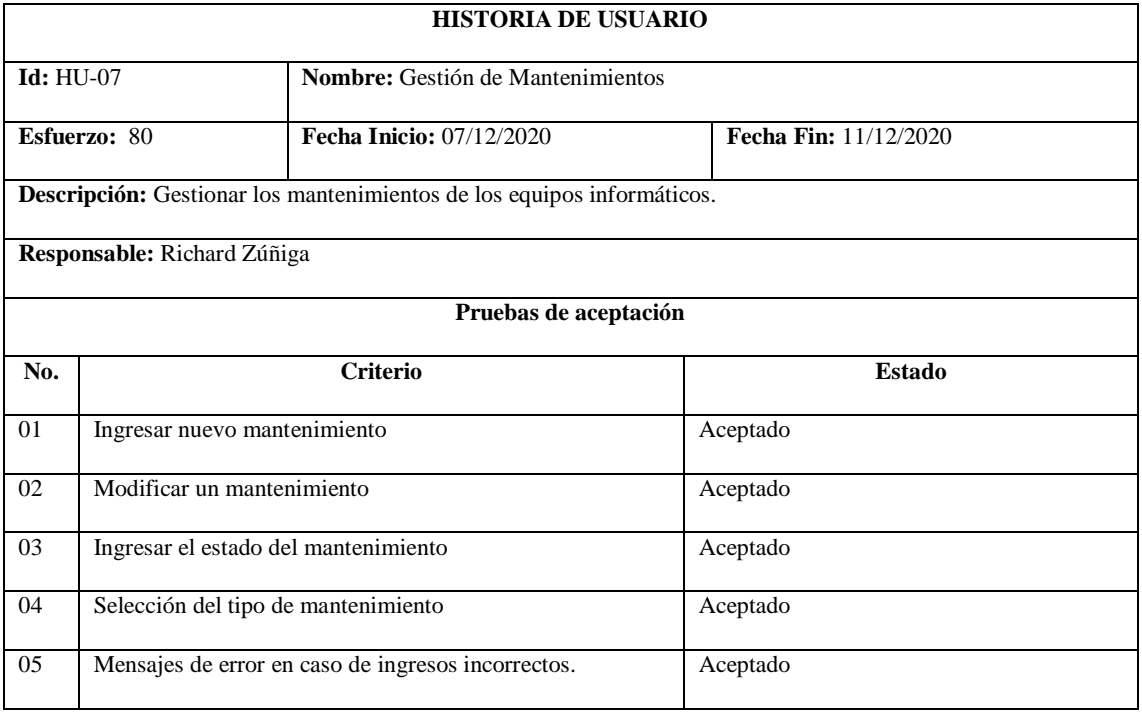

# **HU-08 Reporte de Inventarios**

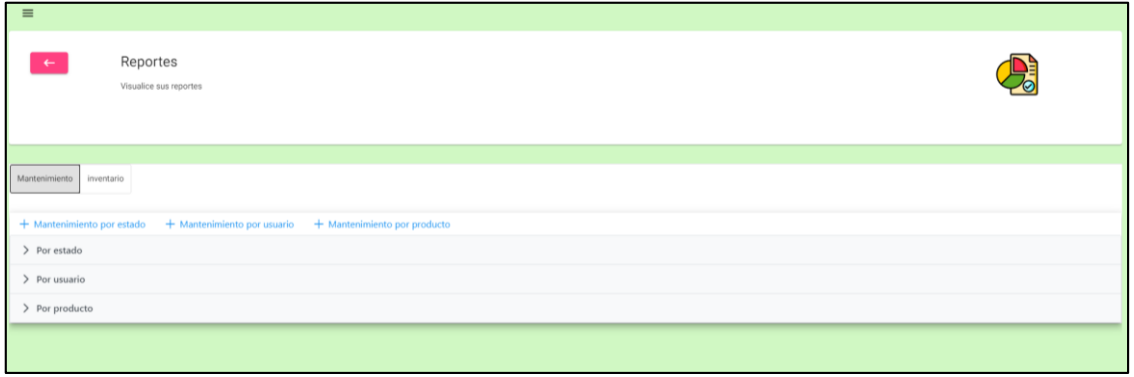

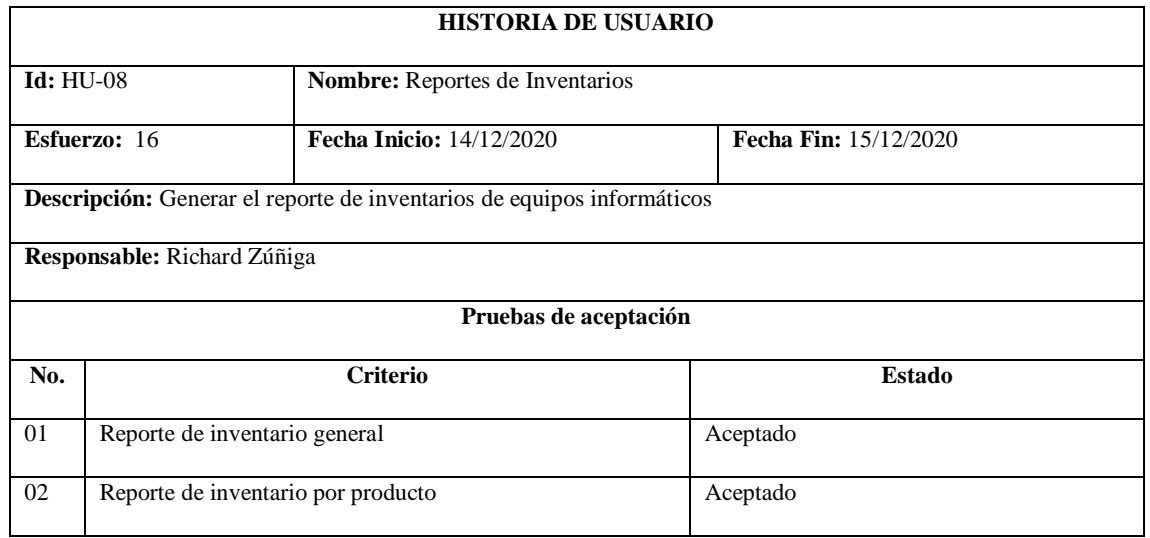

# **HU-09 Reporte de Mantenimientos por Estado**

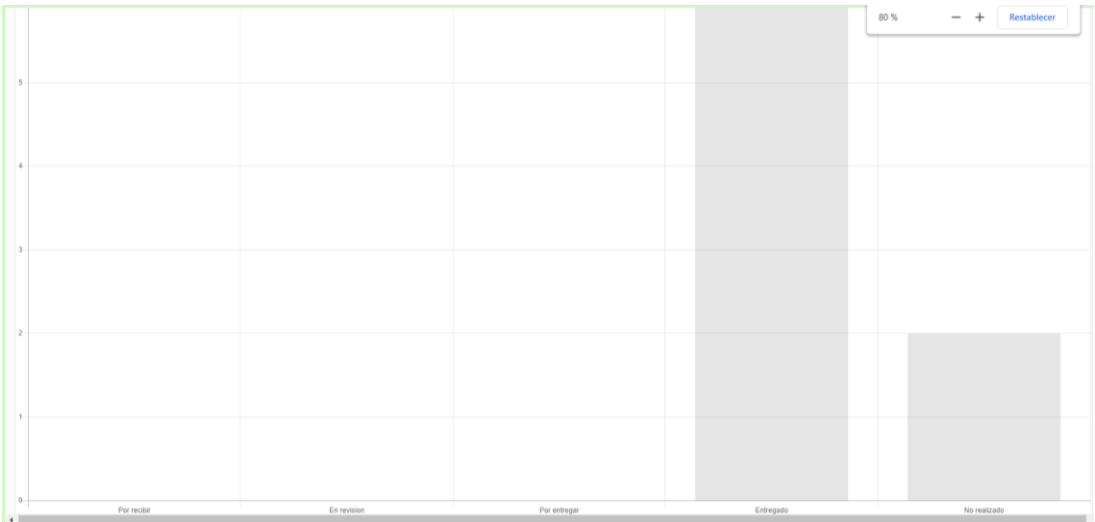

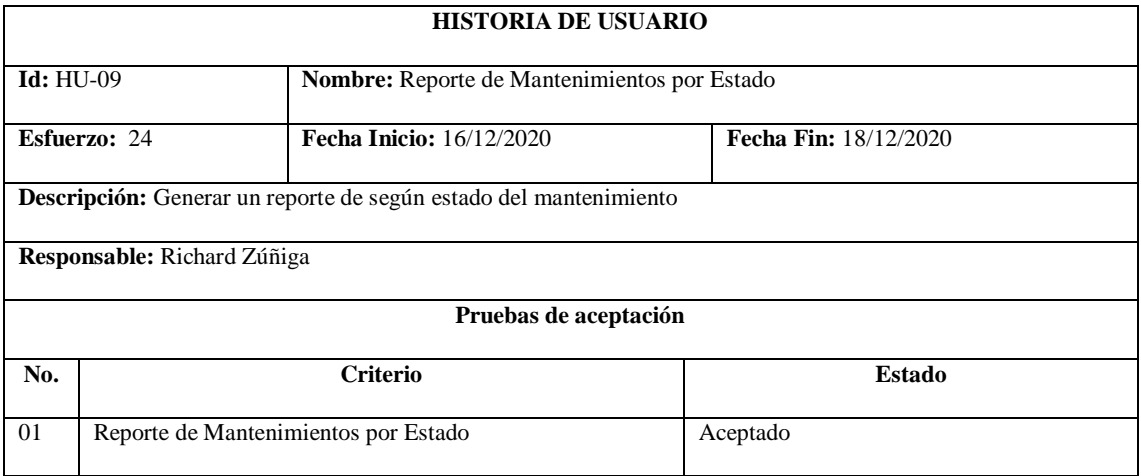

**SPRINT 7**

| Sprint 7 |                                                    |                 |                     |                  |  |  |
|----------|----------------------------------------------------|-----------------|---------------------|------------------|--|--|
| ID       | <b>NOMBRE</b>                                      | <b>DURACIÓN</b> | <b>FECHA INICIO</b> | <b>FECHA FIN</b> |  |  |
| $HU-10$  | Reporte de Mantenimientos por Técnico              | 24              | 21/12/2020          | 23/12/2020       |  |  |
| $HU-11$  | Mantenimientos<br>de<br>Reporte<br>por<br>Producto | 40              | 04/01/2021          | 08/01/2021       |  |  |

# **HU-10 Reporte de Mantenimientos por Técnico**

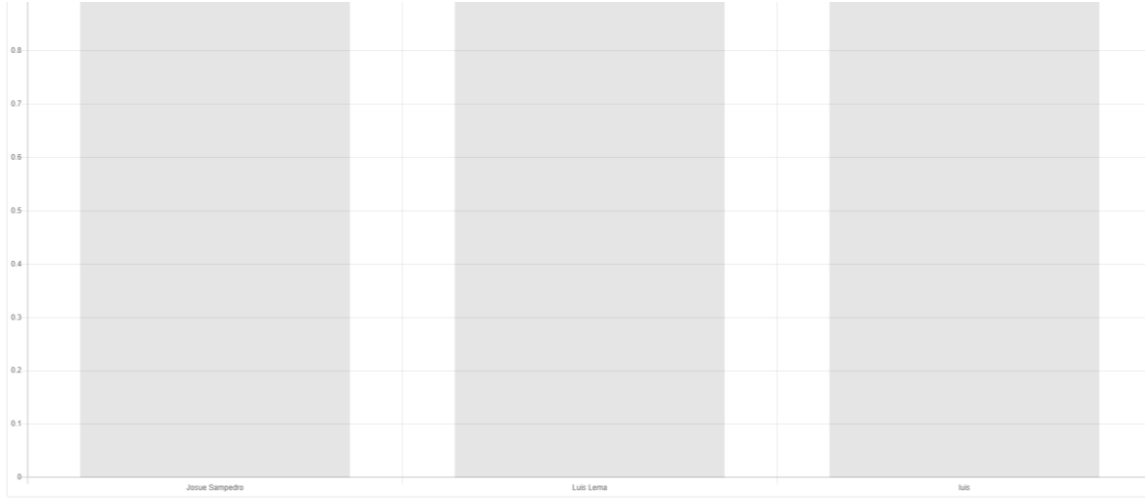

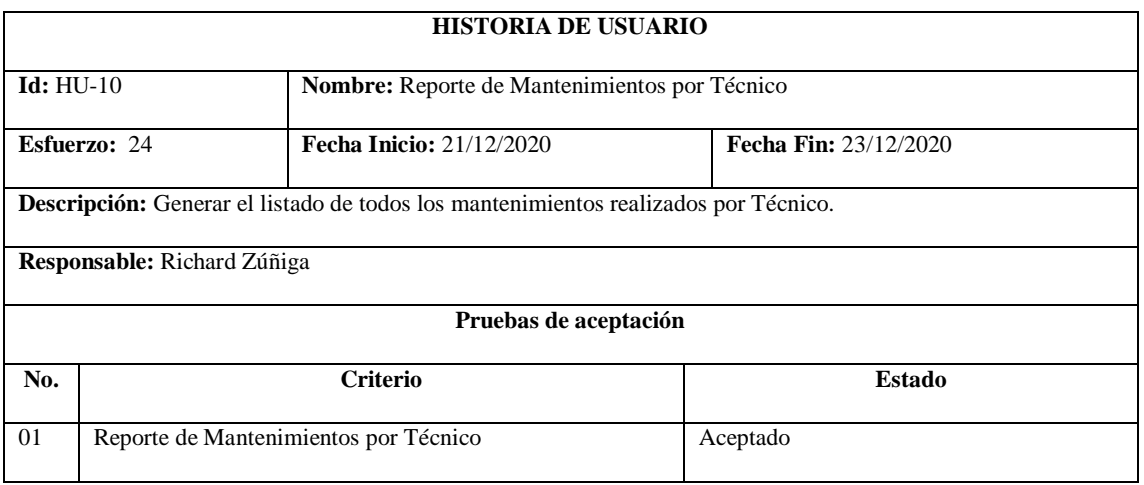

## **HU-11 Reporte de Mantenimientos por Producto**

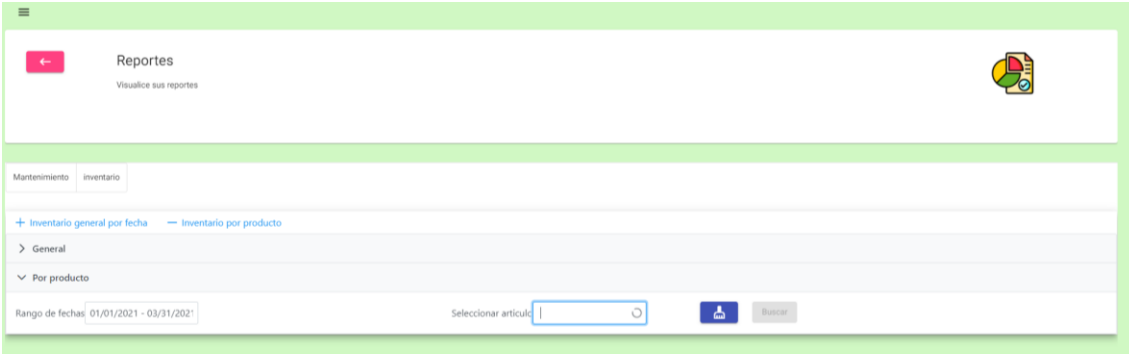

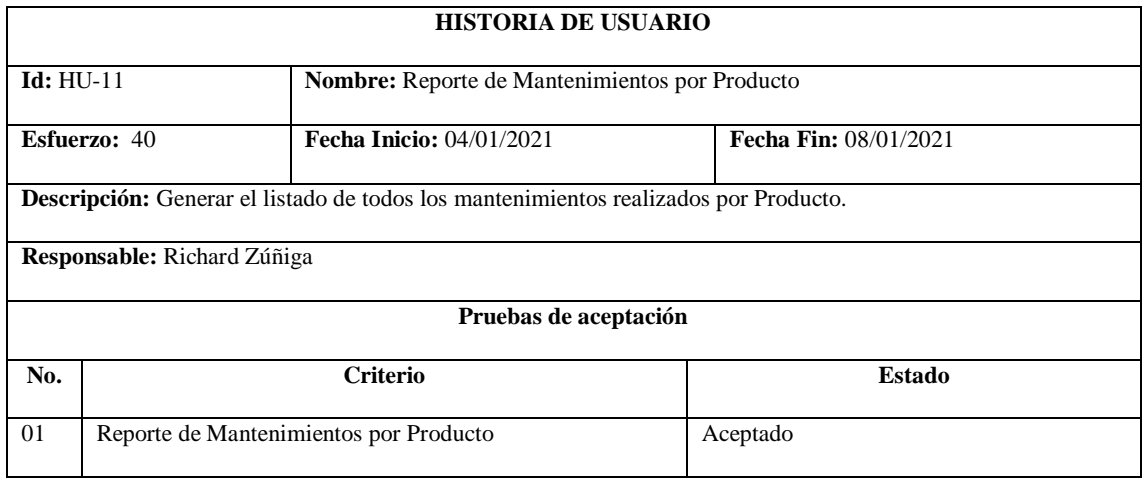

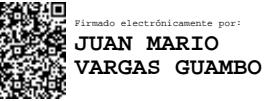

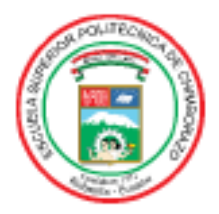

# **ESCUELA SUPERIOR POLITÉCNICA DE CHIMBORAZO**

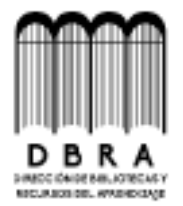

# DIRECCIÓN DE BIBLIOTECAS Y RECURSOS DEL **APRENDIZAJE**

# **UNIDAD DE PROCESOS TÉCNICOS** REVISIÓN DE NORMAS TÉCNICAS, RESUMEN Y BIBLIOGRAFÍA

Fecha de entrega: 27/04/2021

**INFORMACIÓN DEL AUTOR** 

Nombres - Apellidos: RICHARD SEBASTIÁN ZÚÑIGA LEMA

**INFORMACION INSTITUCIONAL** 

Facultad: INFORMÁTICA Y ELECTRÓNICA

Carrera: INGENIERÍA EN SISTEMAS

Título a optar: INGENIERO EN SISTEMAS INFORMÁTICOS

f. Analista de Biblioteca responsable:

**ST ELIZABETH AREVALO GENERAL** 

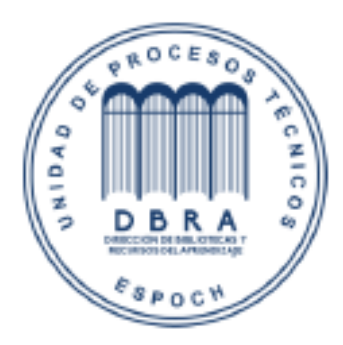

1074-DBRAI-UPT-2021